# **Oracle® Communications Subscriber Data Management**

**Installing SPR 9.0 on DL380** Release 9.0 **E63816-01**

November 2012

# ORACLE<sup>®</sup>

Oracle Communications Subscriber Data Management, Installing SPR 9.0 on DL380, Release 9.0

Copyright ©2010, 2012 Oracle and/or its affiliates. All rights reserved.

This software and related documentation are provided under a license agreement containing restrictions on use and disclosure and are protected by intellectual property laws. Except as expressly permitted in your license agreement or allowed by law, you may not use, copy, reproduce, translate, broadcast, modify, license, transmit, distribute, exhibit, perform, publish, or display any part, in any form, or by any means. Reverse engineering, disassembly, or decompilation of this software, unless required by law for interoperability, is prohibited.

The information contained herein is subject to change without notice and is not warranted to be error-free. If you find any errors, please report them to us in writing.

If this is software or related documentation that is delivered to the U.S. Government or anyone licensing it on behalf of the U.S. Government, the following notice is applicable:

U.S. GOVERNMENT END USERS: Oracle programs, including any operating system, integrated software, any programs installed on the hardware, and/or documentation, delivered to U.S. Government end users are "commercial computer software" pursuant to the applicable Federal Acquisition Regulation and agency-specific supplemental regulations. As such, use, duplication, disclosure, modification, and adaptation of the programs, including any operating system, integrated software, any programs installed on the hardware, and/or documentation, shall be subject to license terms and license restrictions applicable to the programs. No other rights are granted to the U.S. Government.

This software or hardware is developed for general use in a variety of information management applications. It is not developed or intended for use in any inherently dangerous applications, including applications that may create a risk of personal injury. If you use this software or hardware in dangerous applications, then you shall be responsible to take all appropriate fail-safe, backup, redundancy, and other measures to ensure its safe use. Oracle Corporation and its affiliates disclaim any liability for any damages caused by use of this software or hardware in dangerous applications.

Oracle and Java are registered trademarks of Oracle and/or its affiliates. Other names may be trademarks of their respective owners.

Intel and Intel Xeon are trademarks or registered trademarks of Intel Corporation. All SPARC trademarks are used under license and are trademarks or registered trademarks of SPARC International, Inc. AMD, Opteron, the AMD logo, and the AMD Opteron logo are trademarks or registered trademarks of Advanced Micro Devices. UNIX is a registered trademark of The Open Group.

This software or hardware and documentation may provide access to or information on content, products, and services from third parties. Oracle Corporation and its affiliates are not responsible for and expressly disclaim all warranties of any kind with respect to third-party content, products, and services. Oracle Corporation and its affiliates will not be responsible for any loss, costs, or damages incurred due to your access to or use of third-party content, products, or services..

# **CAUTION: Use only the Upgrade procedure included in the Upgrade Kit. Before upgrading any system, please access My Oracle Support (MOS) (https://support.oracle.com) and review any Technical Service Bulletins (TSBs) that relate to this upgrade.**

My Oracle Support (MOS) (https://support.oracle.com) is your initial point of contact for all product support and training needs. A representative at Customer Access Support (CAS) can assist you with MOS registration. Call the CAS main number at 1-800-223-1711 (toll-free in the US), or call the Oracle Support hotline for your local country from the list at http://www.oracle.com/us/support/contact/index.html. See more information on MOS in the Appendix section.

# **Table of Contents**

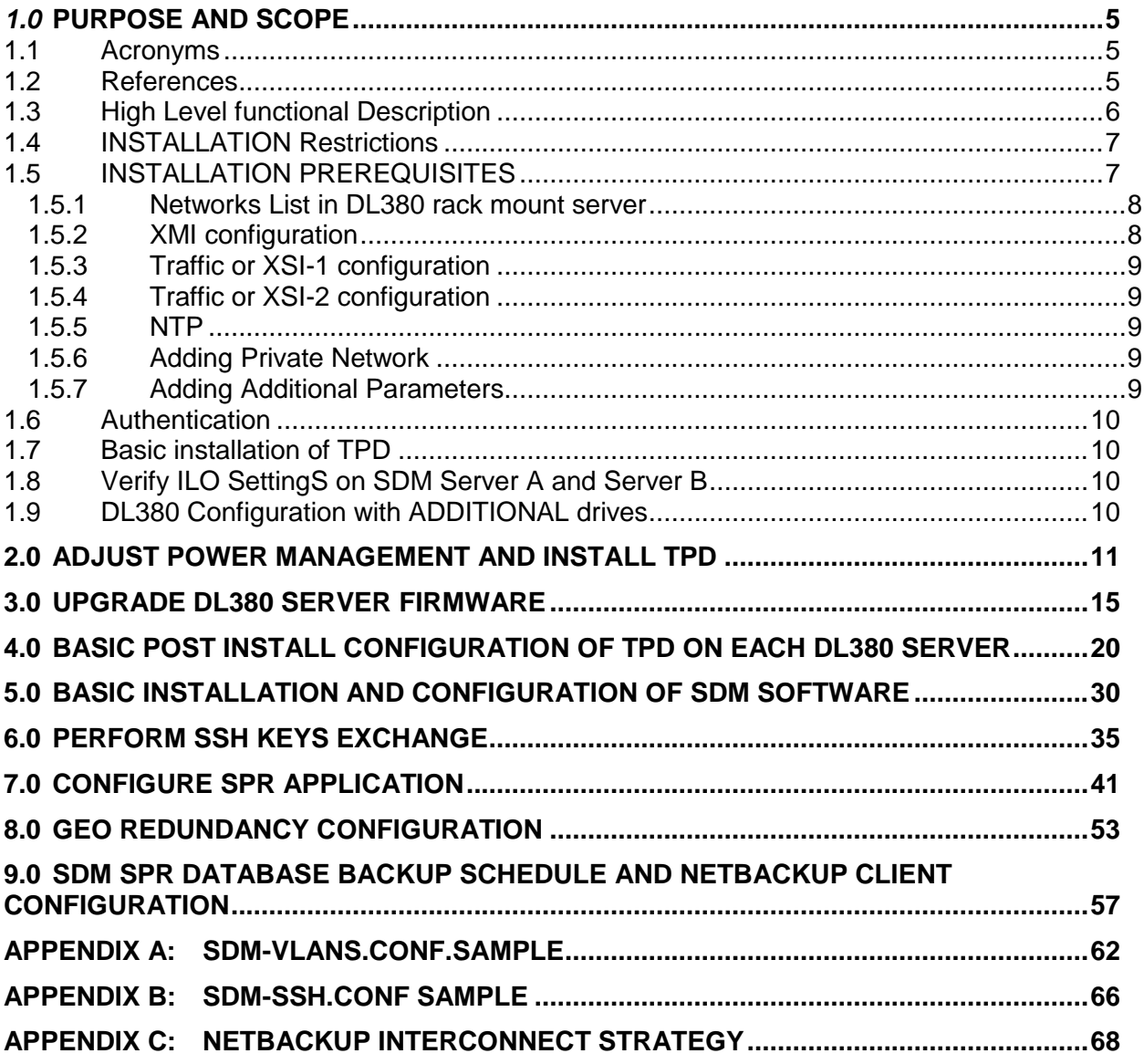

# **List of Figures**

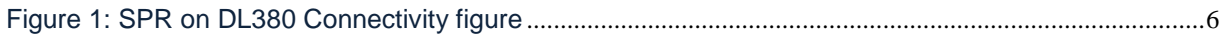

# **List of Tables**

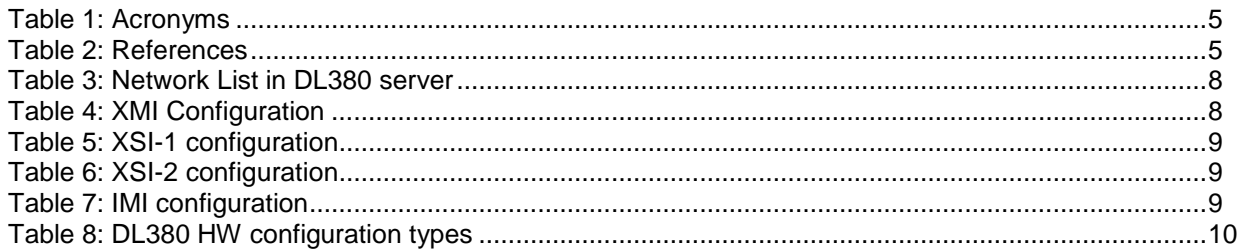

# <span id="page-4-0"></span>*1.0* **PURPOSE AND SCOPE**

The purpose of this document is to document the installation of SDM 9.0.0 software on theTPD 5.2.1 Linux environment, on DL380 G8 hardware.

This document is intended for Oracle field personnel who need to install SDM software on DL380 hardware running TPD.This document may be used in discussions with the customer to determine if this product satisfies their expectations. The reader is assumed to be familiar with TPD and DL380 servers, and this document focuses on the specifics of the installation unique to an SDM/SPR installation in a TPD environment.

#### <span id="page-4-1"></span>*1.1 ACRONYMS*

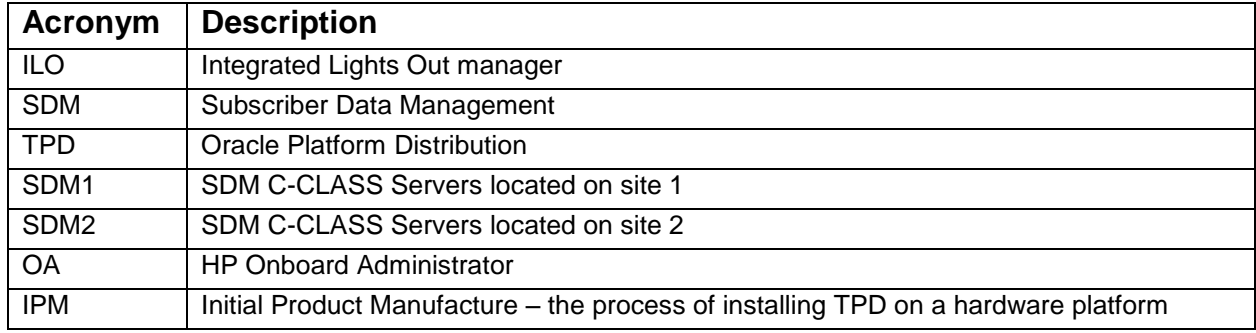

**Table 1:** Acronyms

#### <span id="page-4-2"></span>*1.2 REFERENCES*

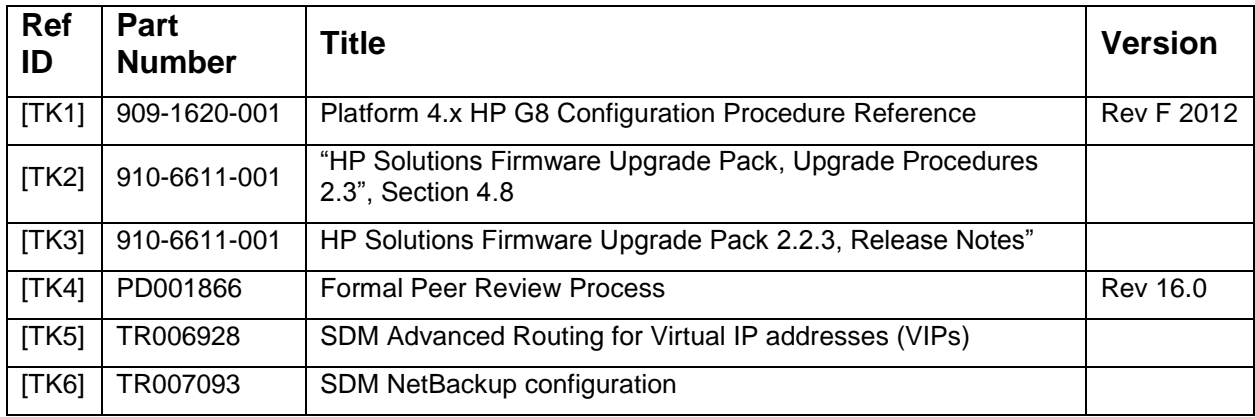

**Table 2:** References

#### <span id="page-5-0"></span>*1.3 HIGH LEVEL FUNCTIONAL DESCRIPTION*

In a typical small installation of SDM software, two DL380 servers are installed with TPD Linux followed by SDM SPR software.

#### *Figure 1: SPR on DL380 Connectivity figure*

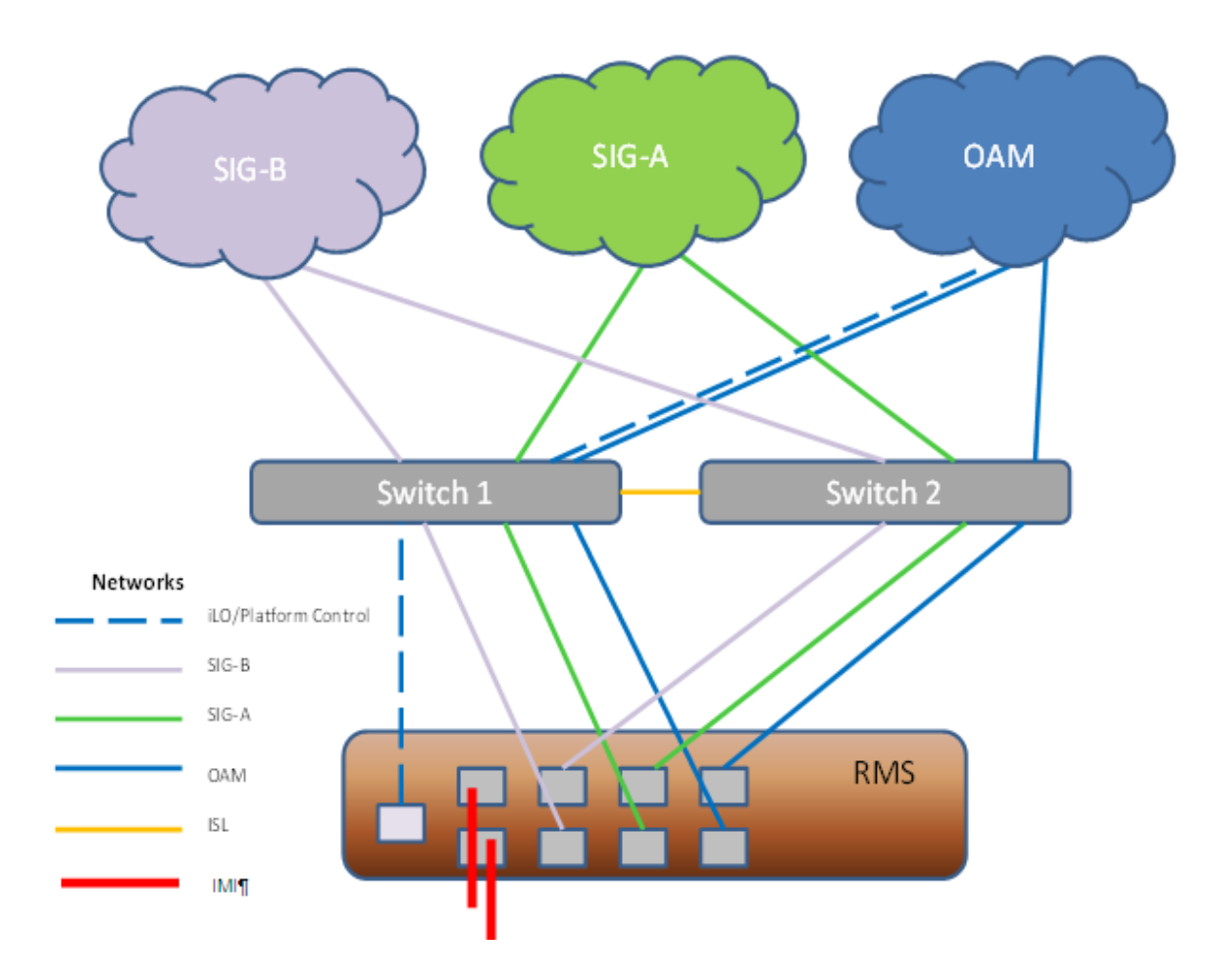

#### <span id="page-6-0"></span>*1.4 INSTALLATION RESTRICTIONS*

The TPD software version combination for which this installation procedure is applicable is the following:  $\bullet$  TPD 5.0.1-73.3.0 x64 + SDM 9.0.0

#### <span id="page-6-1"></span>*1.5 INSTALLATION PREREQUISITES*

In order to complete this installation, you should have the following:

- The DL380 servers used have two on-board Ethernet ports and the minimum number of ports required for a 2-server TPD/SDM installation is five Ethernet ports.
- A valid recent **TPD 5.0.1-73.3.0 x64** release of TPD 64-bit must be on. This must be available either in CD/DVD format or on a Windows PC that has network access to the ILO network ports of the DL380 servers.
- The TPD ISO file available on a Windows PC, connecting to the ILO in HTTP with Internet Explorer from the PC will allow using the Virtual Media feature to make the file appear as a CD mounted in the CD/DVD drive.
- A valid recent 9.0.0 release of SPR software must be on hand. This should be a n iso image format with a filename 872-2409-101-9.0.0\_5.0.0-SDM-x86\_64.iso
- The script named "create SDMdiskconfig.pl" (included in SDM iso media)
- The HP Diameter license and SDM license codewords are needed
- The SDM SPR 9.0 Subscriber license file is needed
- **sdm-ssh.conf** file and **sdm-ssh-tool** script (included in SDM iso media)

#### <span id="page-7-0"></span>1.5.1 Networks List in DL380 rack mount server

The table below shows a list of the networks used in the SDM configuration on DL380 servers (SDM Server A and Server B):

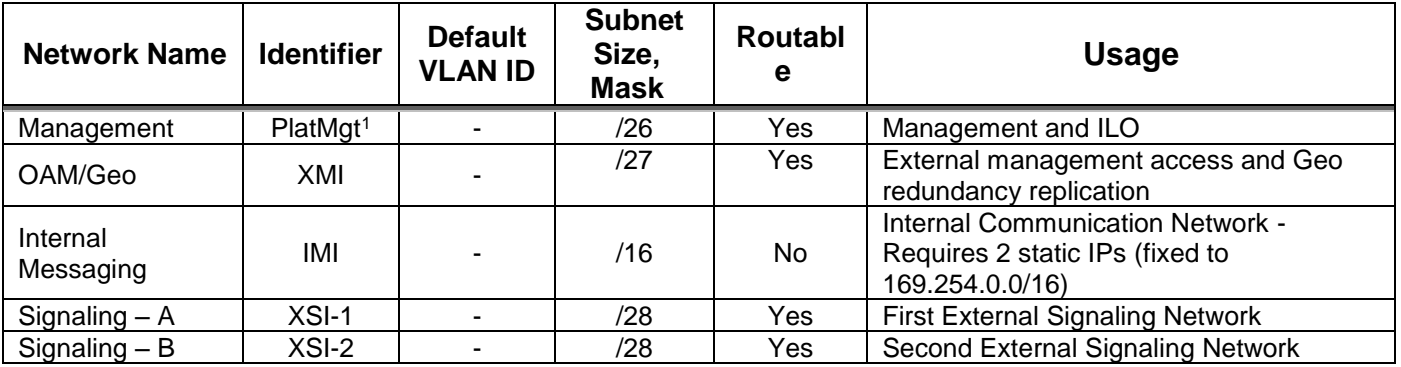

**Table 3***:* Network List in DL380 server

#### *Note: In this procedure vlans are not used.*

#### *If using vlans:*

*vlans must be added from the platcfg menu in the interface configuration. The vlan ids must be populated in the sdm-vlans.conf file*

- The two DL380 servers should have their ILO Ethernet ports plugged in, configured, and accessible over the MGMT\_NET network, with their IP addresses known (ILO\_IP\_ADDR\_1, ILO\_IP\_ADDR\_2)
- The network configuration needed for the OAM connection to the customer network XMI should be known.

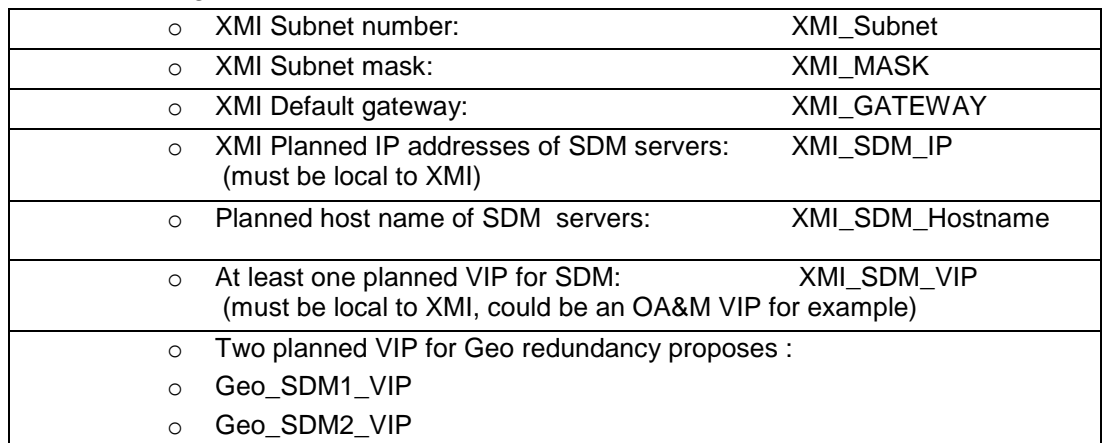

#### <span id="page-7-1"></span>*1.5.2 XMI configuration*

**Table 4:** XMI Configuration

 $\overline{a}$ 

<sup>&</sup>lt;sup>1</sup> Note that choosing the minimum required subnet size might minimize the option of co-mingling with other applications in the same frame.

<span id="page-8-0"></span>*1.5.3 Traffic or XSI-1 configuration*

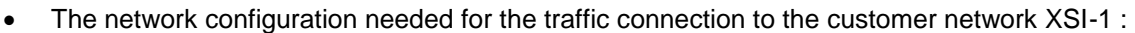

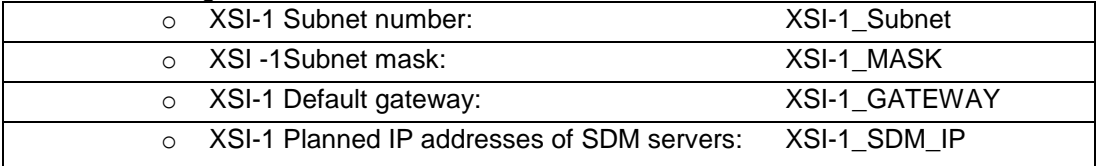

**Table 5:** XSI-1 configuration

#### <span id="page-8-1"></span>*1.5.4 Traffic or XSI-2 configuration*

Eventually the network configuration needed for the second traffic connection to the customer network XSI-2 should be known:

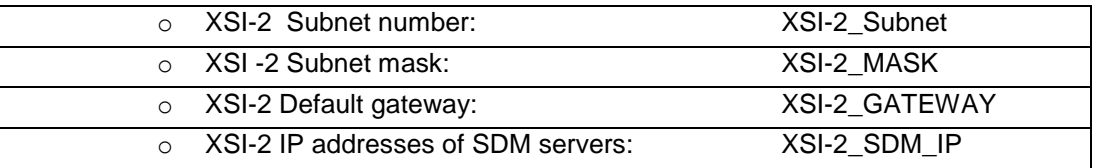

Table 6: XSI-2 configuration

#### <span id="page-8-2"></span>*1.5.5 NTP*

At least one time synchronization NTP server IP address which is accessible through the XMI network should be known: NTP\_IP

#### <span id="page-8-3"></span>*1.5.6 Adding Private Network*

The TPD/SDM servers need to communicate together on an IP subnet that is private (169.254.0.0/16). Such a small subnet that does not conflict with the customer network must have been selected:

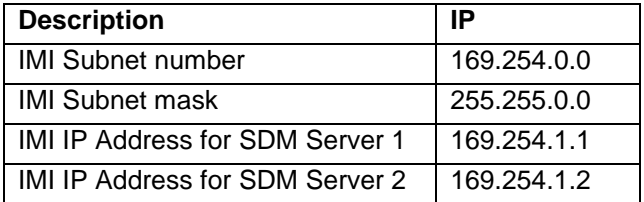

**Table 7:** IMI configuration

#### <span id="page-8-4"></span>*1.5.7 Adding Additional Parameters*

SDM software requires additional networking parameters for its operation. All these parameters must be specified in file **/etc/sysconfig/blue** on each SDM/TPD server:

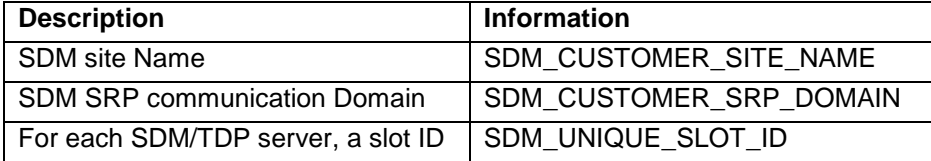

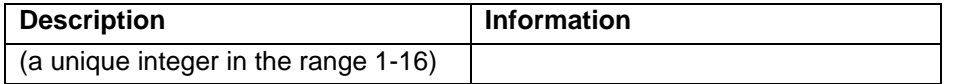

#### <span id="page-9-0"></span>*1.6 AUTHENTICATION*

- 1. The usernames and passwords that can login to the ILO in full privilege mode should be known. On a DL380 server coming straight from the factory, the initial ILO username/password is of the server is written on a little pull-out tab located left of the left-most hard-drive bay of the unit.
- 2. The default password of the "root" account of the Oracle TPD installation must be known to the installer.
- 3. The default password of the "admin" account of the Oracle SDM installation must be known to the installer.

The DL380 servers will be called SDM Server A and Server B where Server A designate the Active system controller and Server B the standby System controller. Furthermore, as Geo redundancy is used SDM1 and SDM2 will be used for SDM Server A and Server B located on site 1 and SDM Server A and Server B located on site 2.

#### <span id="page-9-1"></span>*1.7 BASIC INSTALLATION OF TPD*

This installation should be repeated for C-CLASS on all blades on both sites (SDM1 and SDM2) planned to be part of the SDM/TPD configuration.

#### <span id="page-9-2"></span>*1.8 VERIFY ILO SETTINGS ON SDM SERVER A AND SERVER B*

 Connect to the DL380 ILO using HTTP from a Windows PC running Internet Explorer that has the TPD ISO available, and use the Virtual Media option of the ILO to make the TPD ISO file from the Windows PC available as a boot image to the DL380 (as if it was in the CD-ROM drive).

#### <span id="page-9-3"></span>*1.9 DL380 CONFIGURATION WITH ADDITIONAL DRIVES*

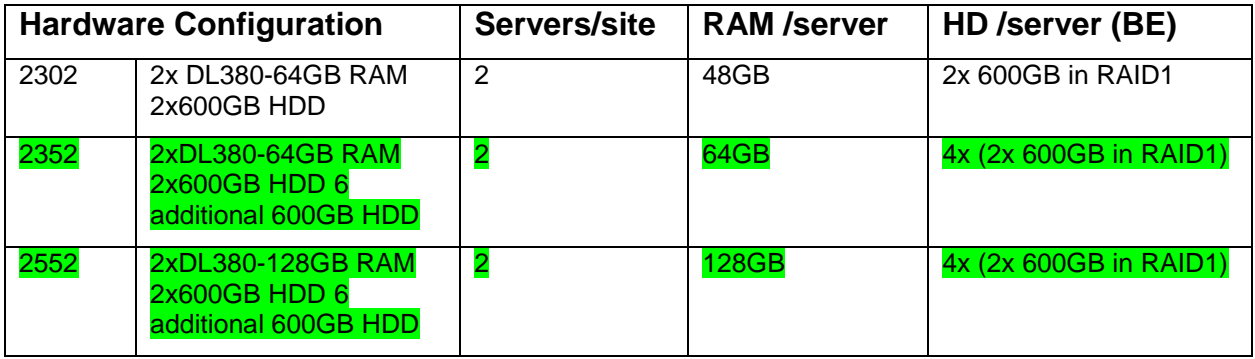

**Table 8:** DL380 HW configuration types

If the SPR configuration to be used is 2352 or 2552 (8 hard drives in 4 x (2HDD in RAID1) ) 6 extra HD of 600GB are needed.

# <span id="page-10-0"></span>**2.0 ADJUST POWER MANAGEMENT AND INSTALL TPD**

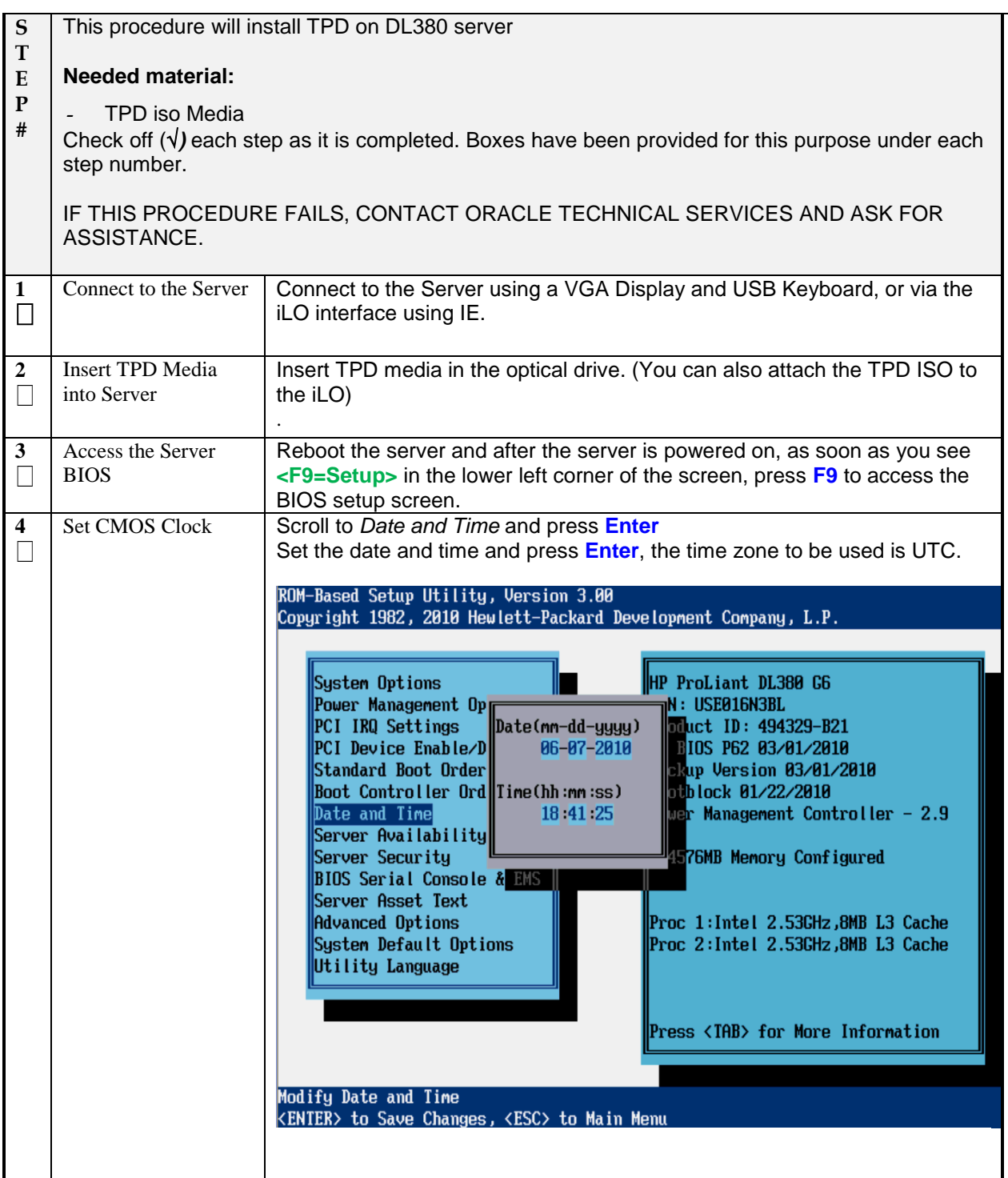

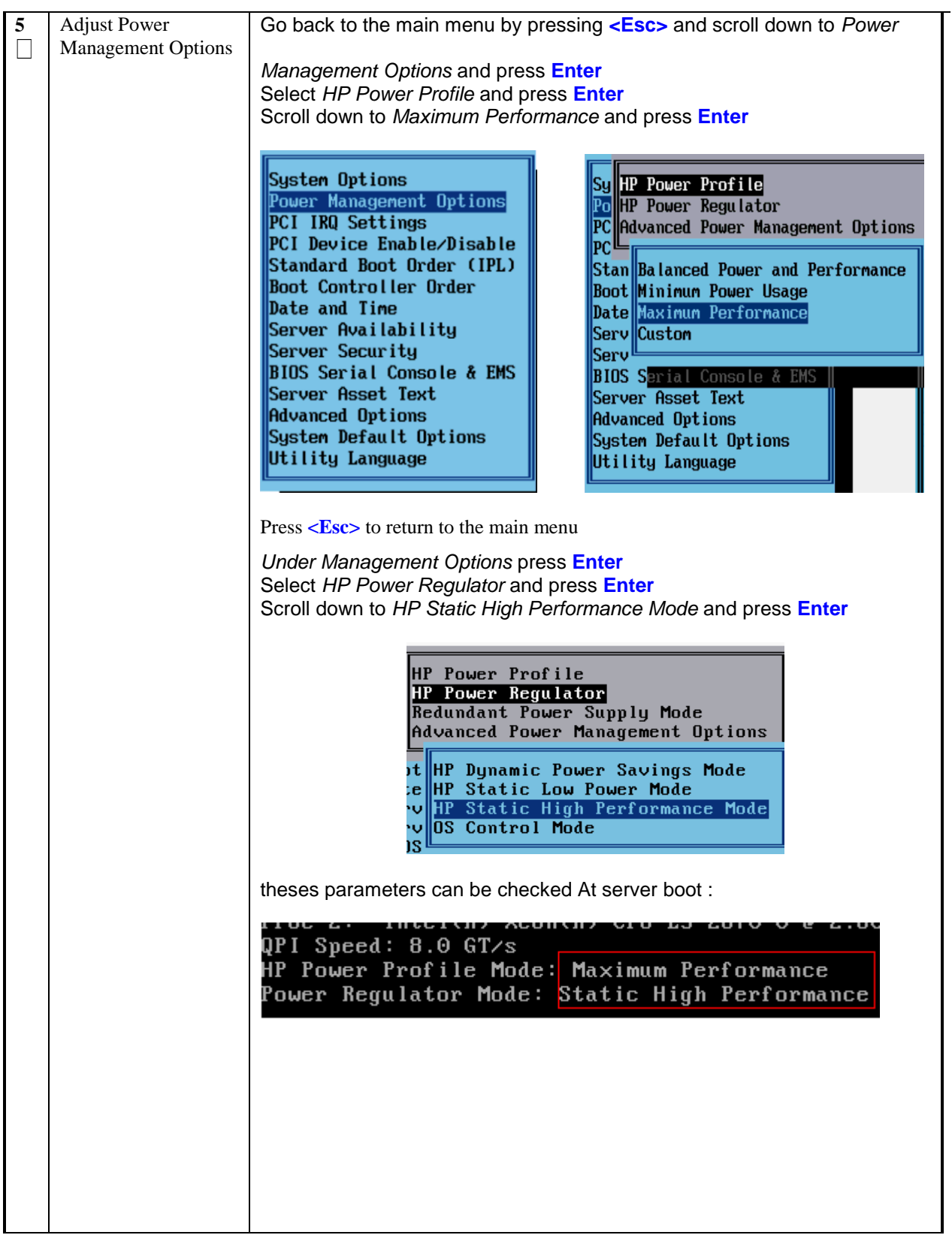

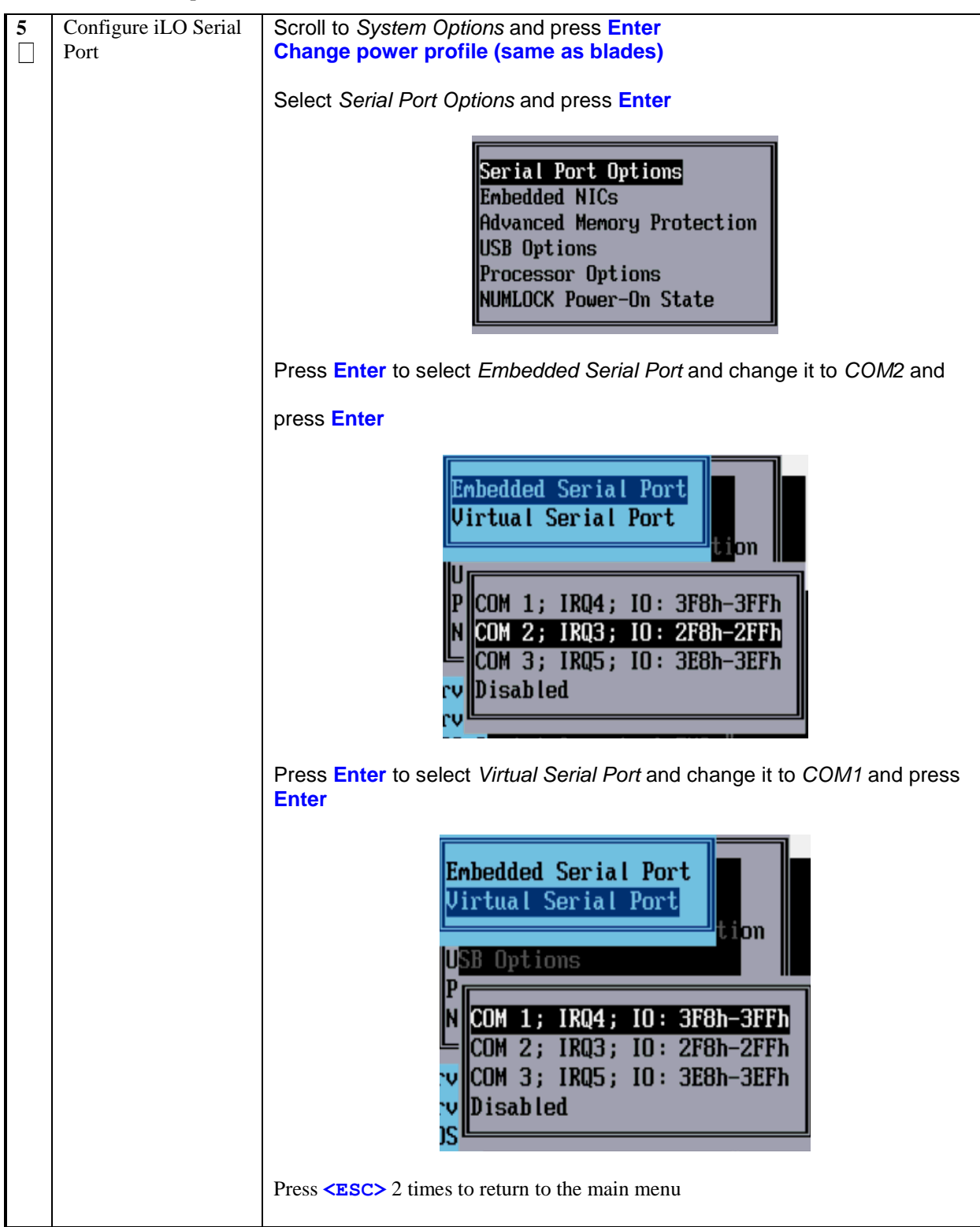

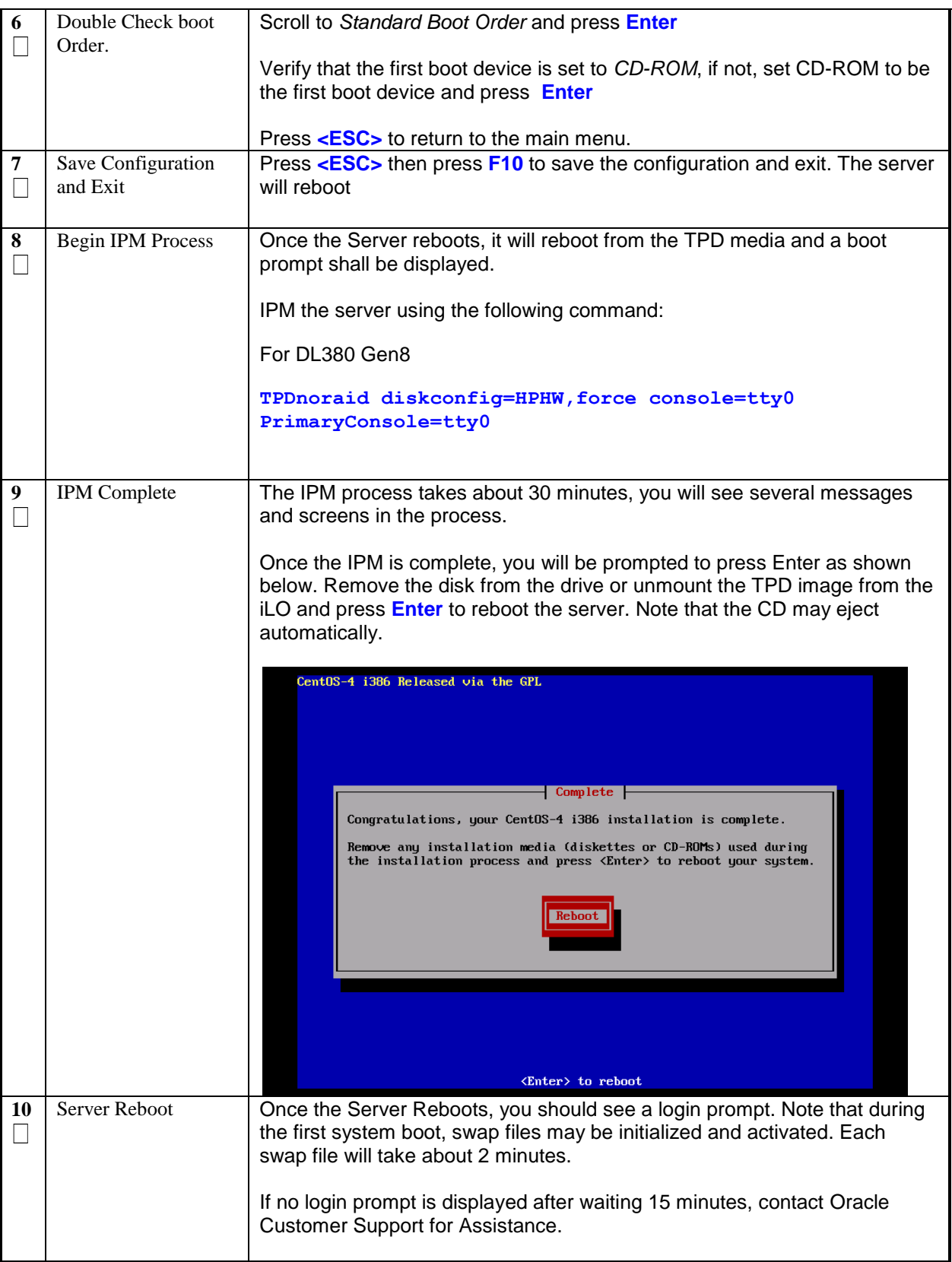

# <span id="page-14-0"></span>**3.0 UPGRADE DL380 SERVER FIRMWARE**

*Procedure 2. Upgrade DL380 Server Firmware*

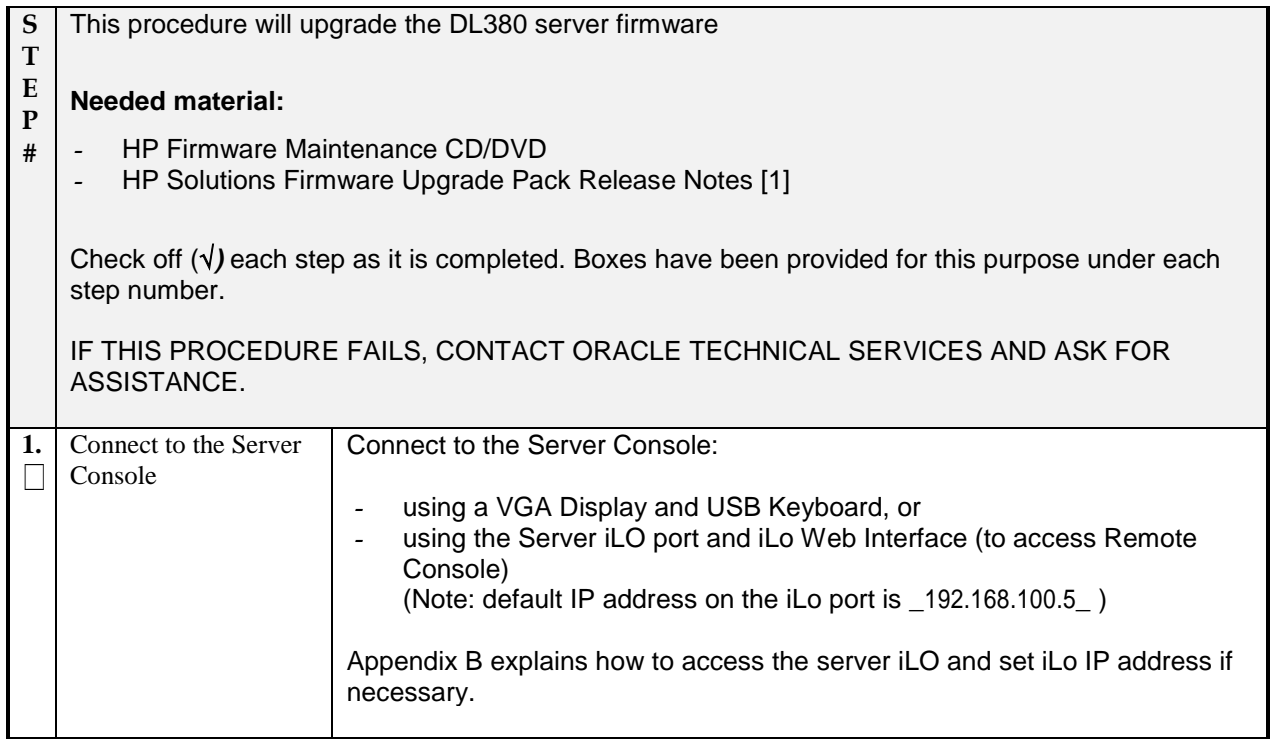

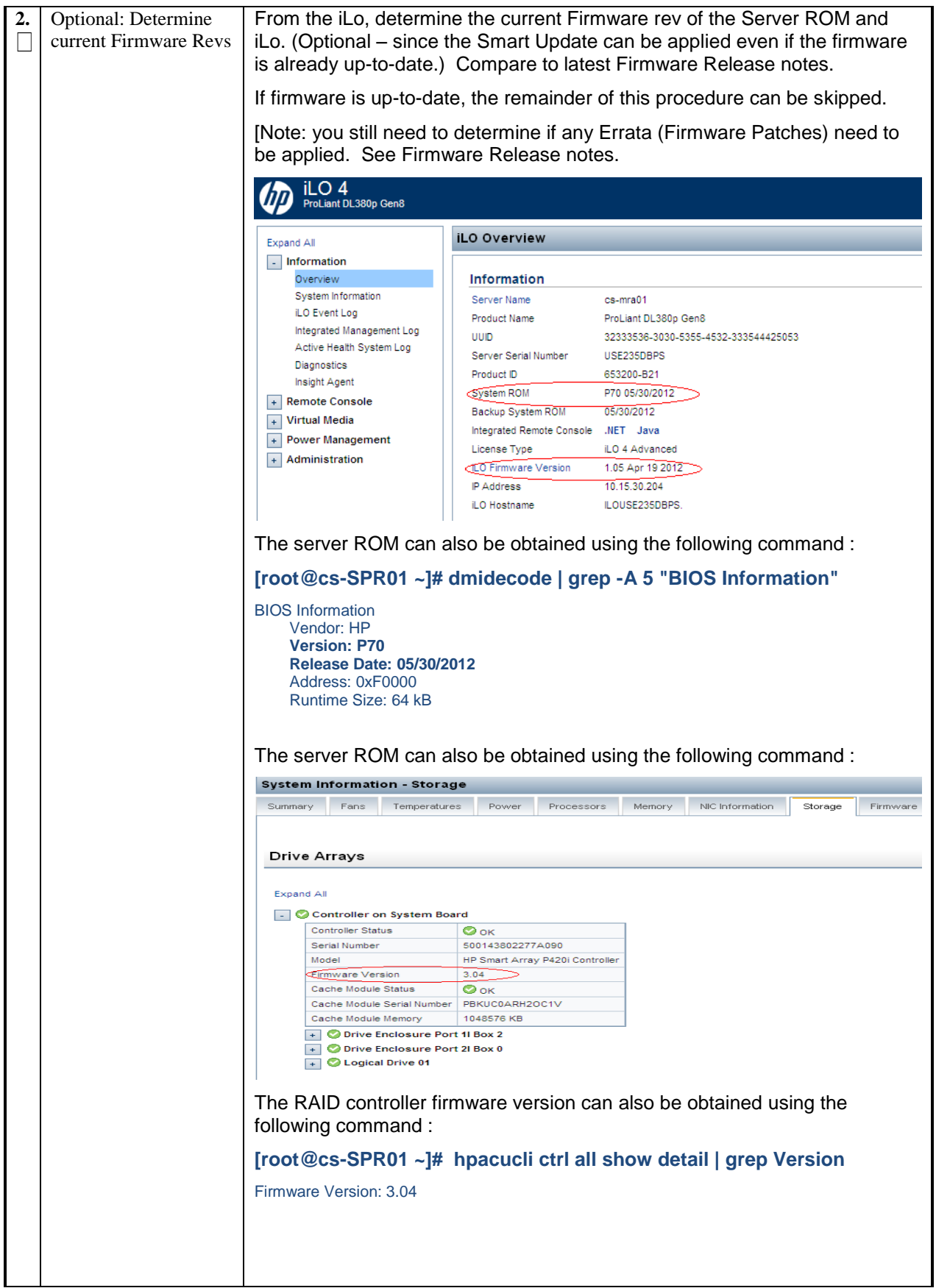

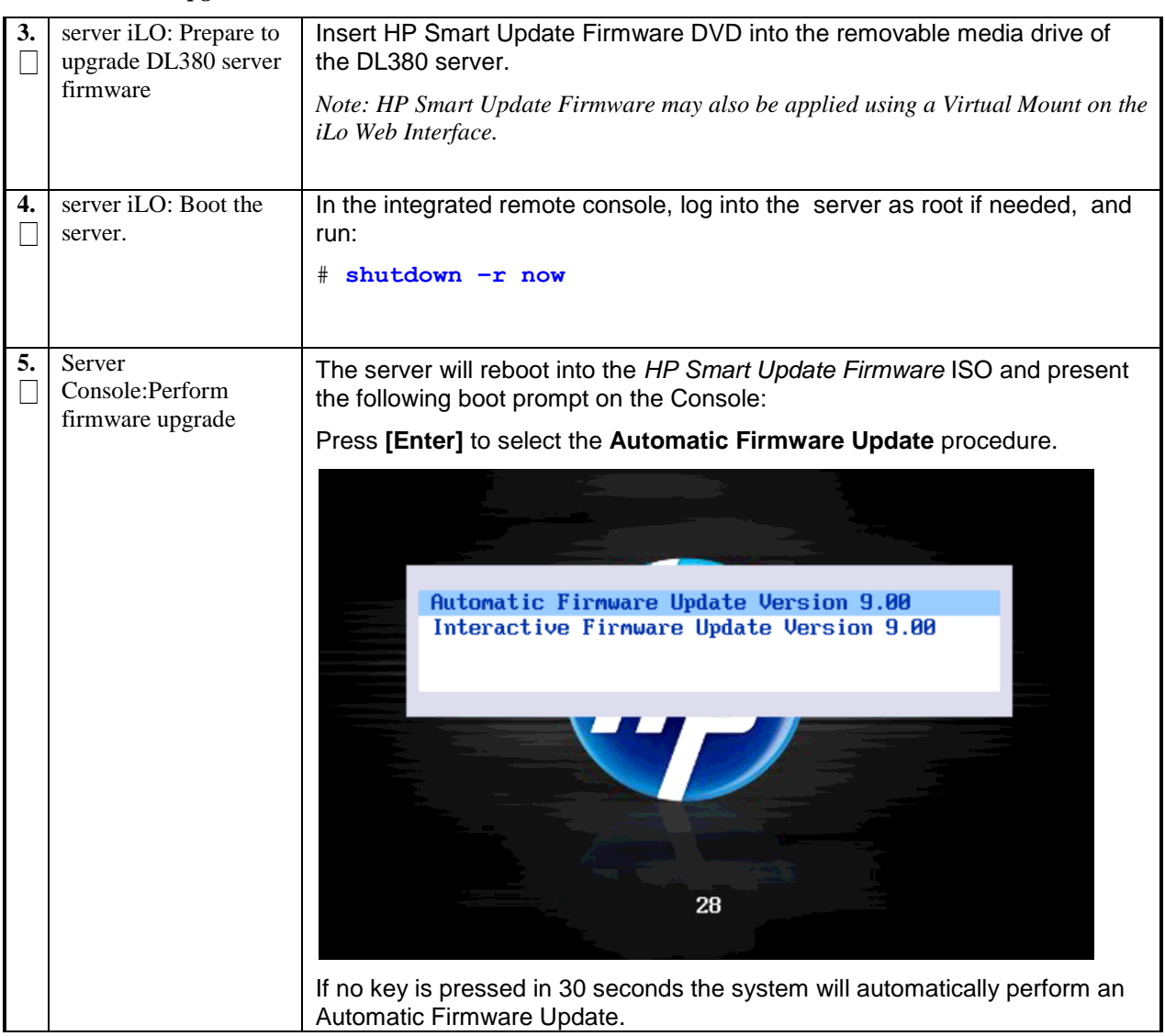

#### *Procedure 2. Upgrade DL380 Server Firmware*

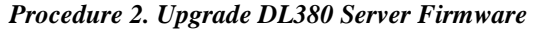

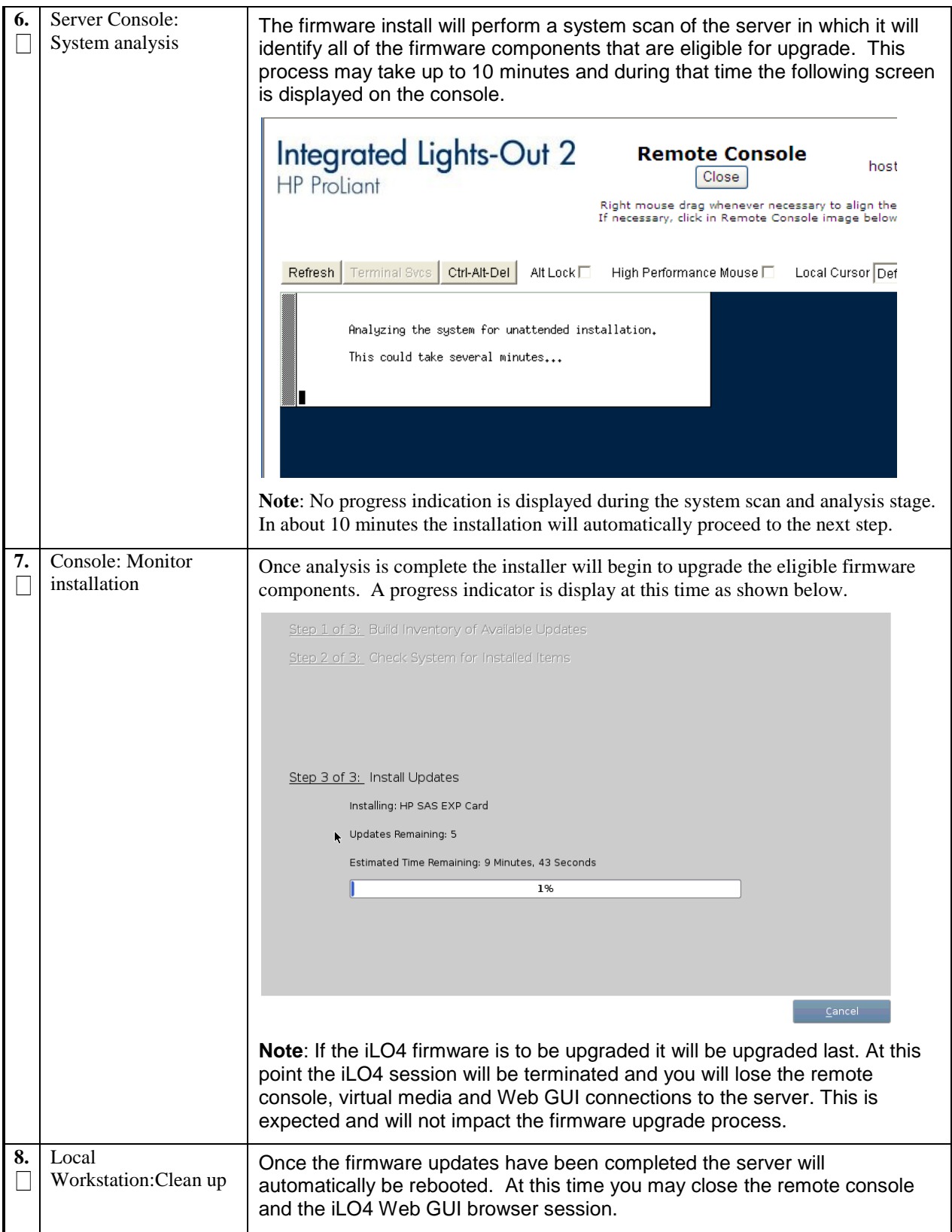

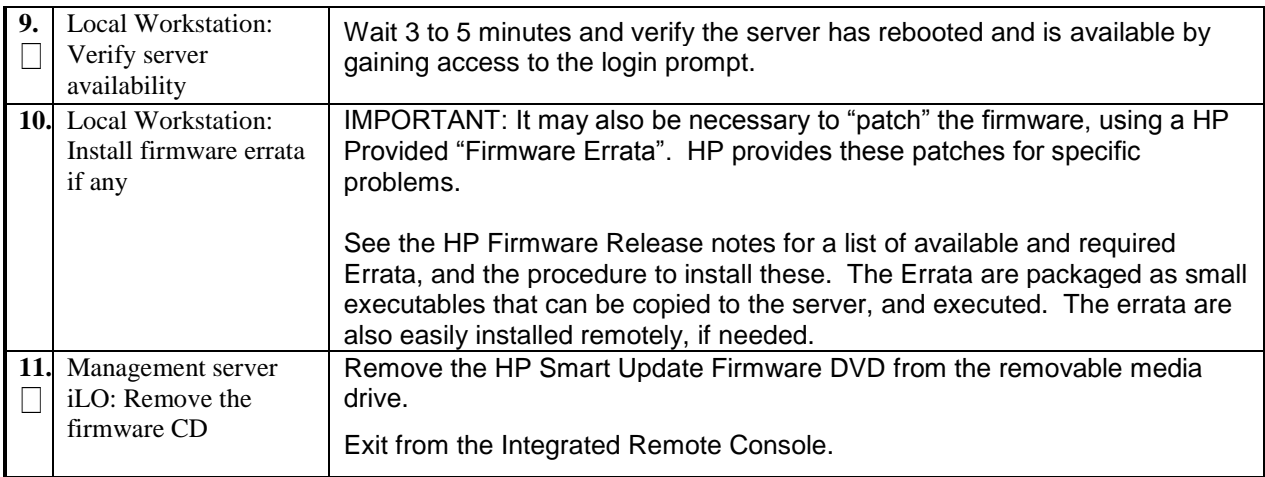

### *Procedure 2. Upgrade DL380 Server Firmware*

# <span id="page-19-0"></span>**4.0 BASIC POST INSTALL CONFIGURATION OF TPD ON EACH DL380 SERVER**

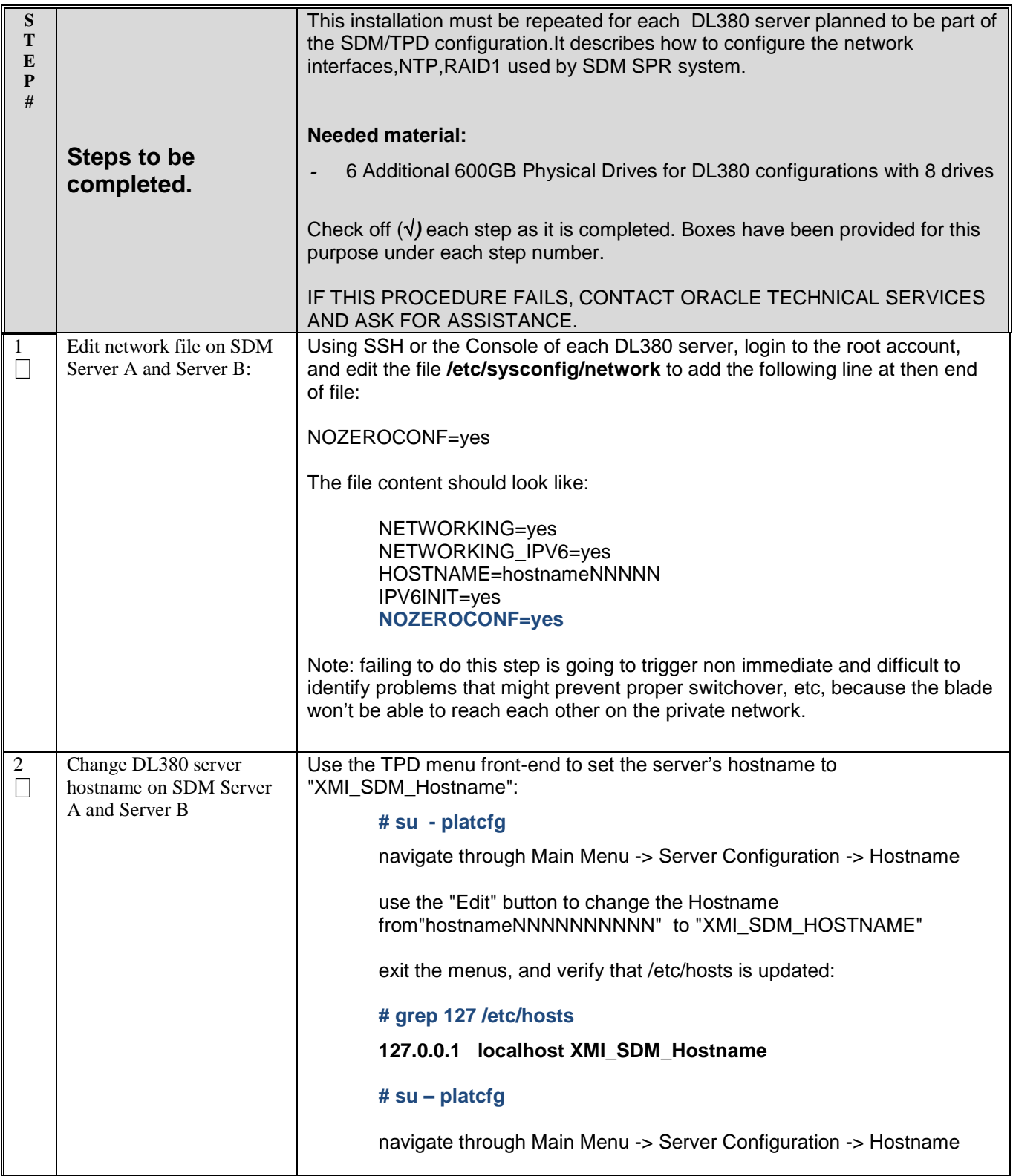

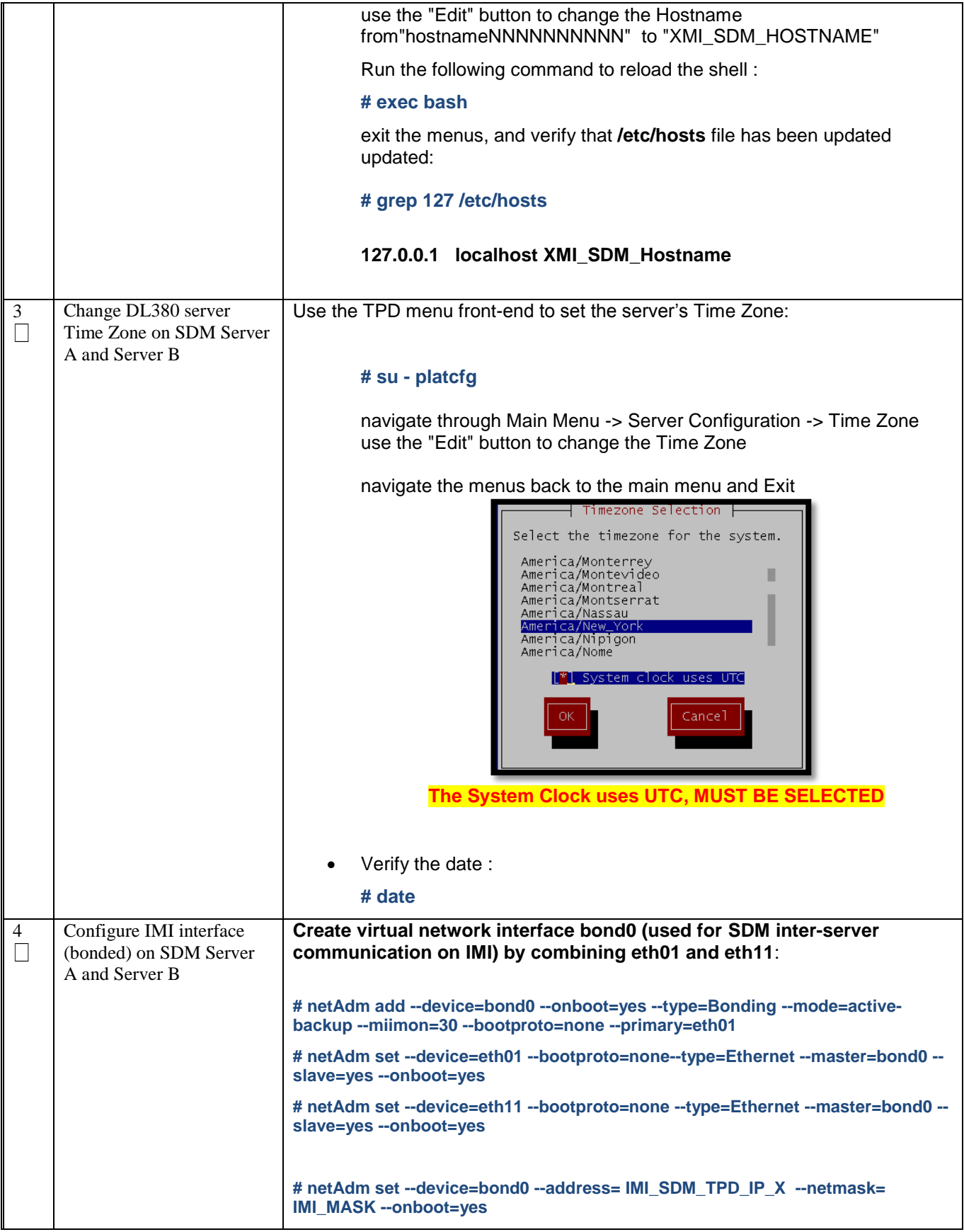

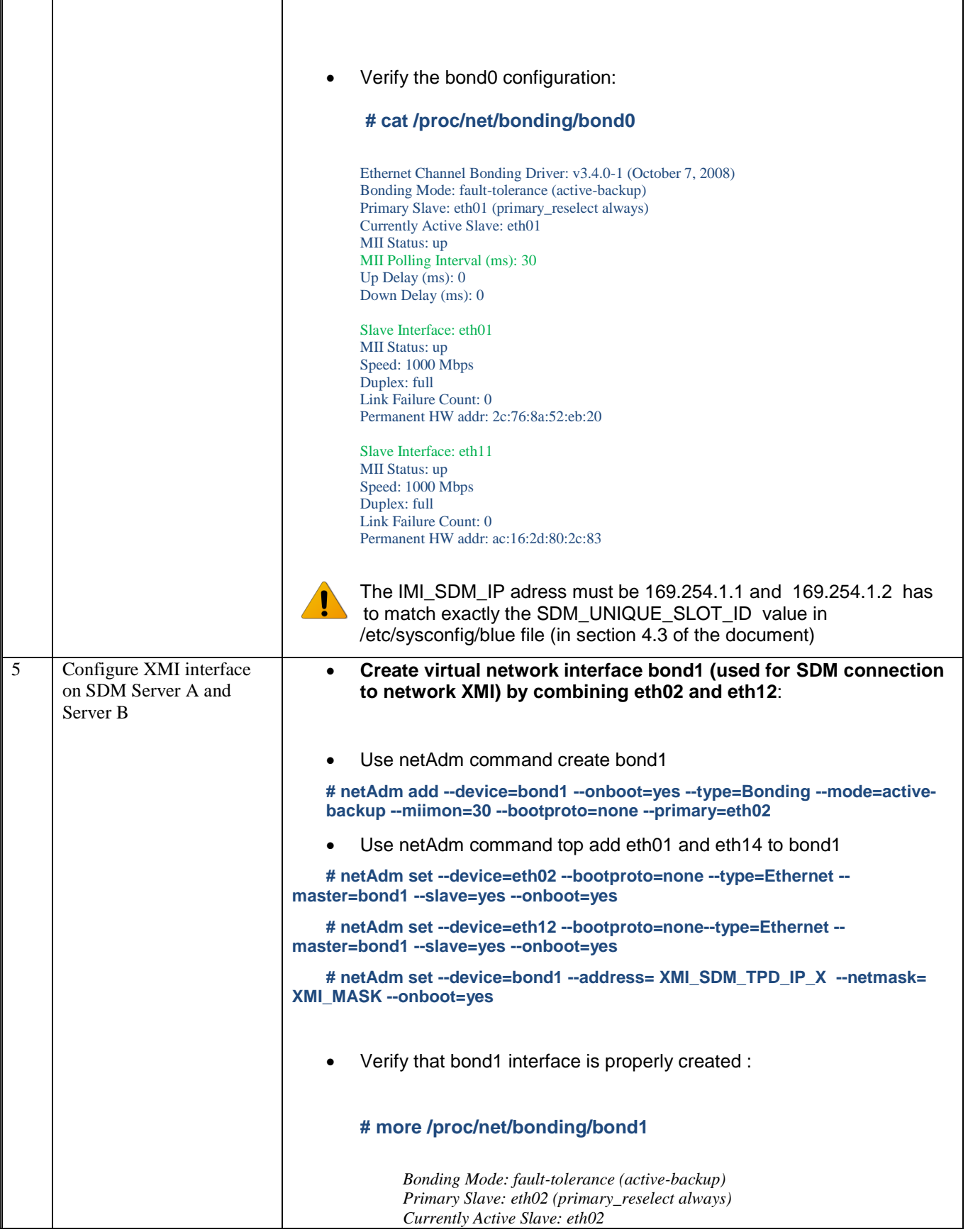

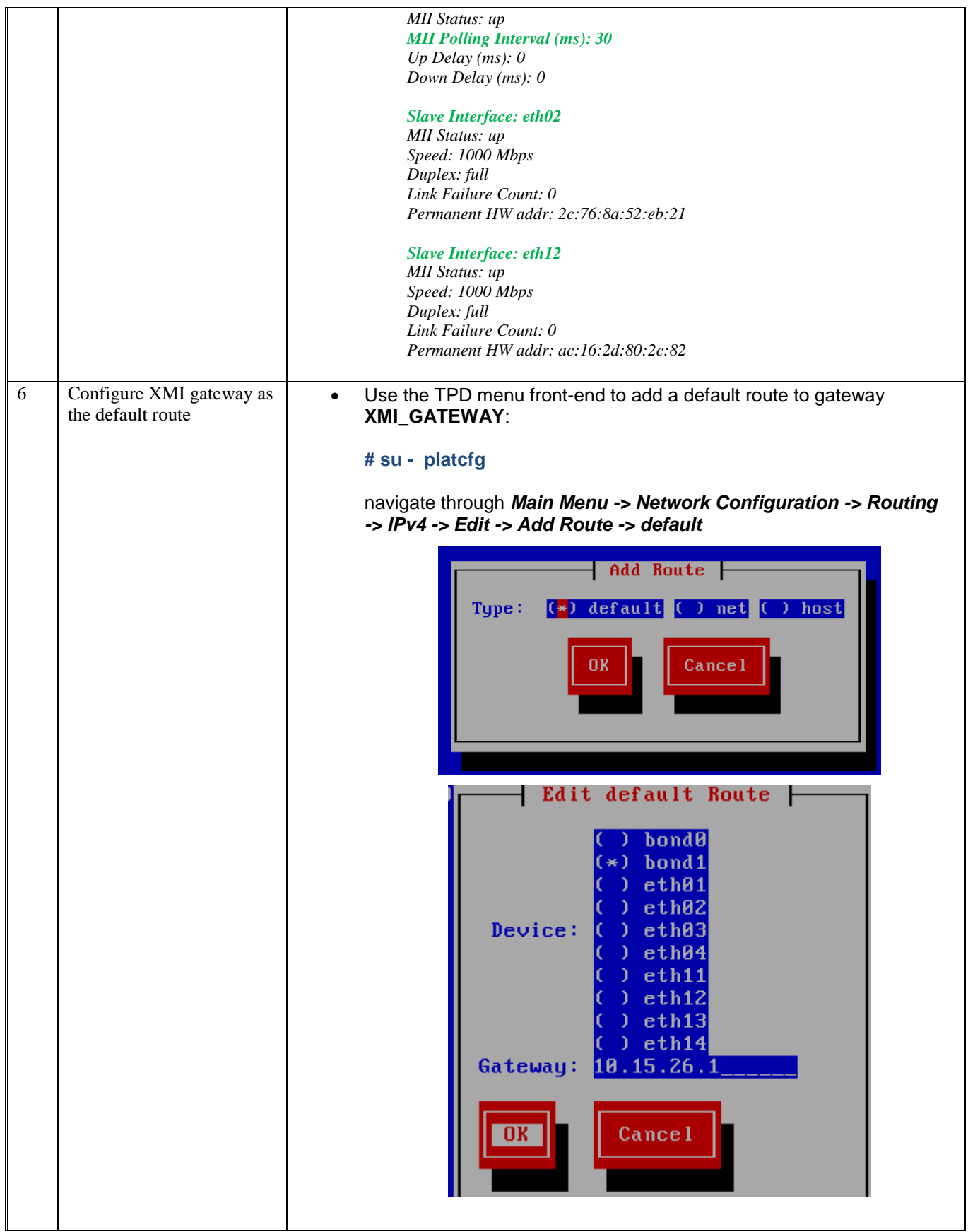

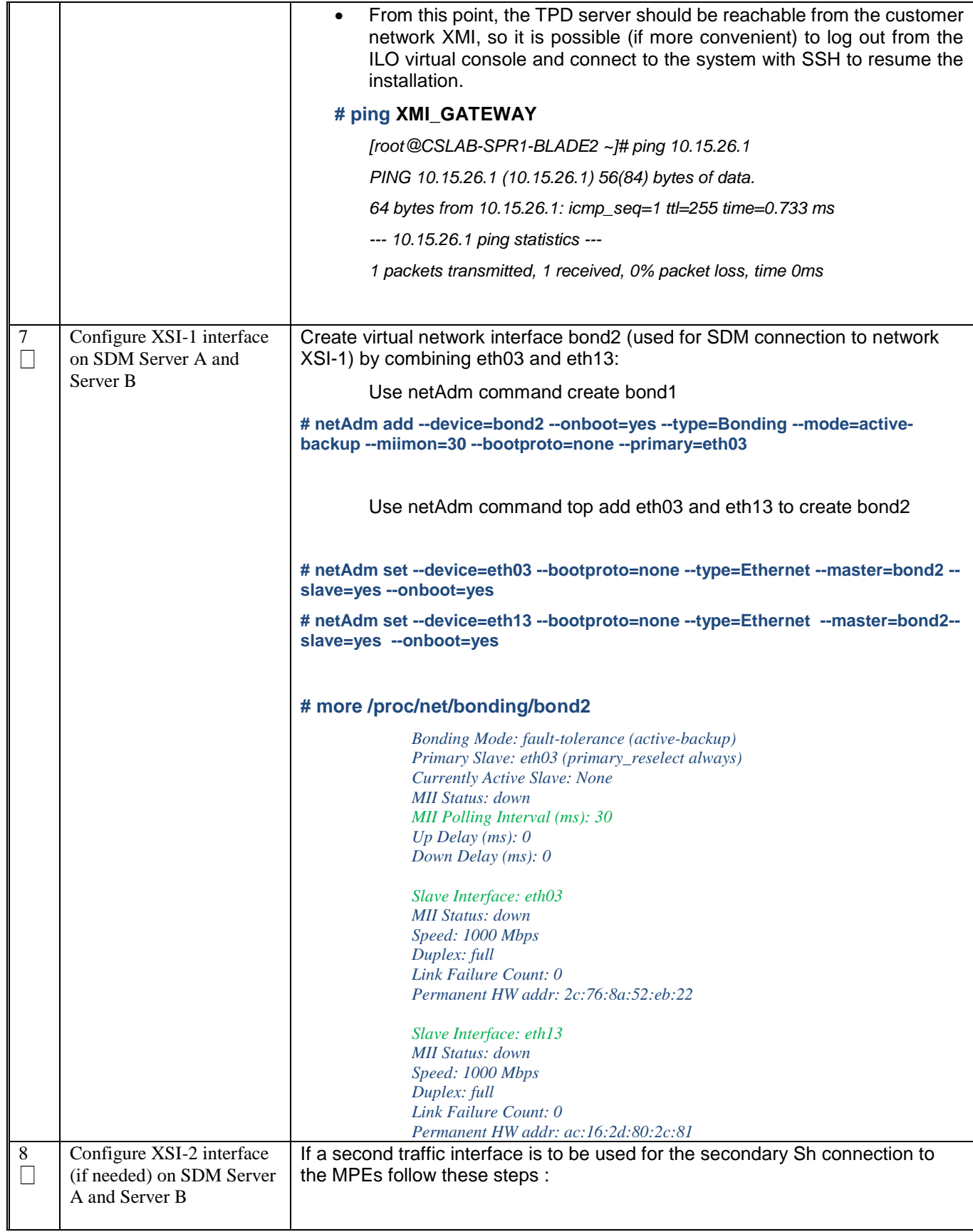

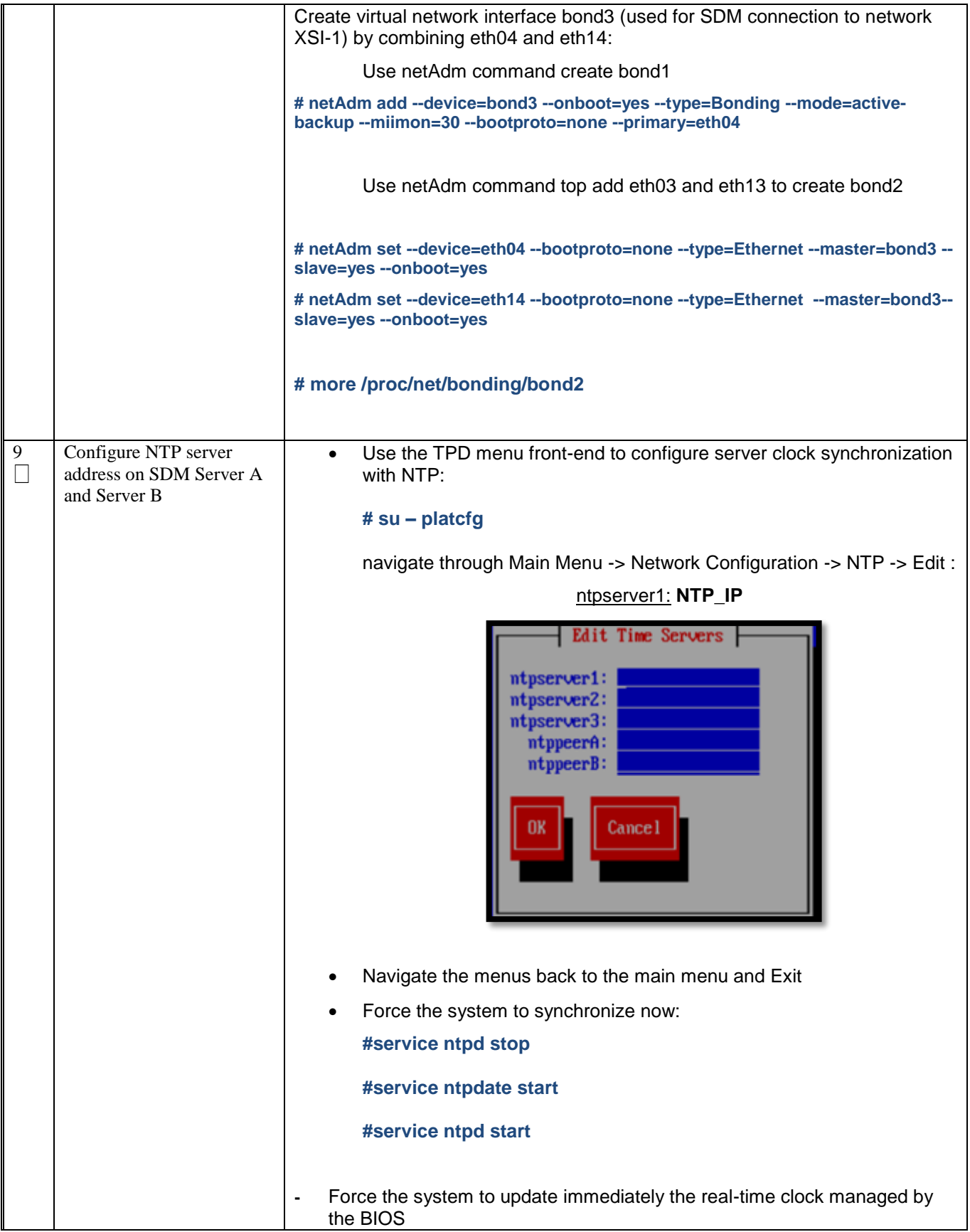

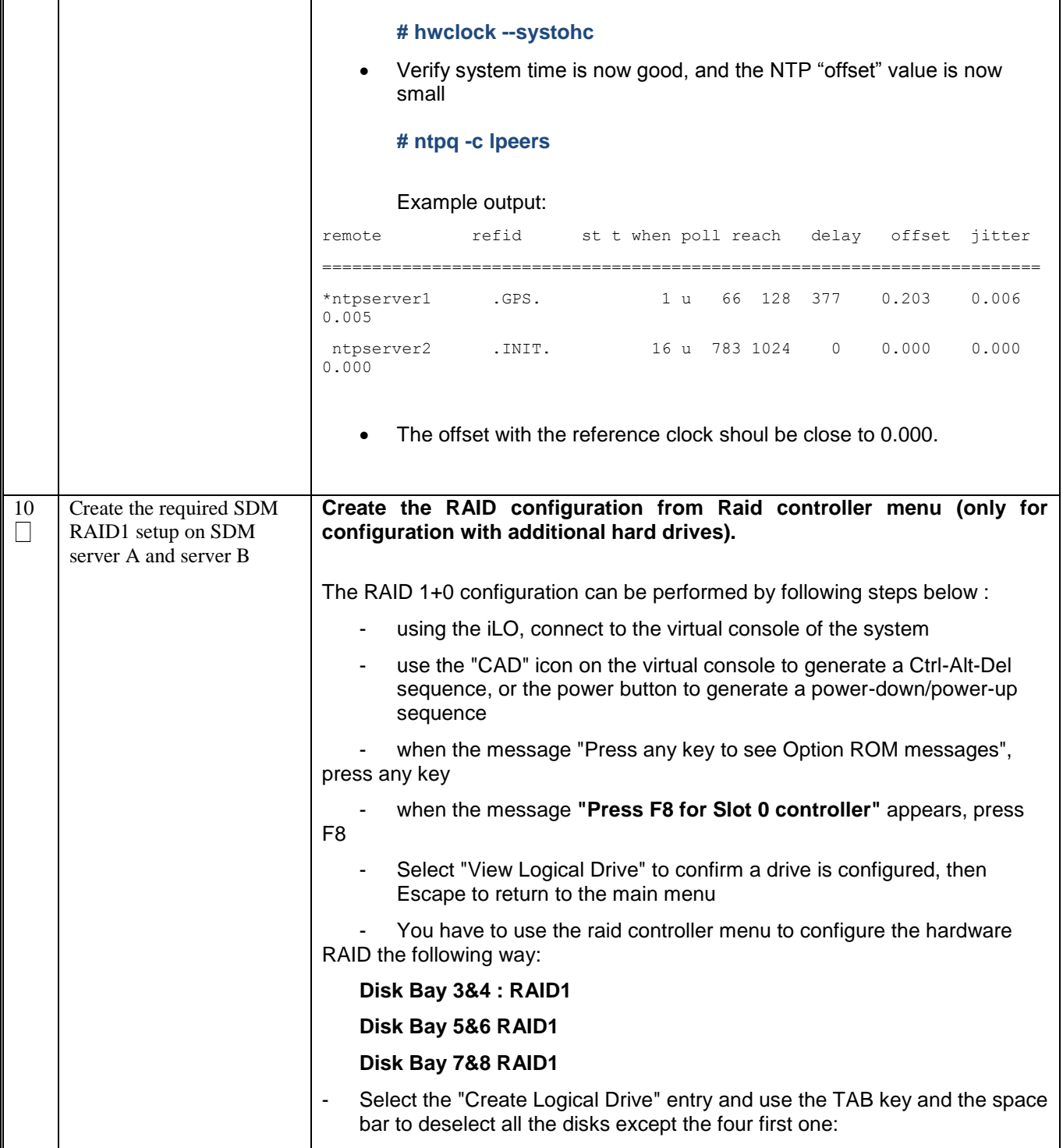

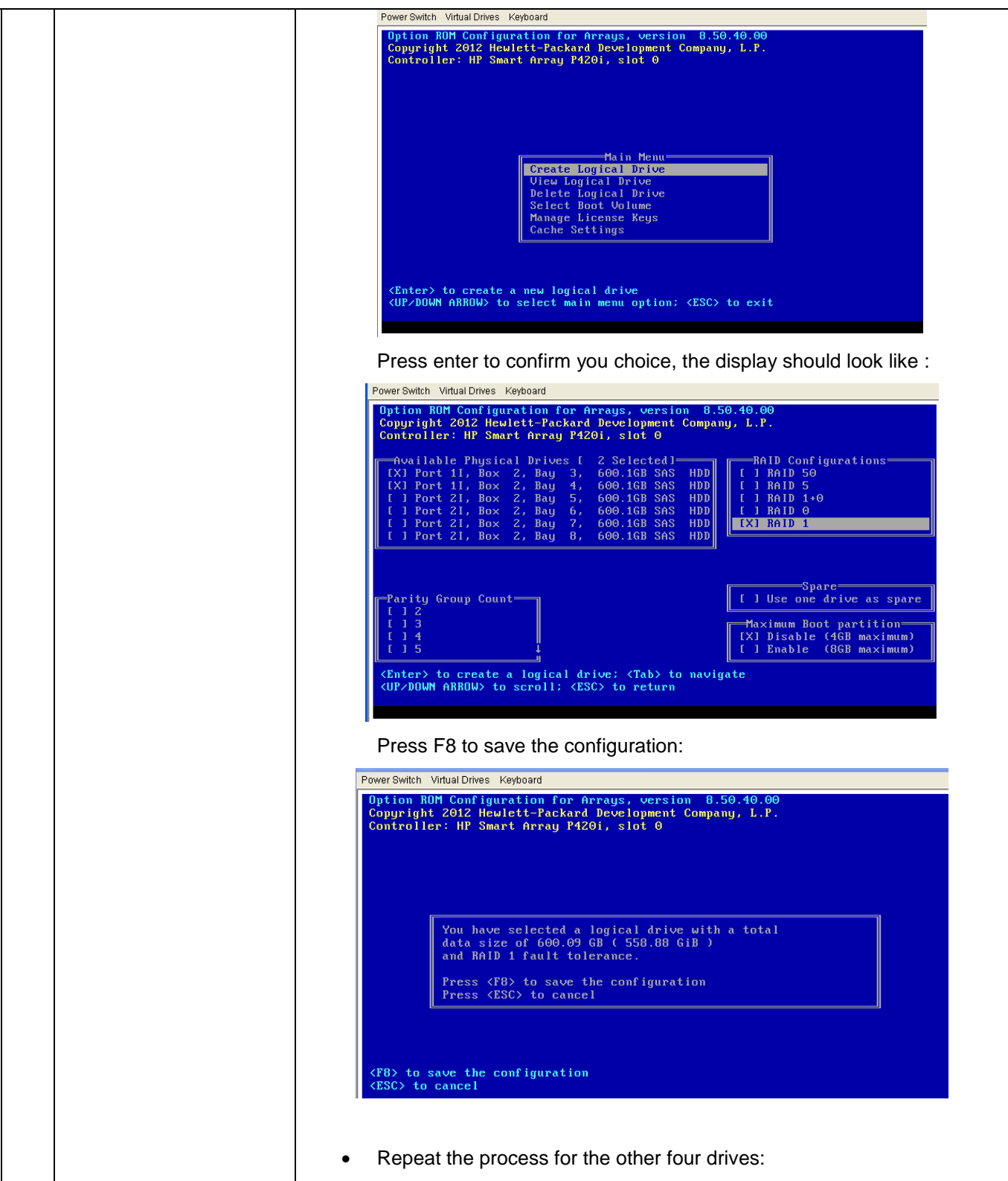

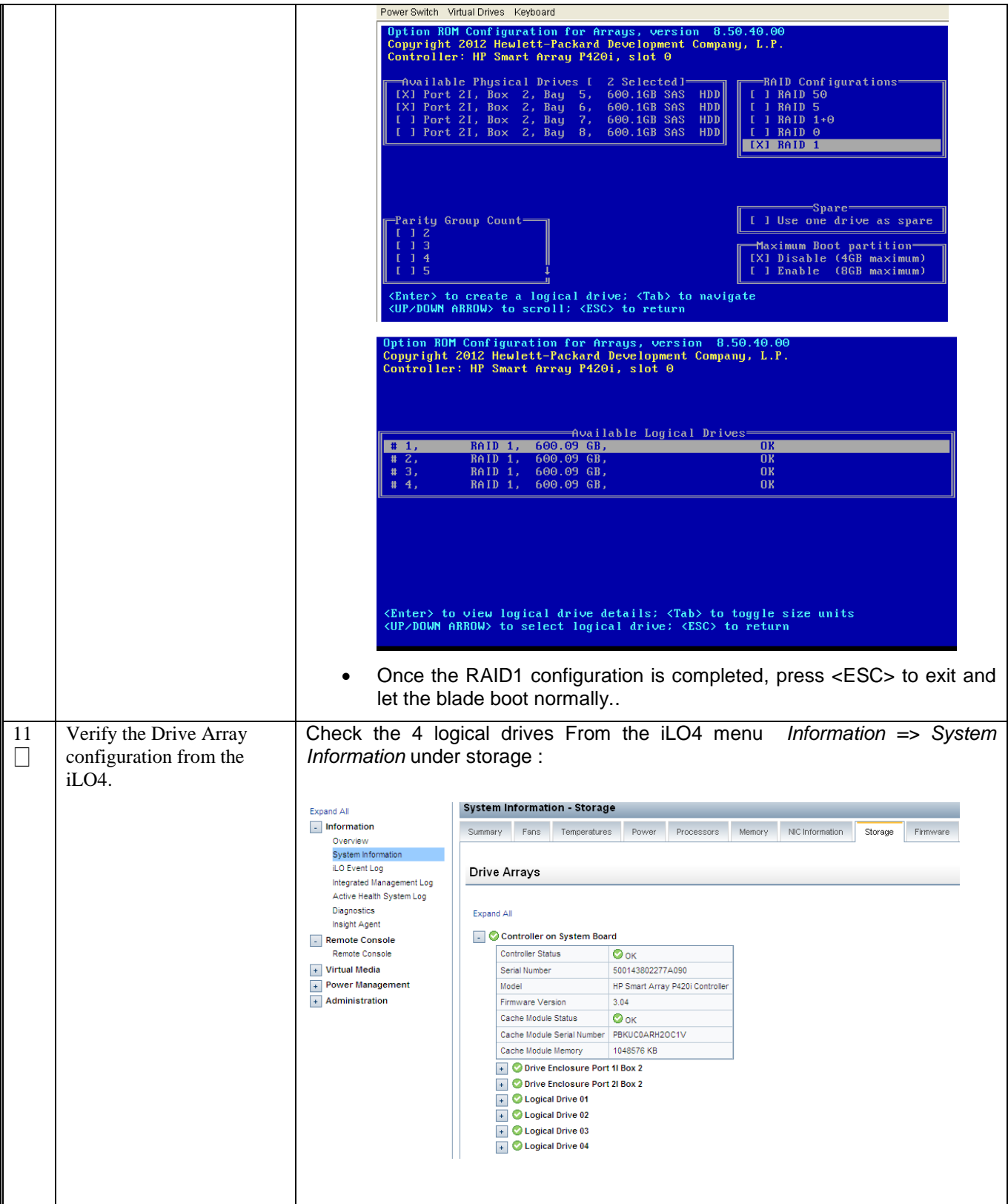

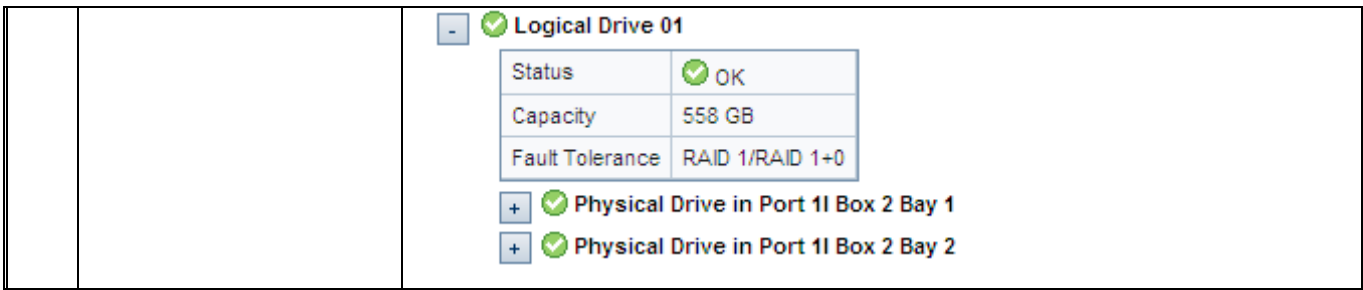

# <span id="page-29-0"></span>**5.0 BASIC INSTALLATION AND CONFIGURATION OF SDM SOFTWARE**

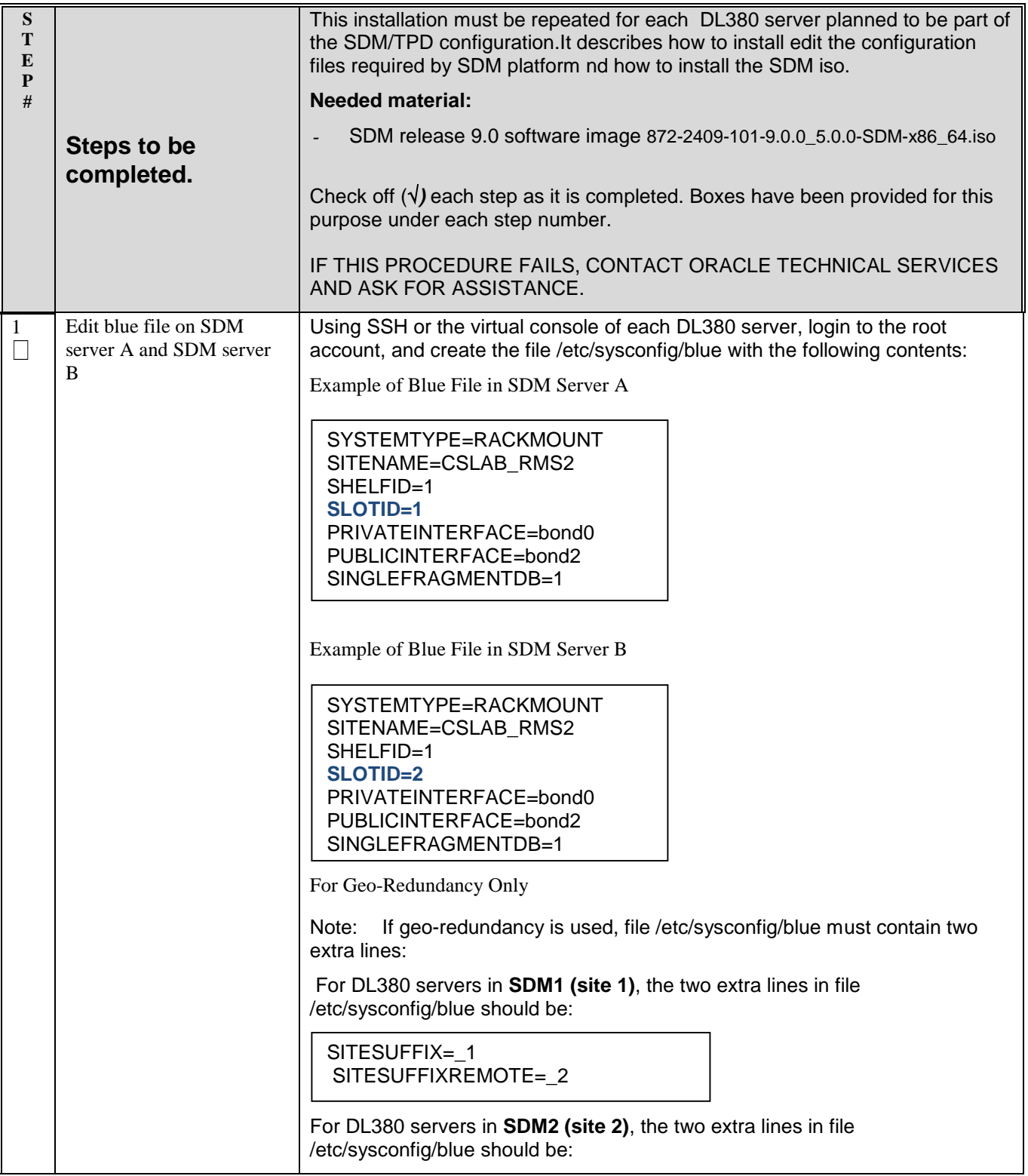

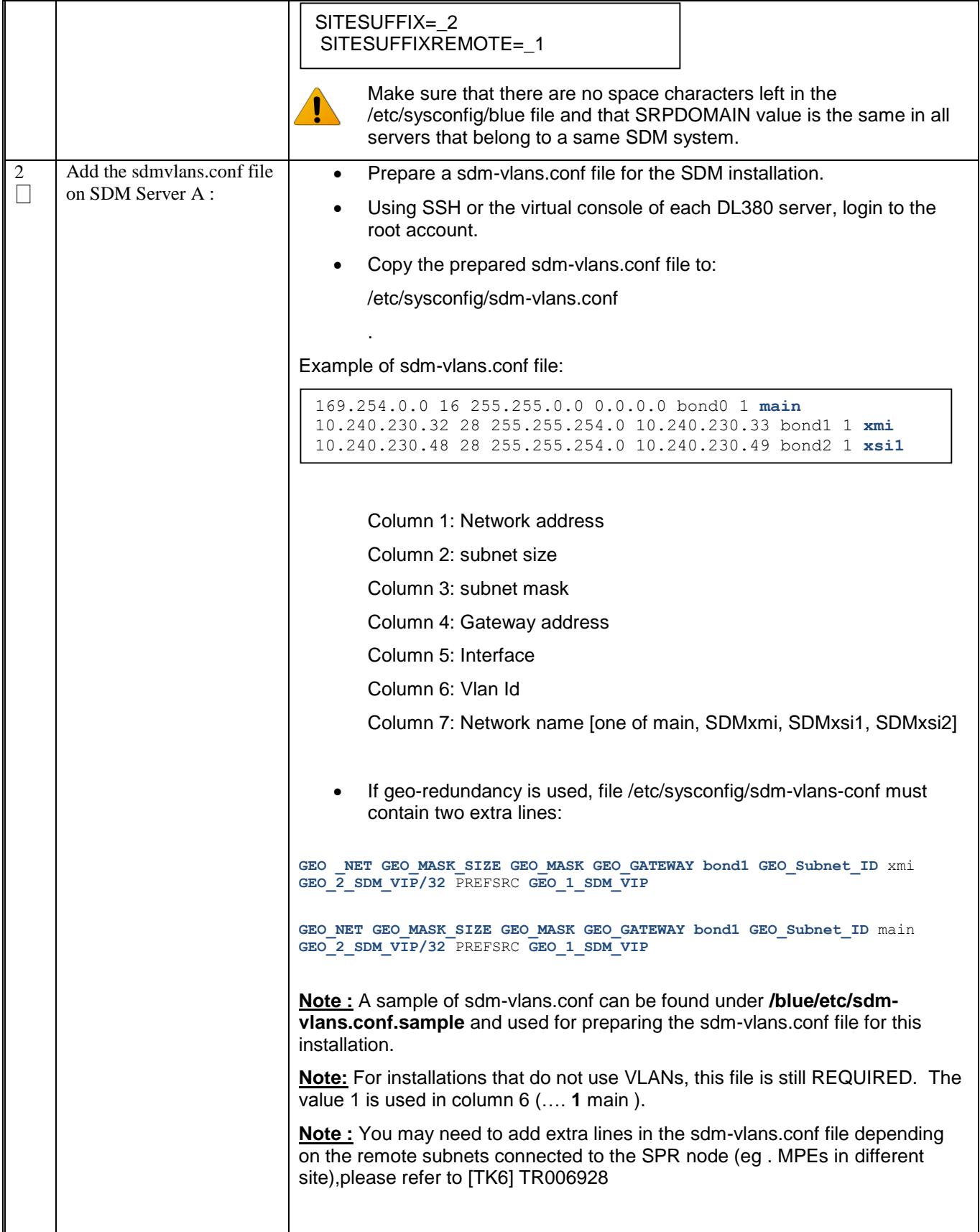

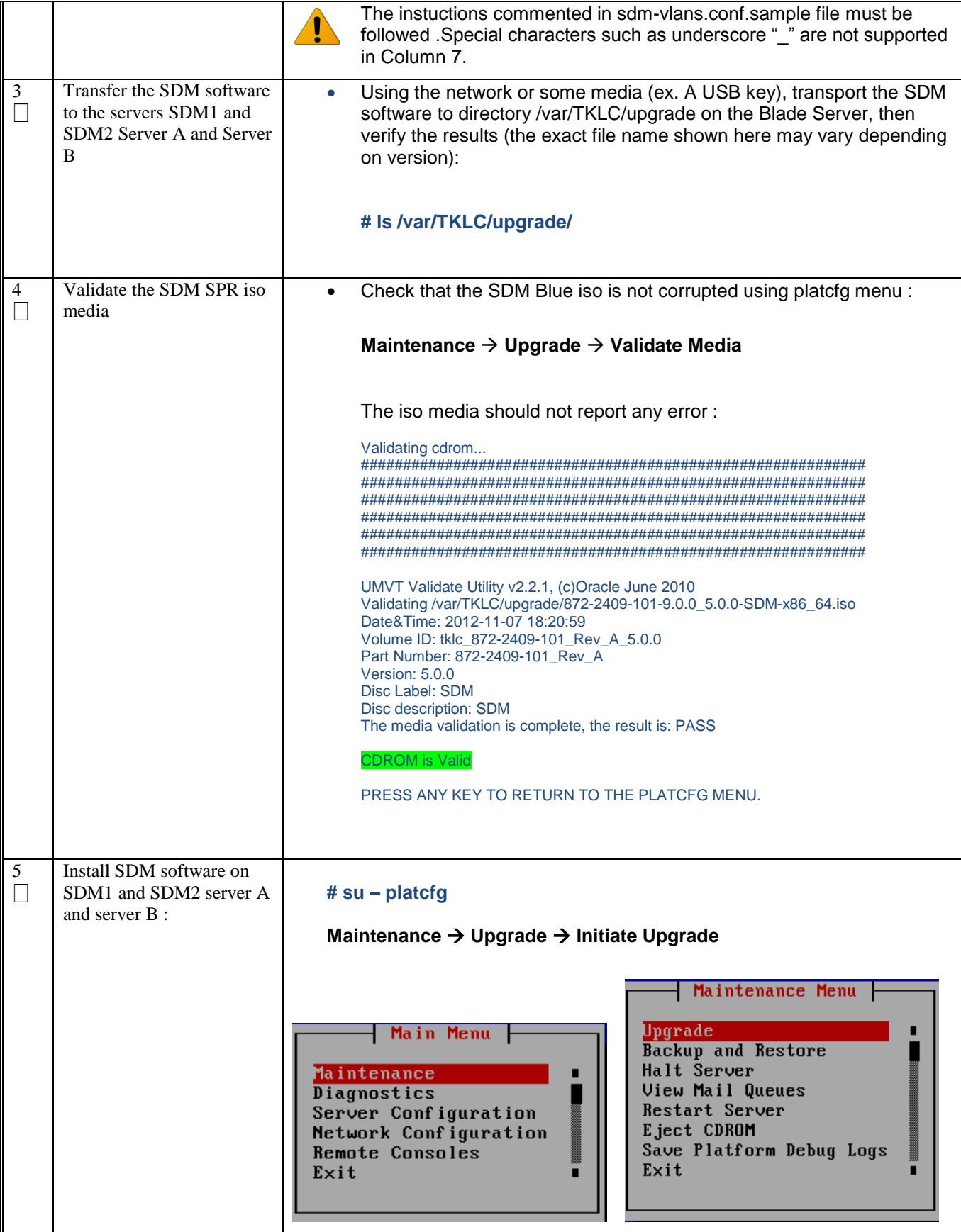

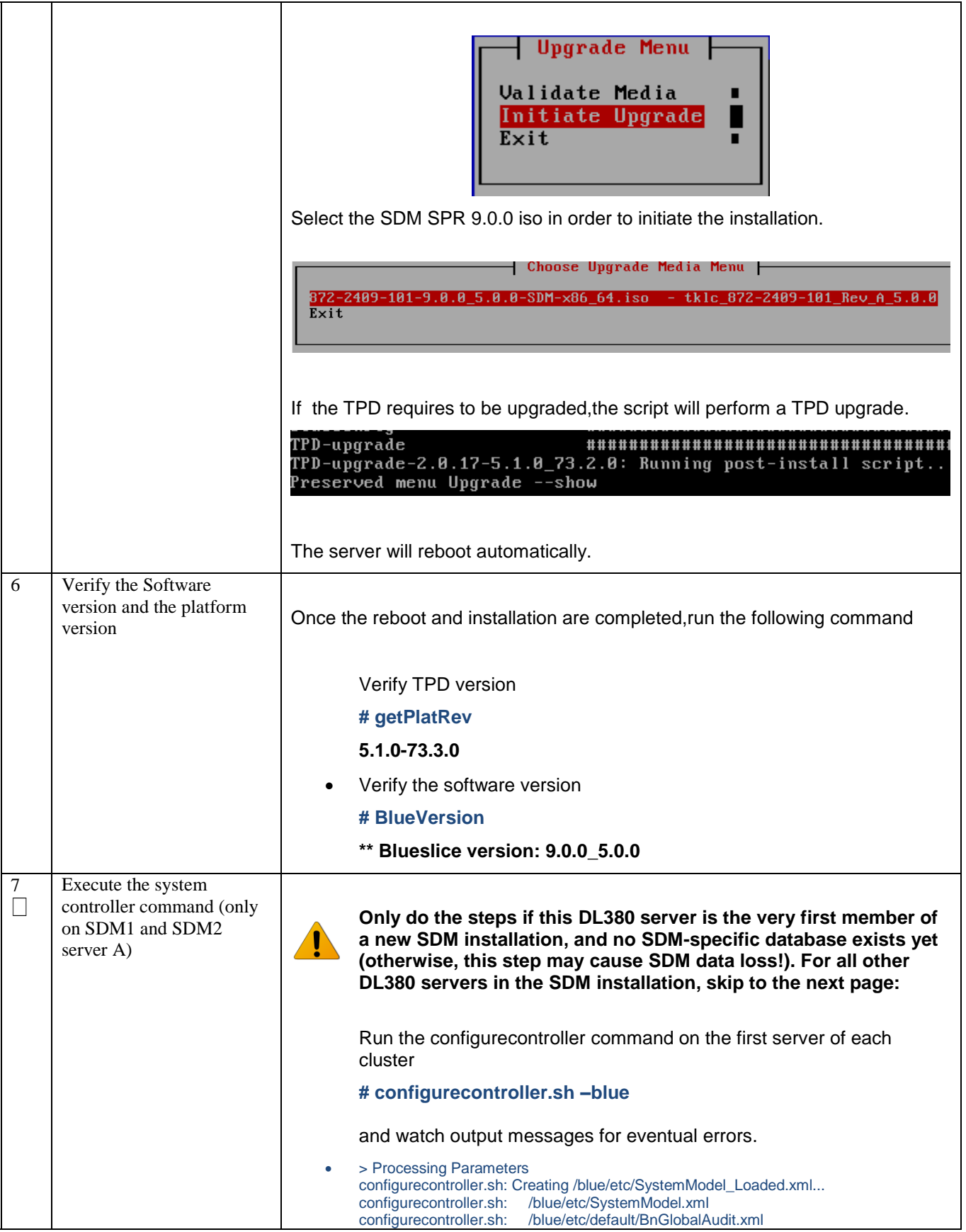

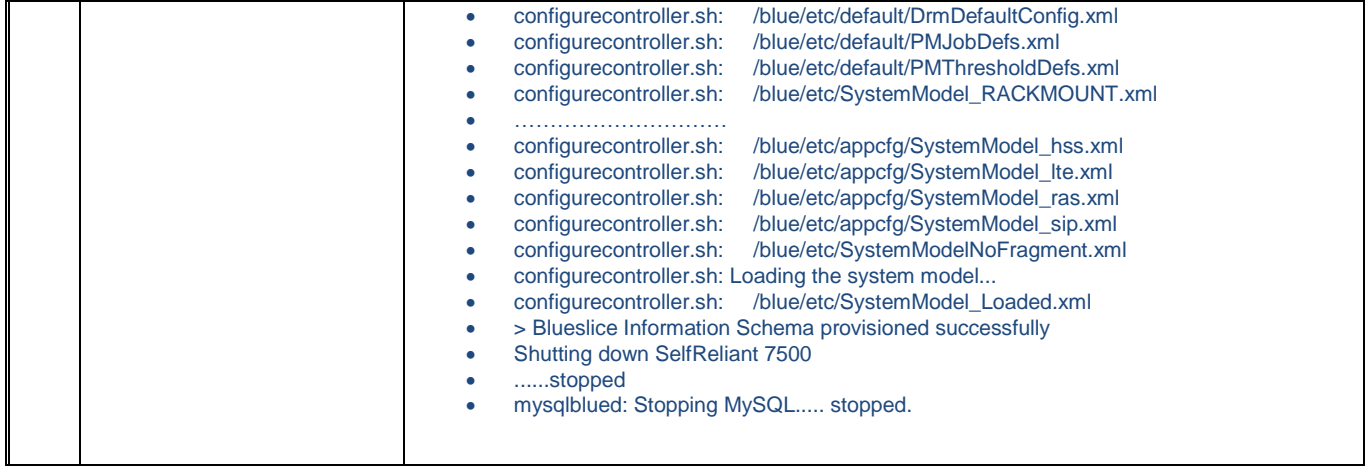

# <span id="page-34-0"></span>**6.0 PERFORM SSH KEYS EXCHANGE**

Procedure 5. SDM ssh configuration.

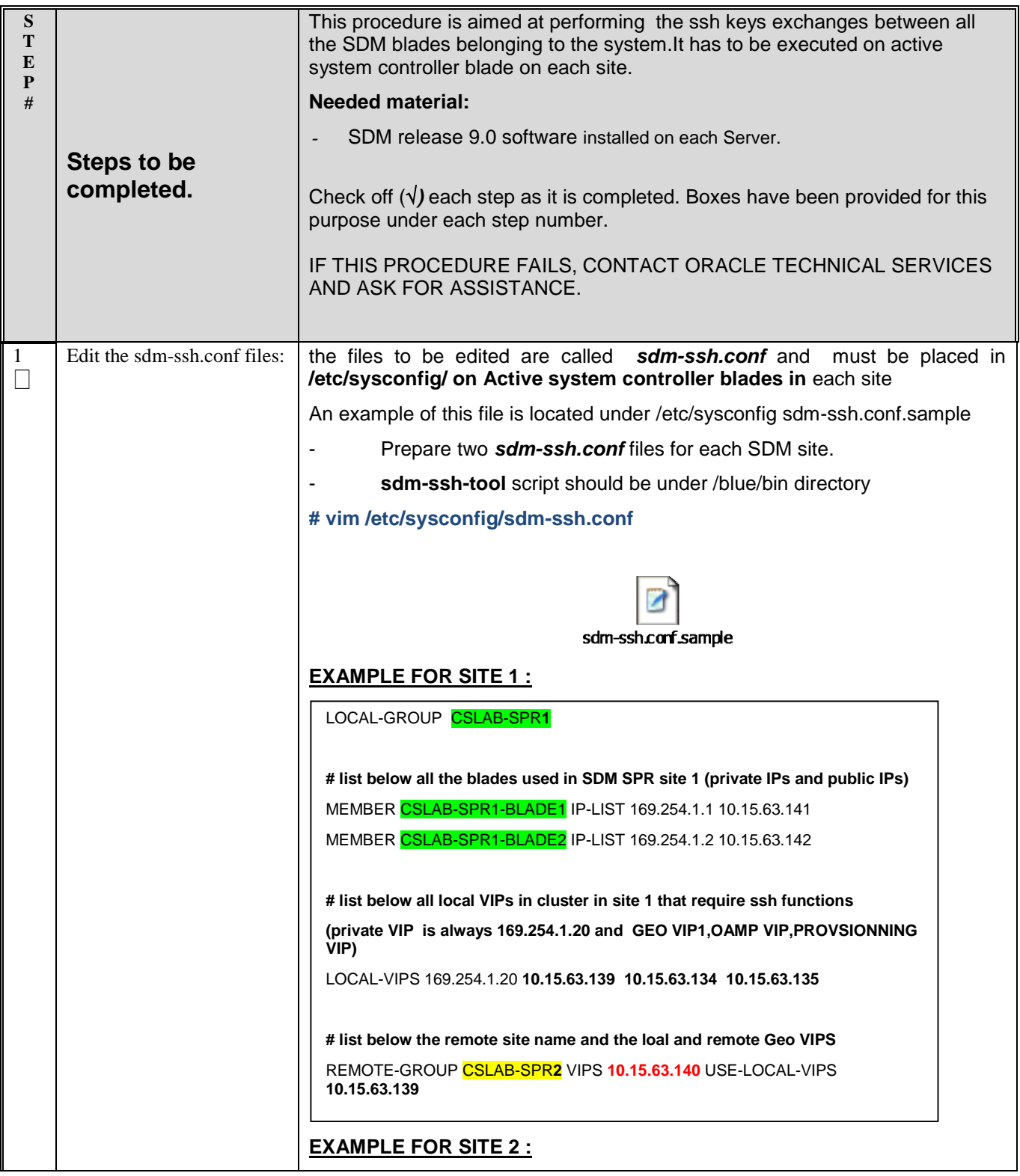

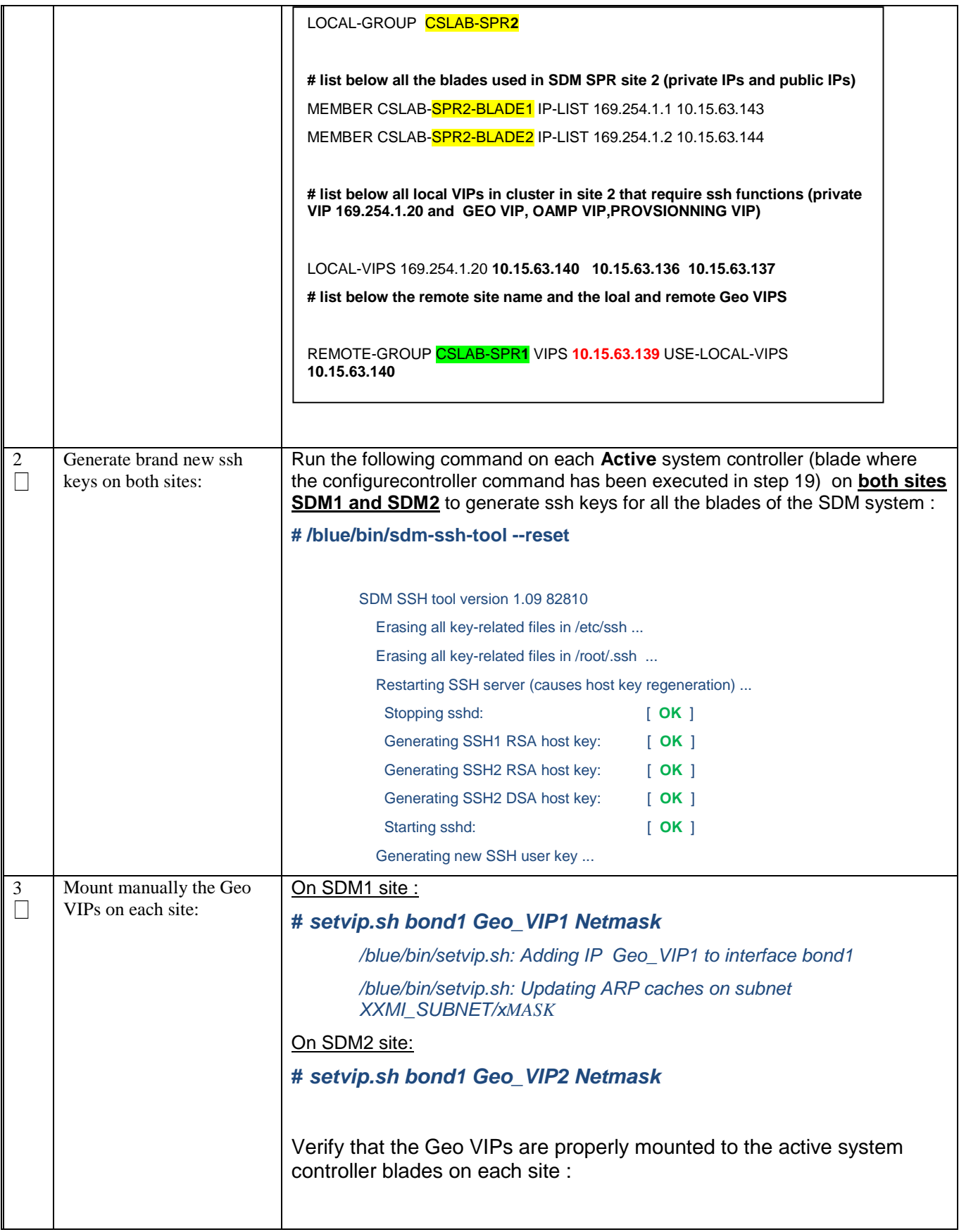

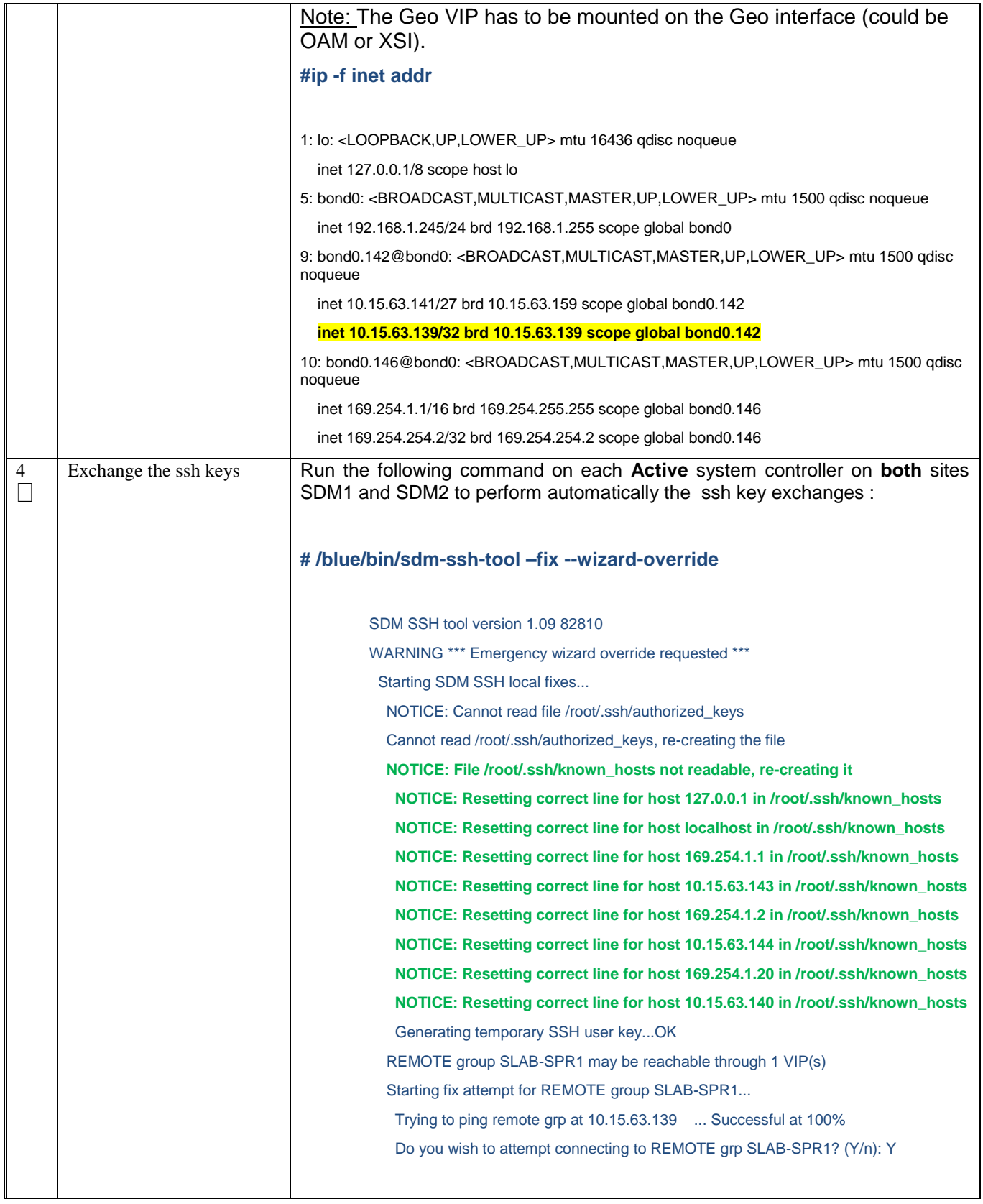

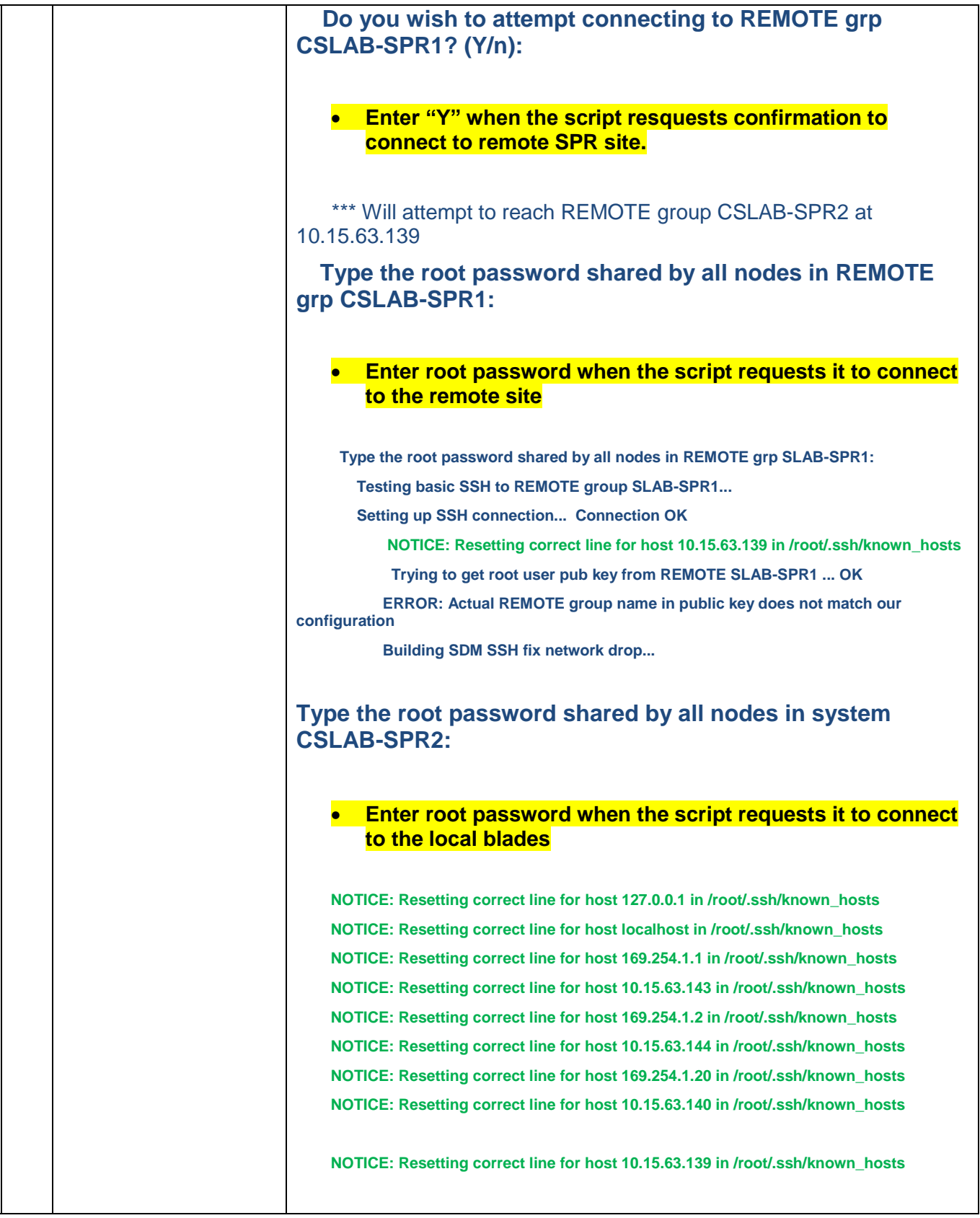

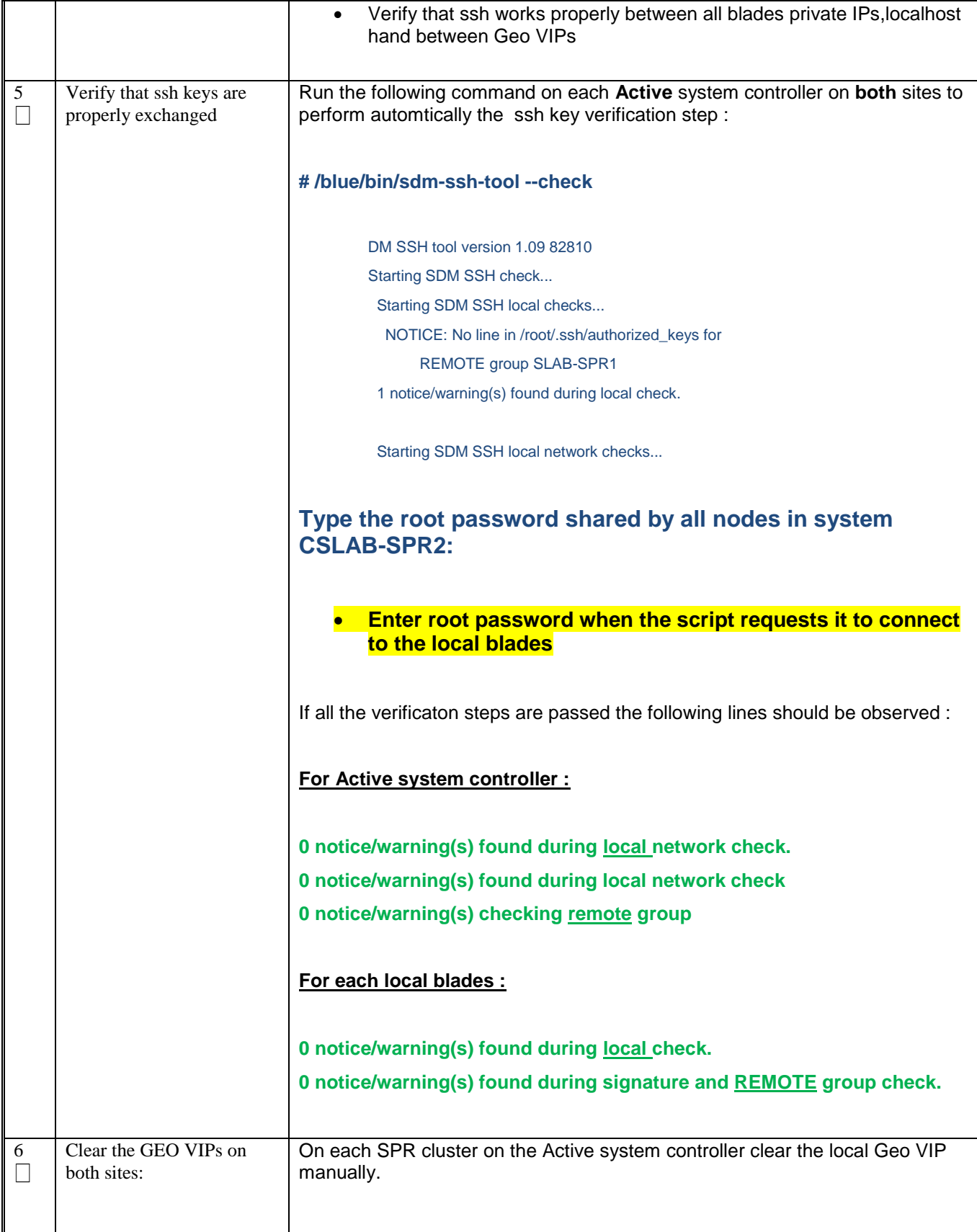

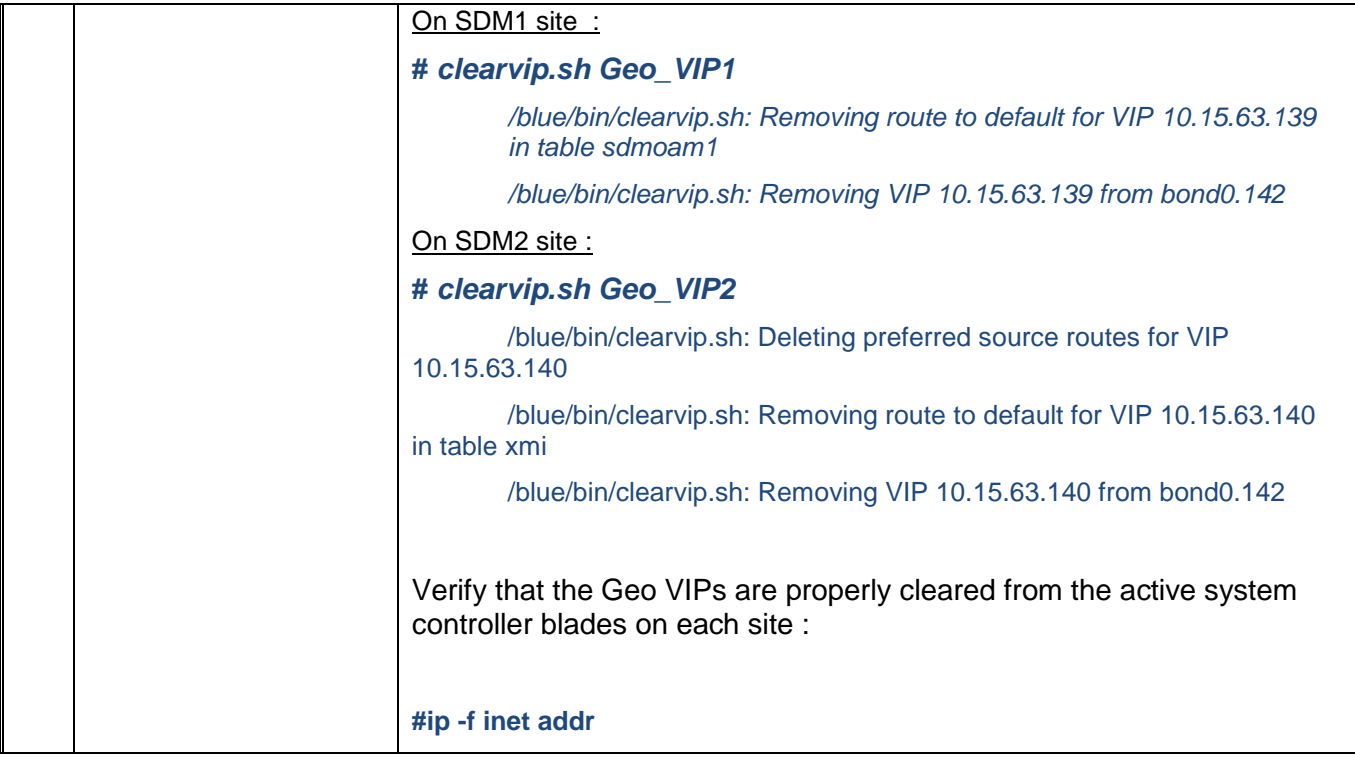

# <span id="page-40-0"></span>**7.0 CONFIGURE SPR APPLICATION**

Procedure 6. SDM disks configuration and SPR application installation

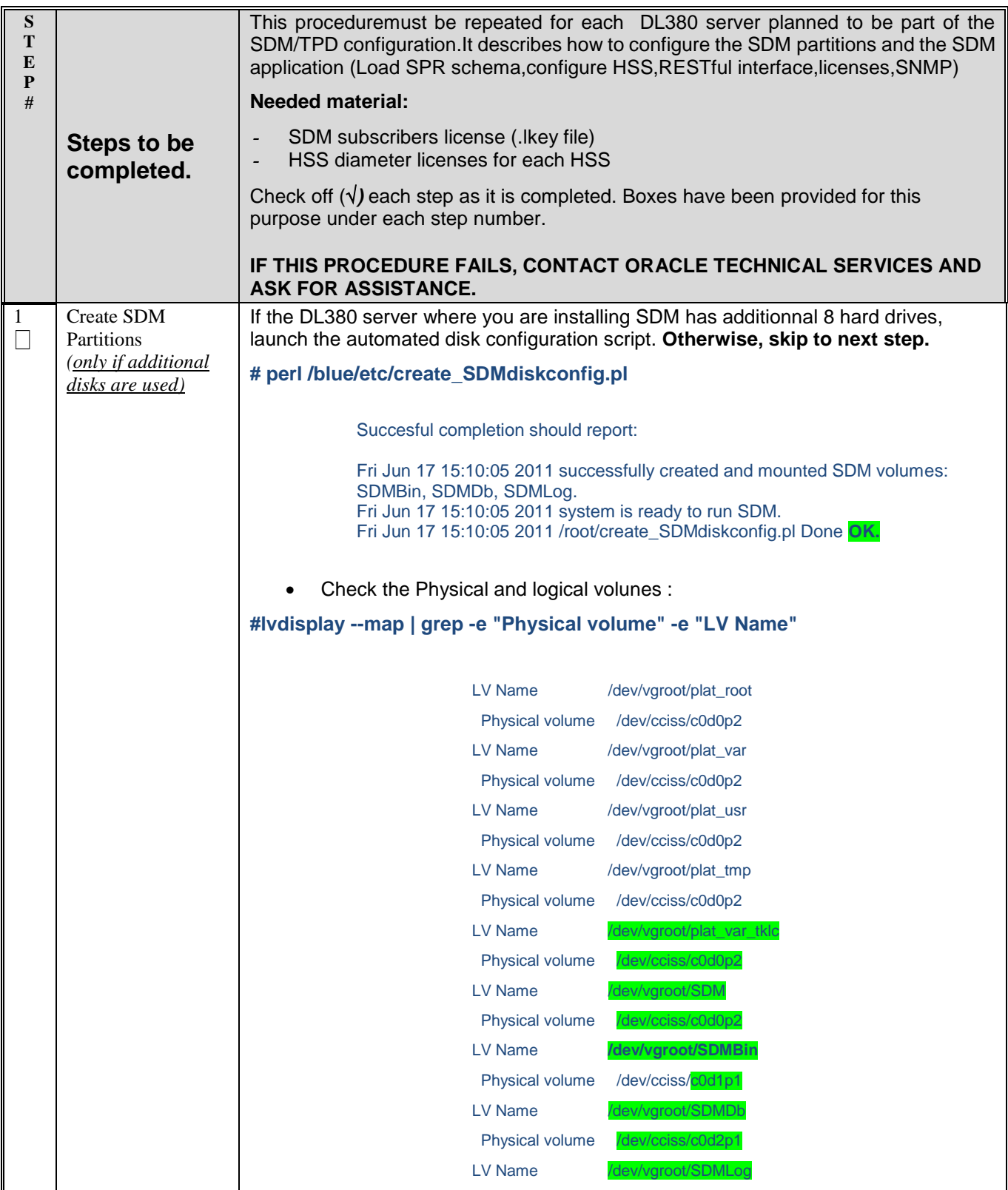

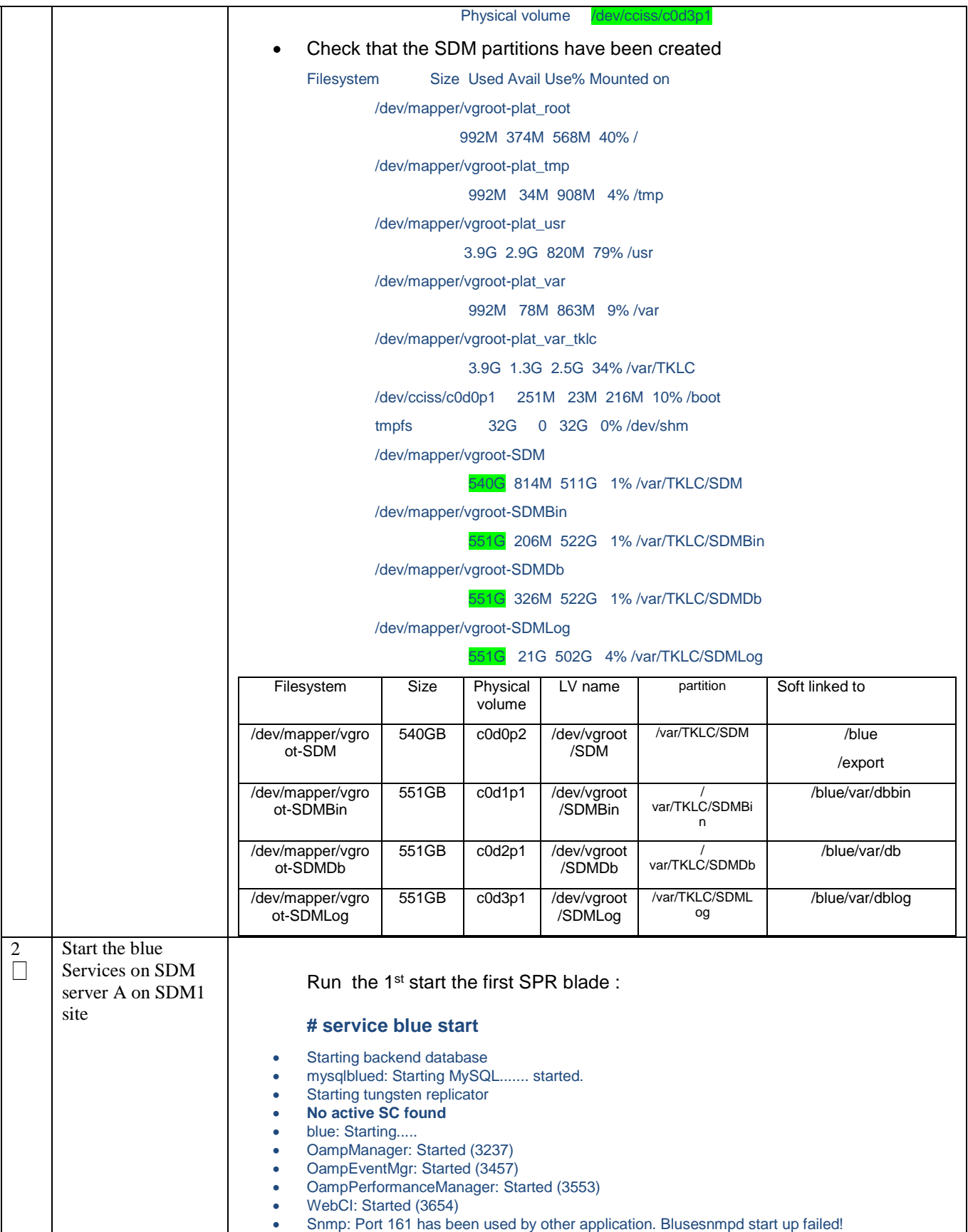

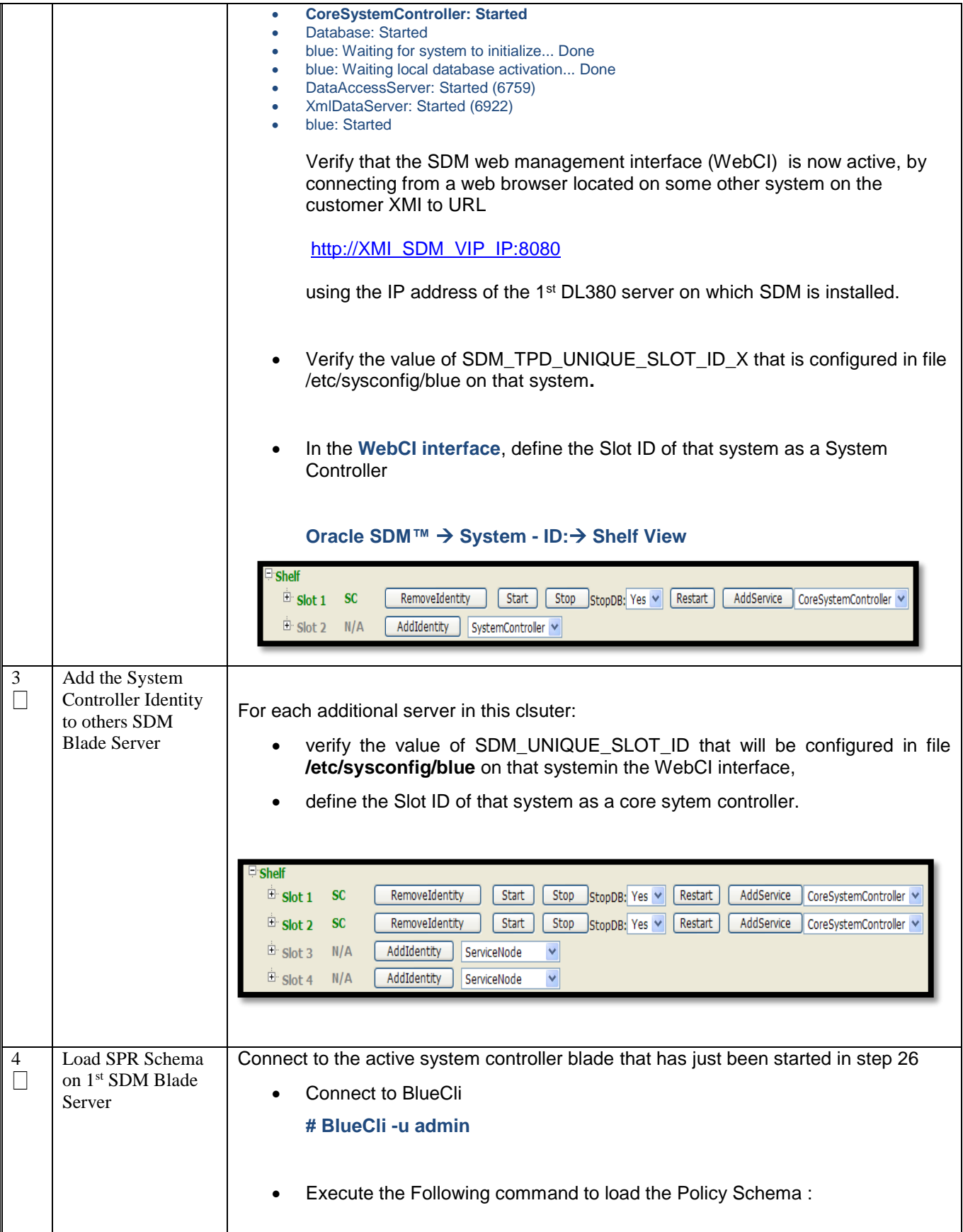

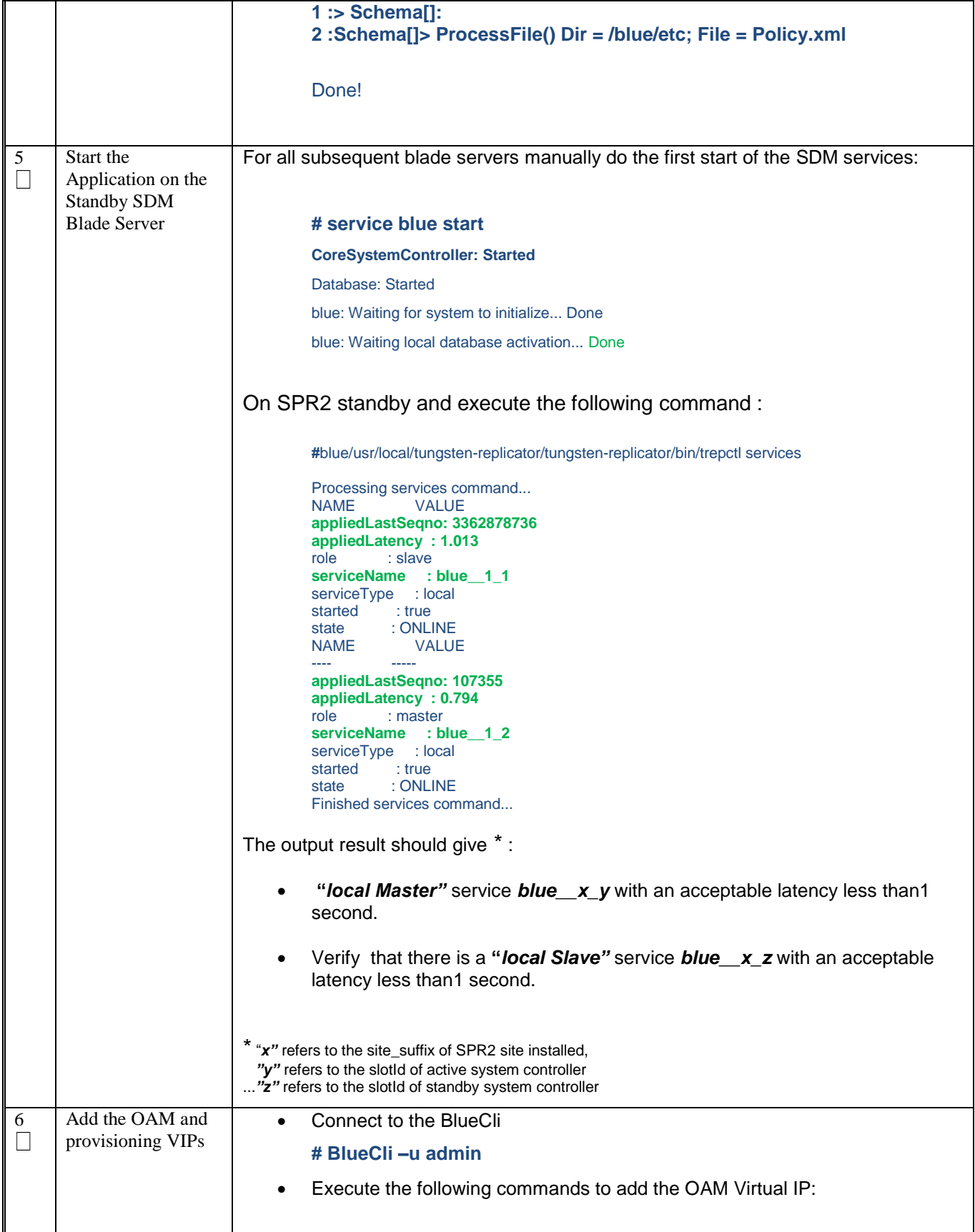

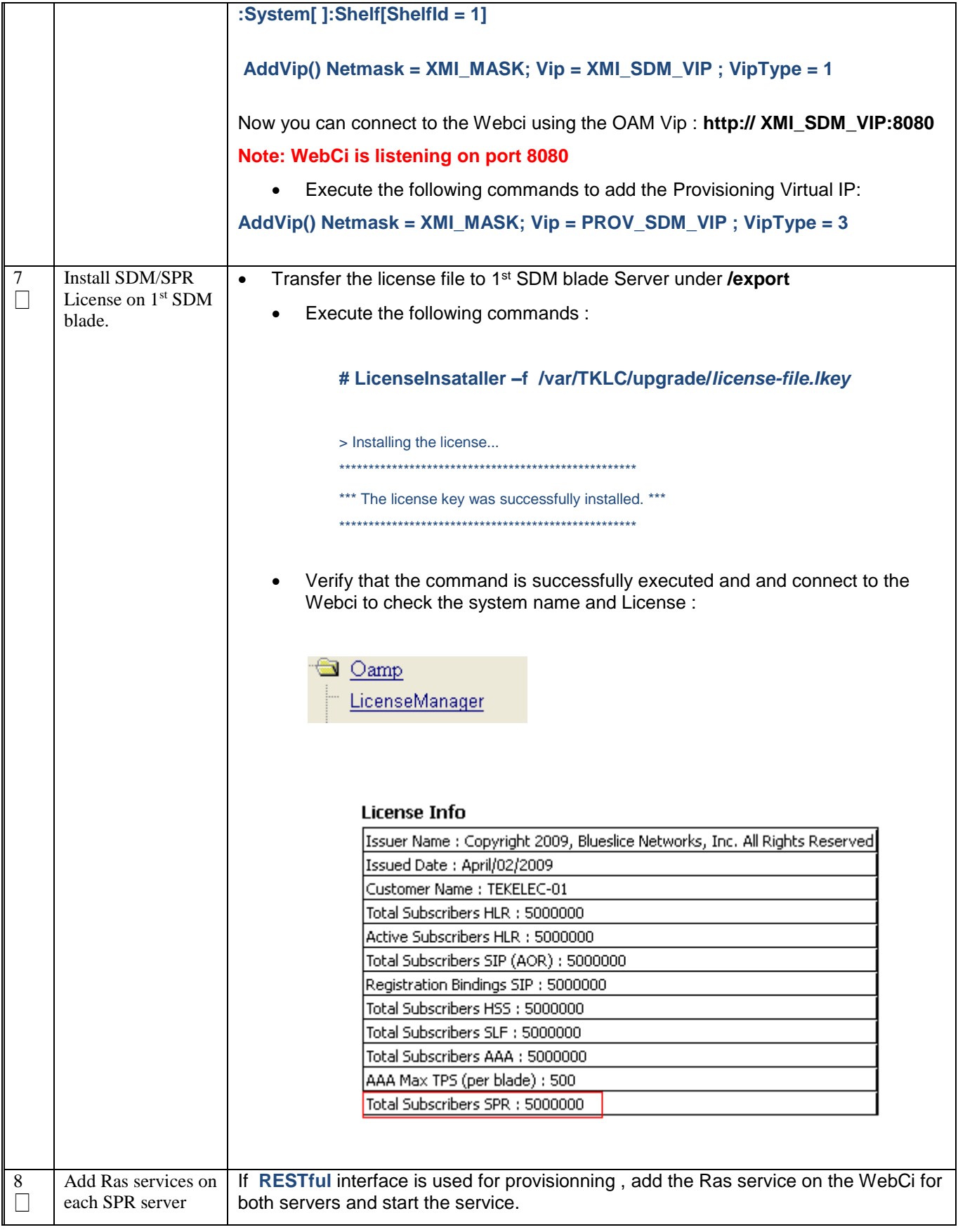

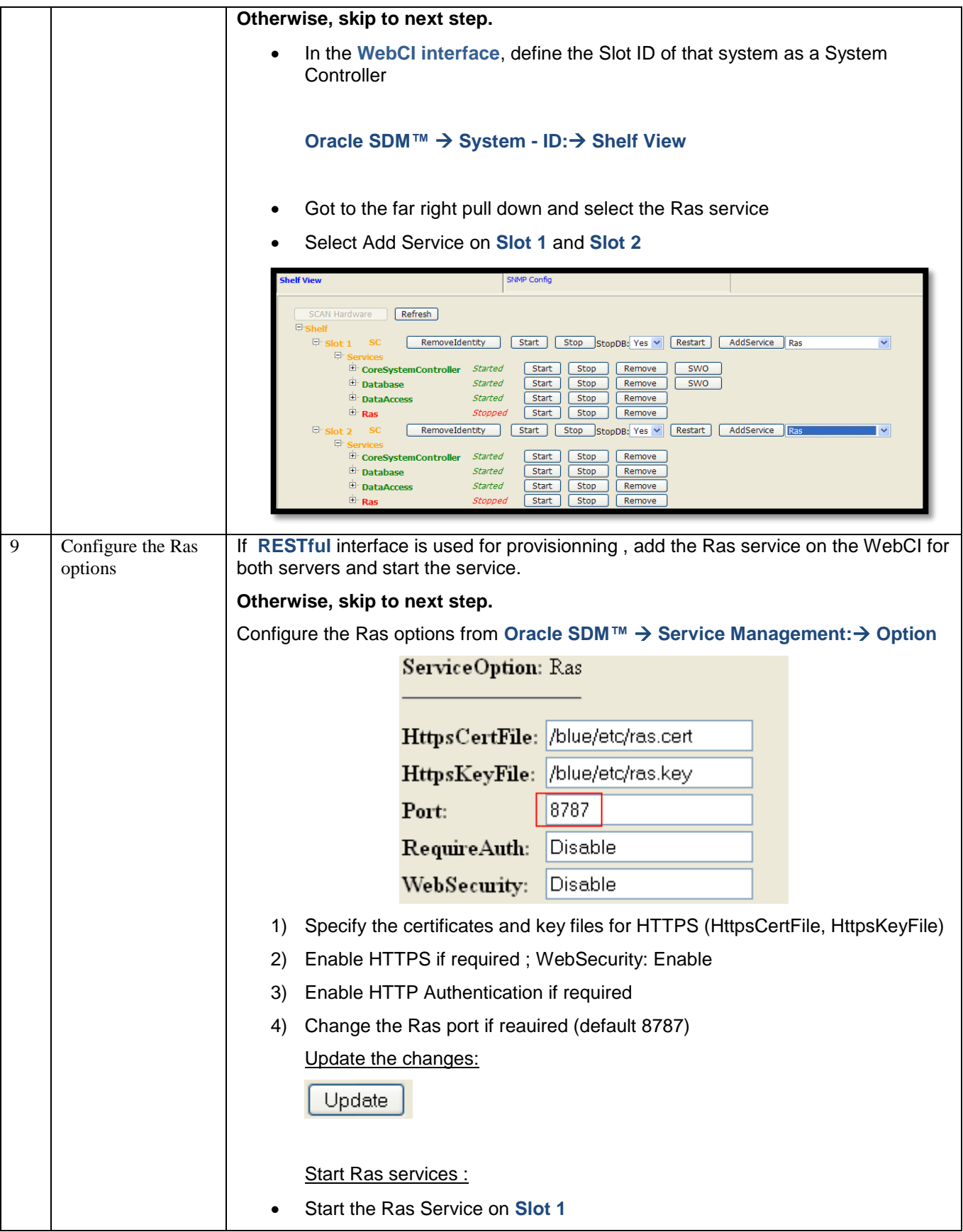

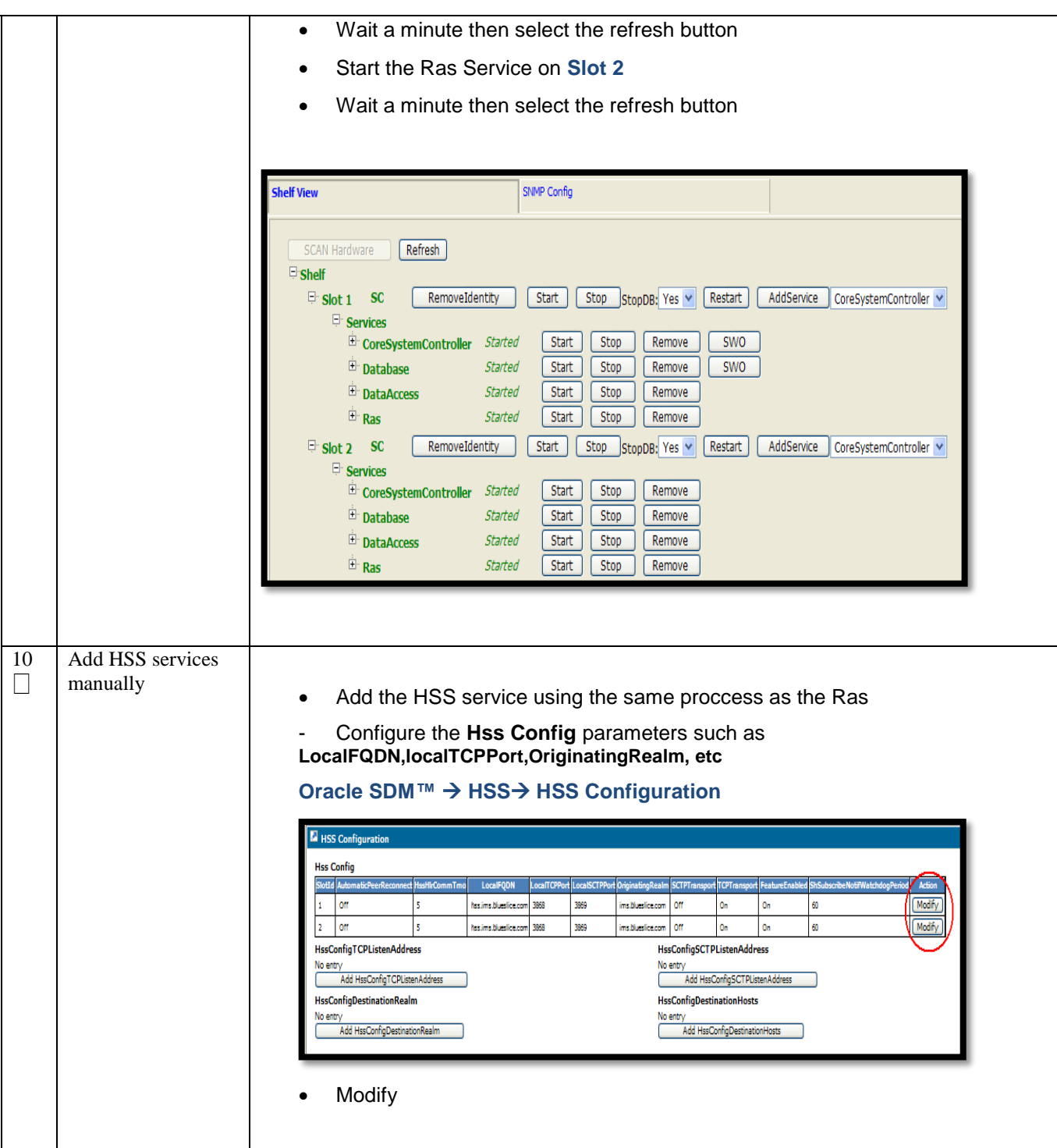

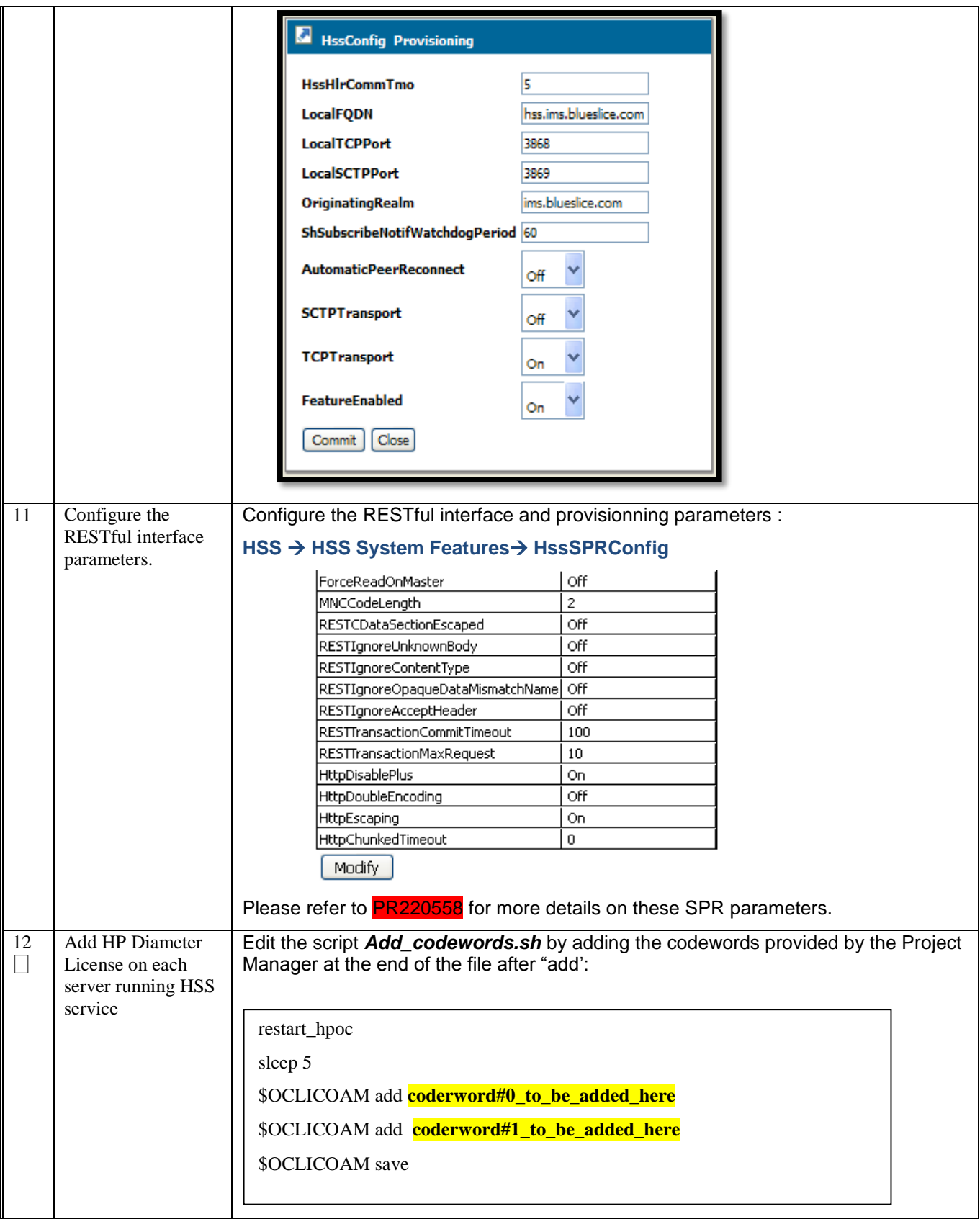

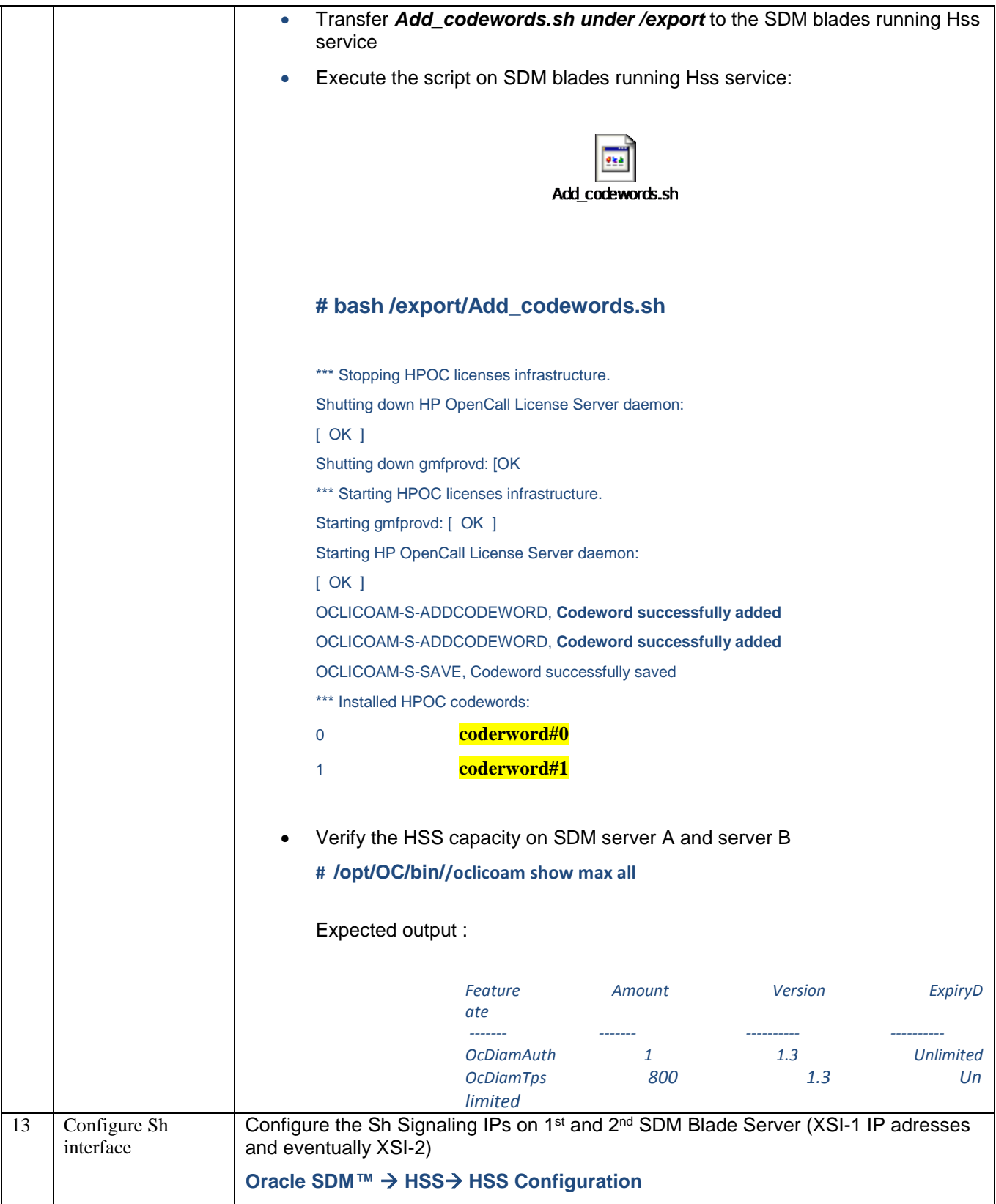

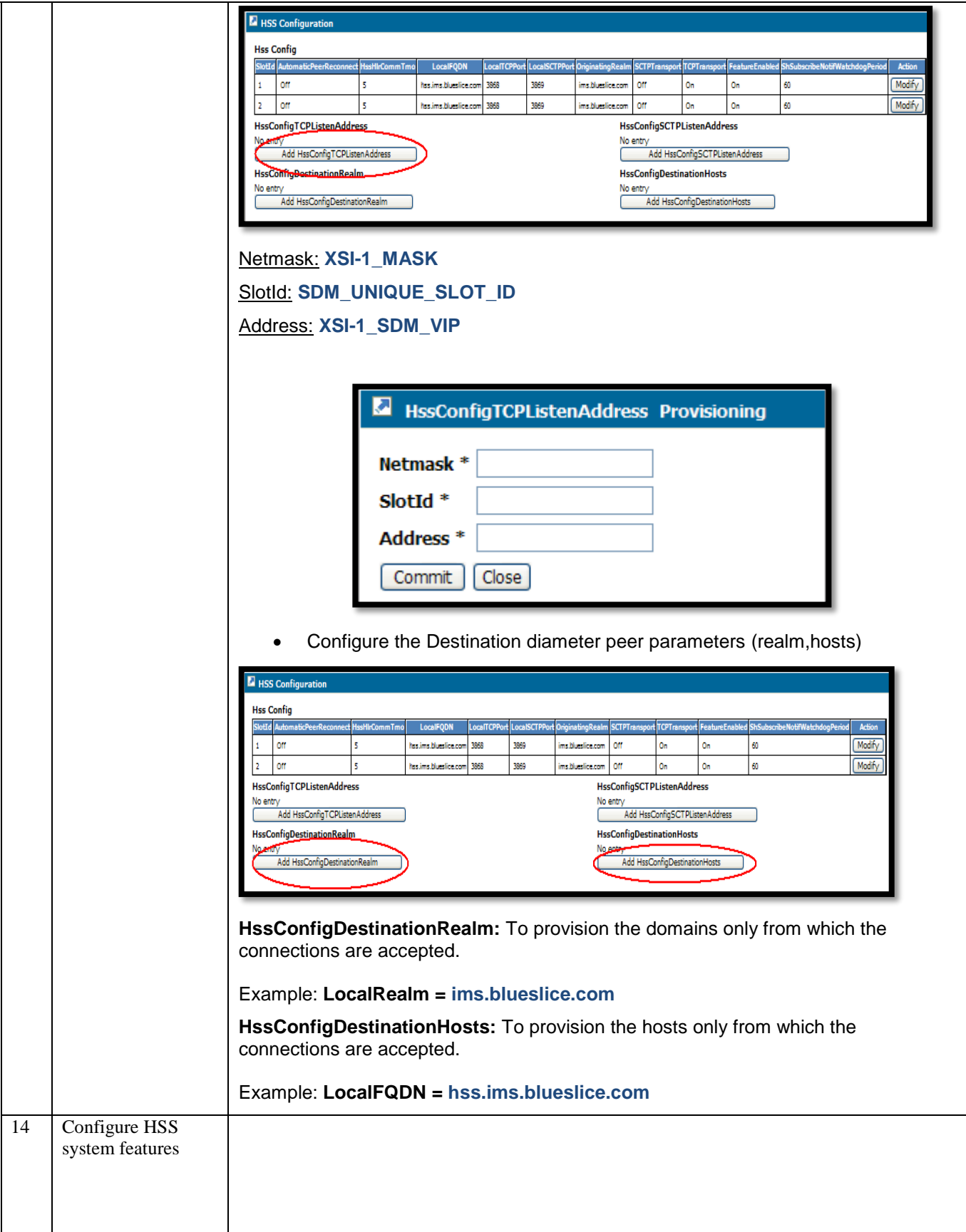

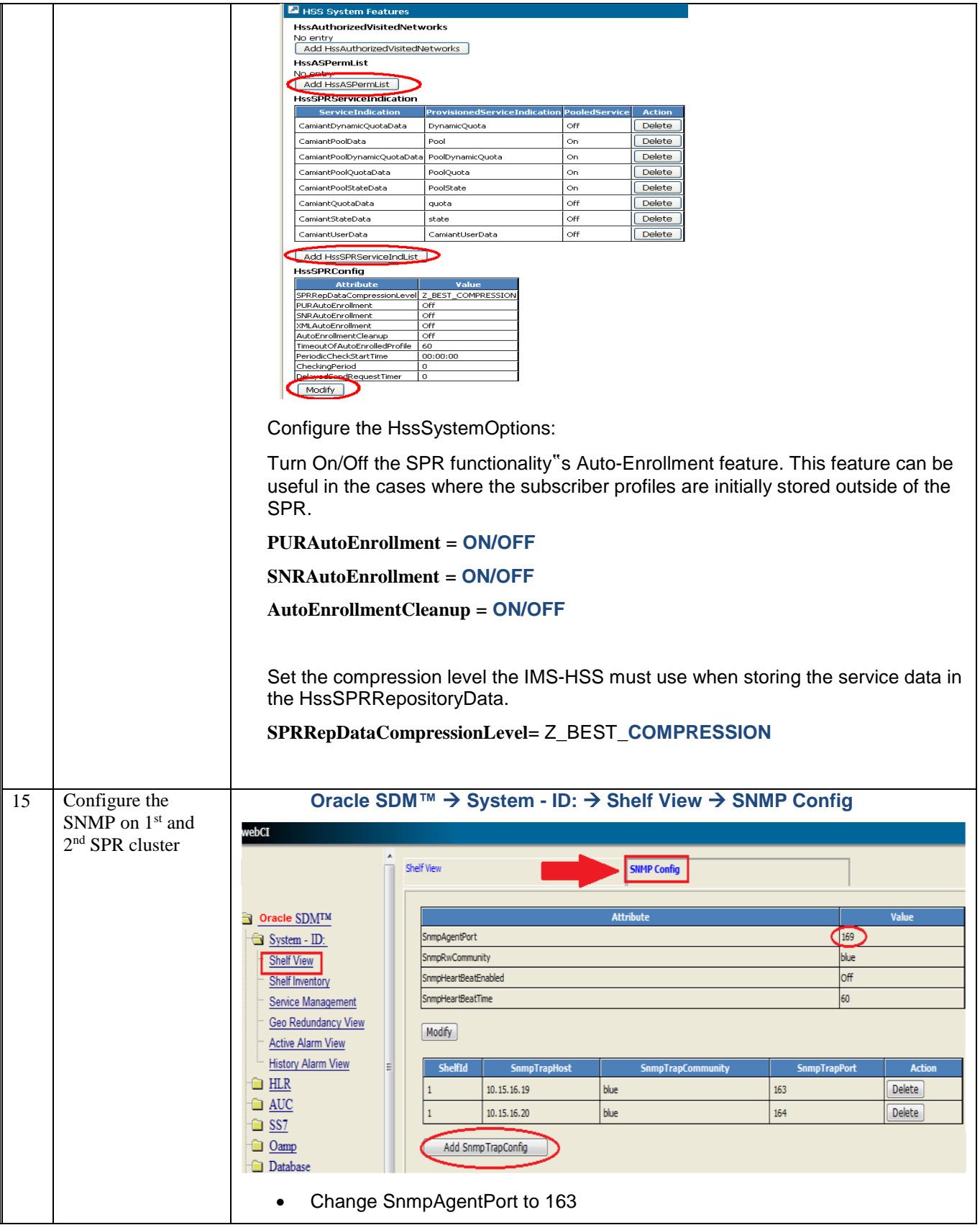

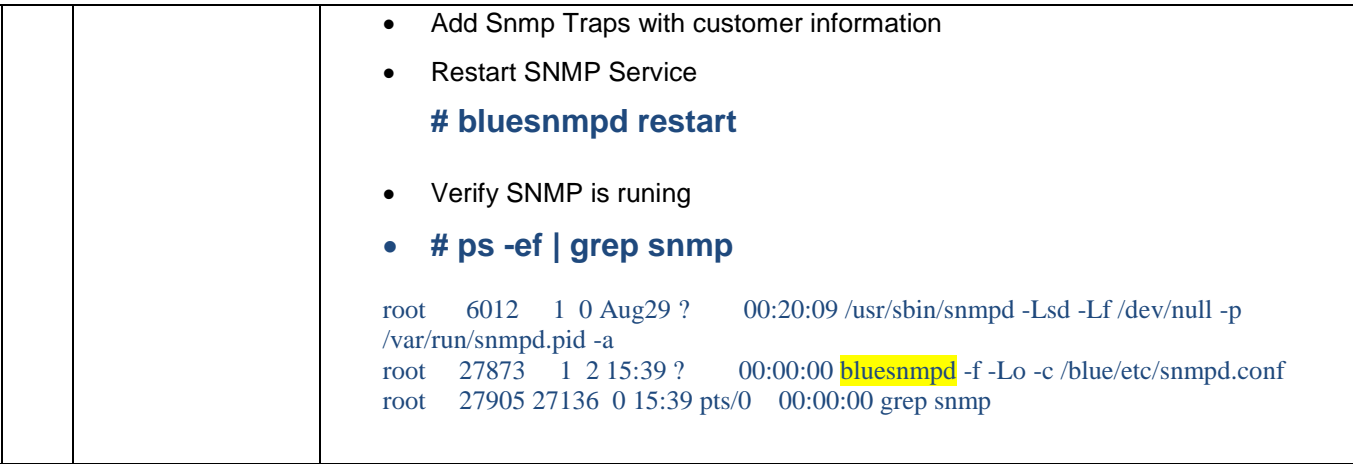

# <span id="page-52-0"></span>**8.0 GEO REDUNDANCY CONFIGURATION**

Procedure 7. GEO Redundancy configuration

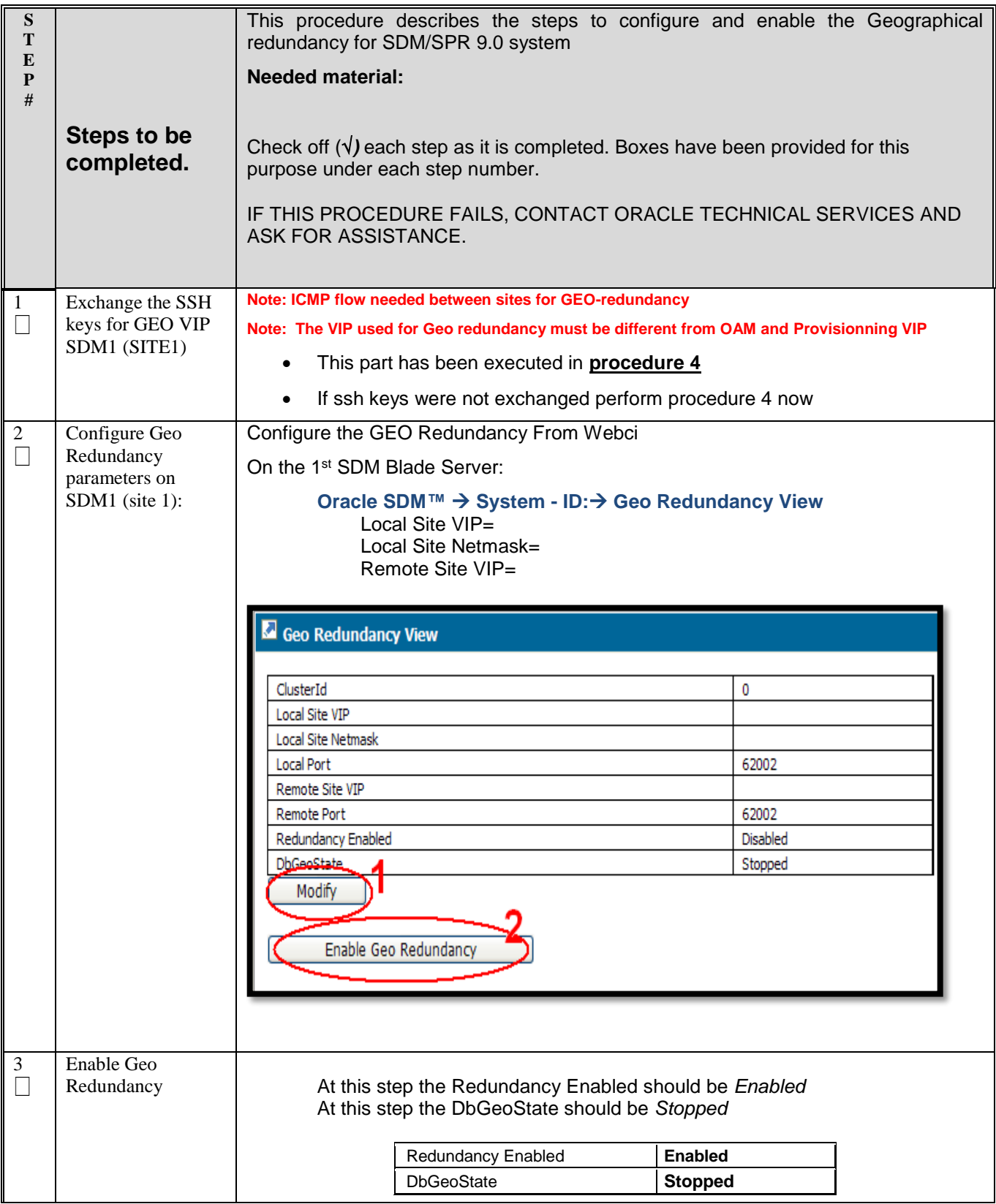

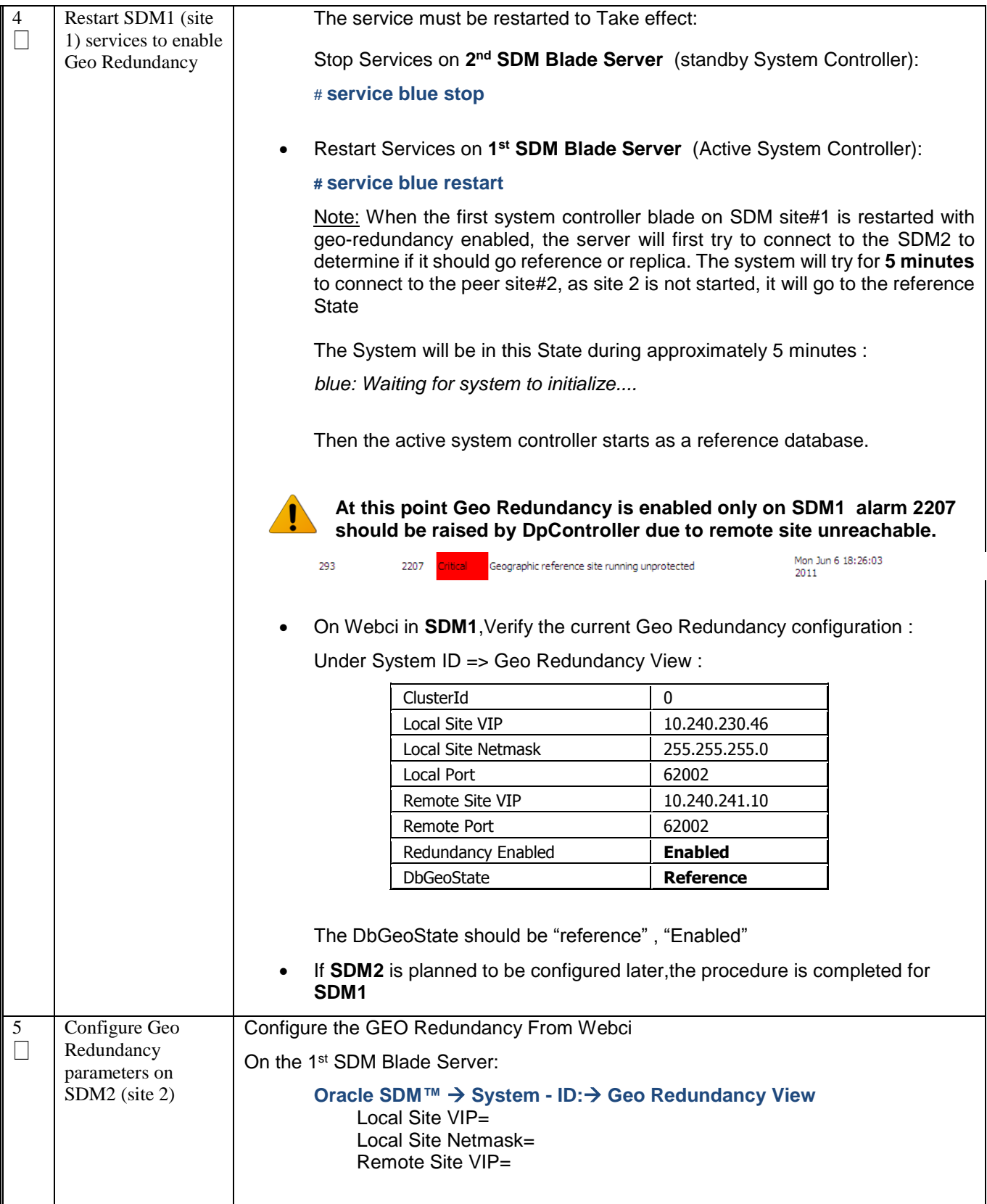

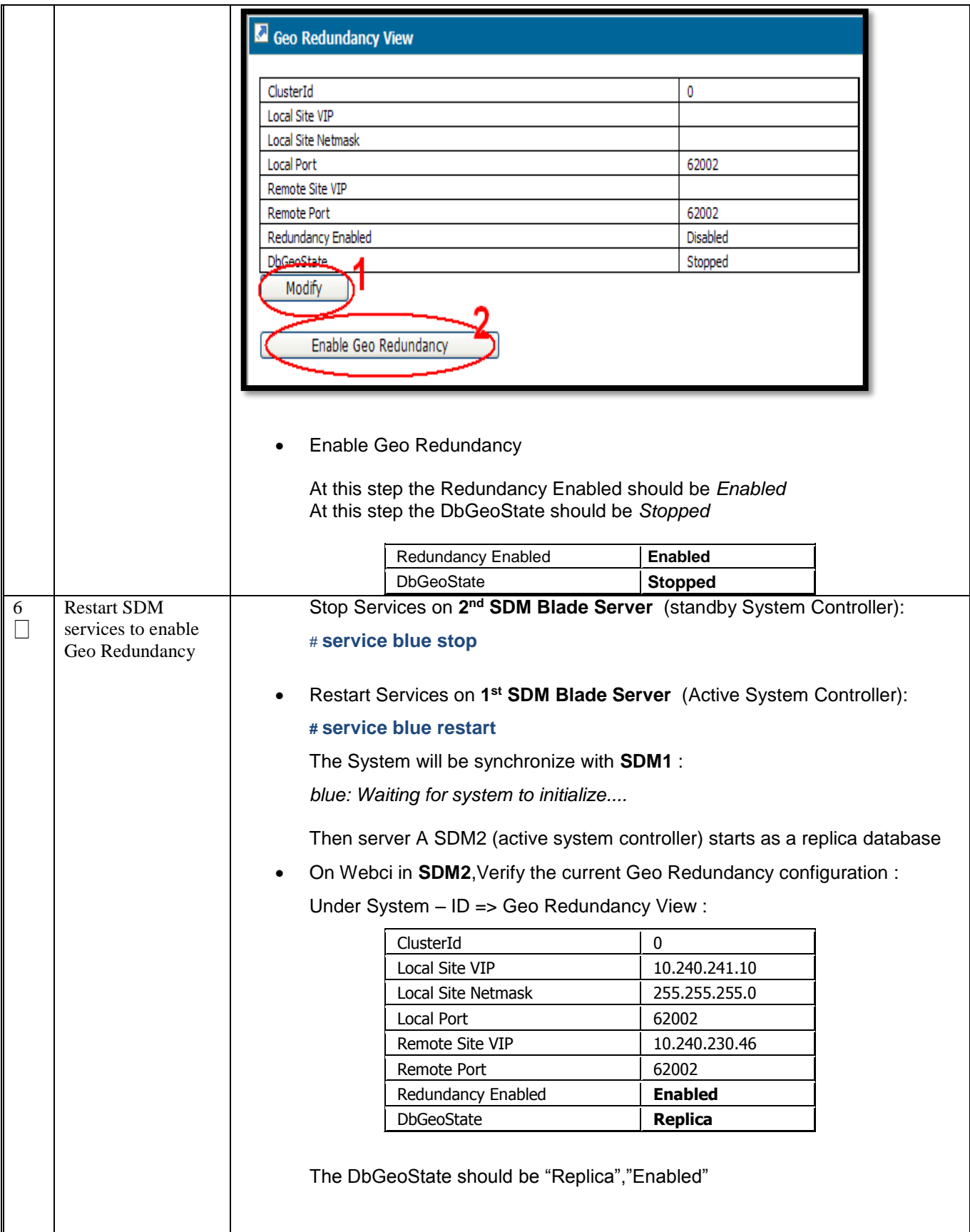

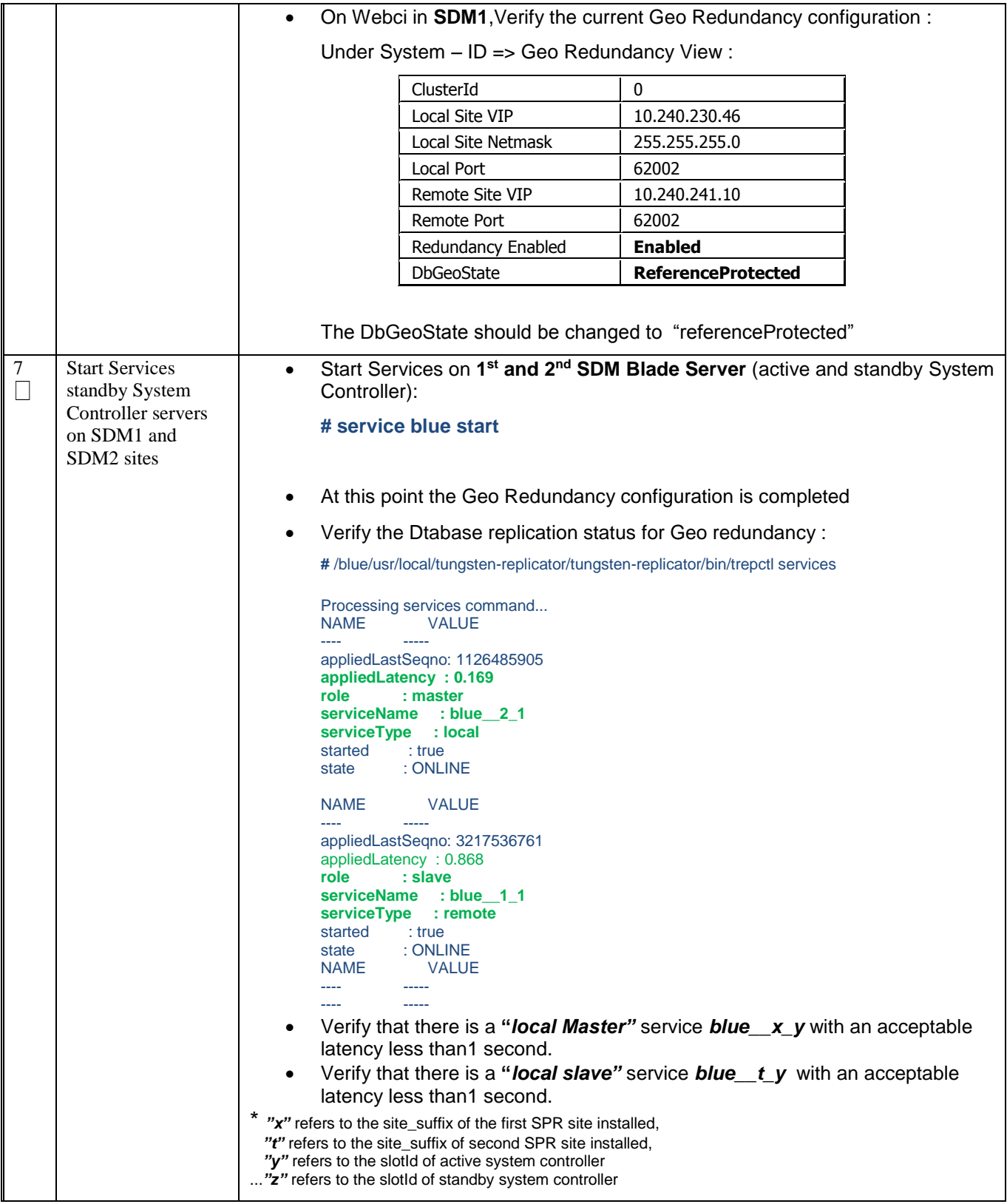

# <span id="page-56-0"></span>**9.0 SDM SPR DATABASE BACKUP SCHEDULE AND NETBACKUP CLIENT CONFIGURATION**

Procedure 8. SPR Database Backup schedule and NetBackup Client configurattion

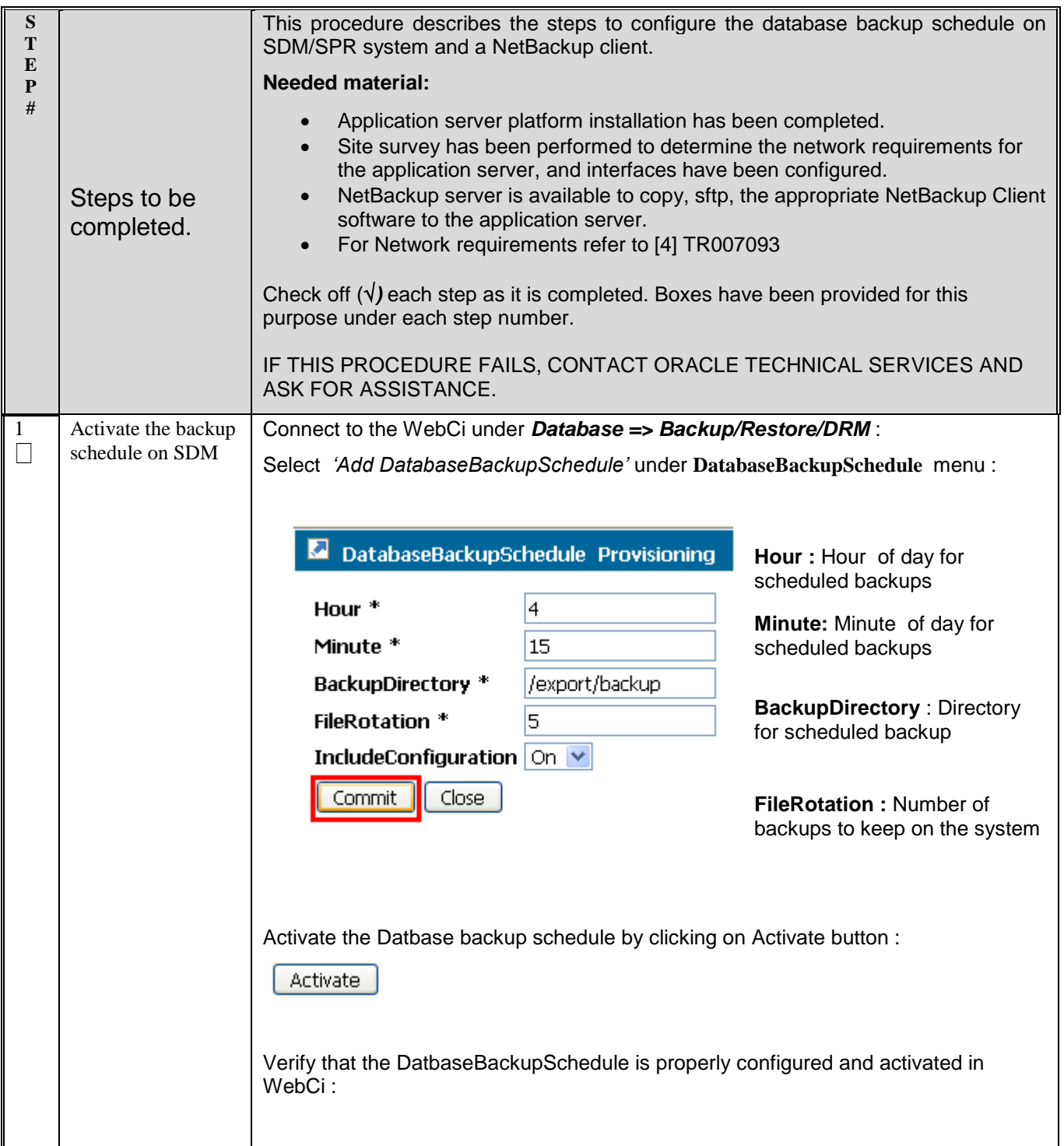

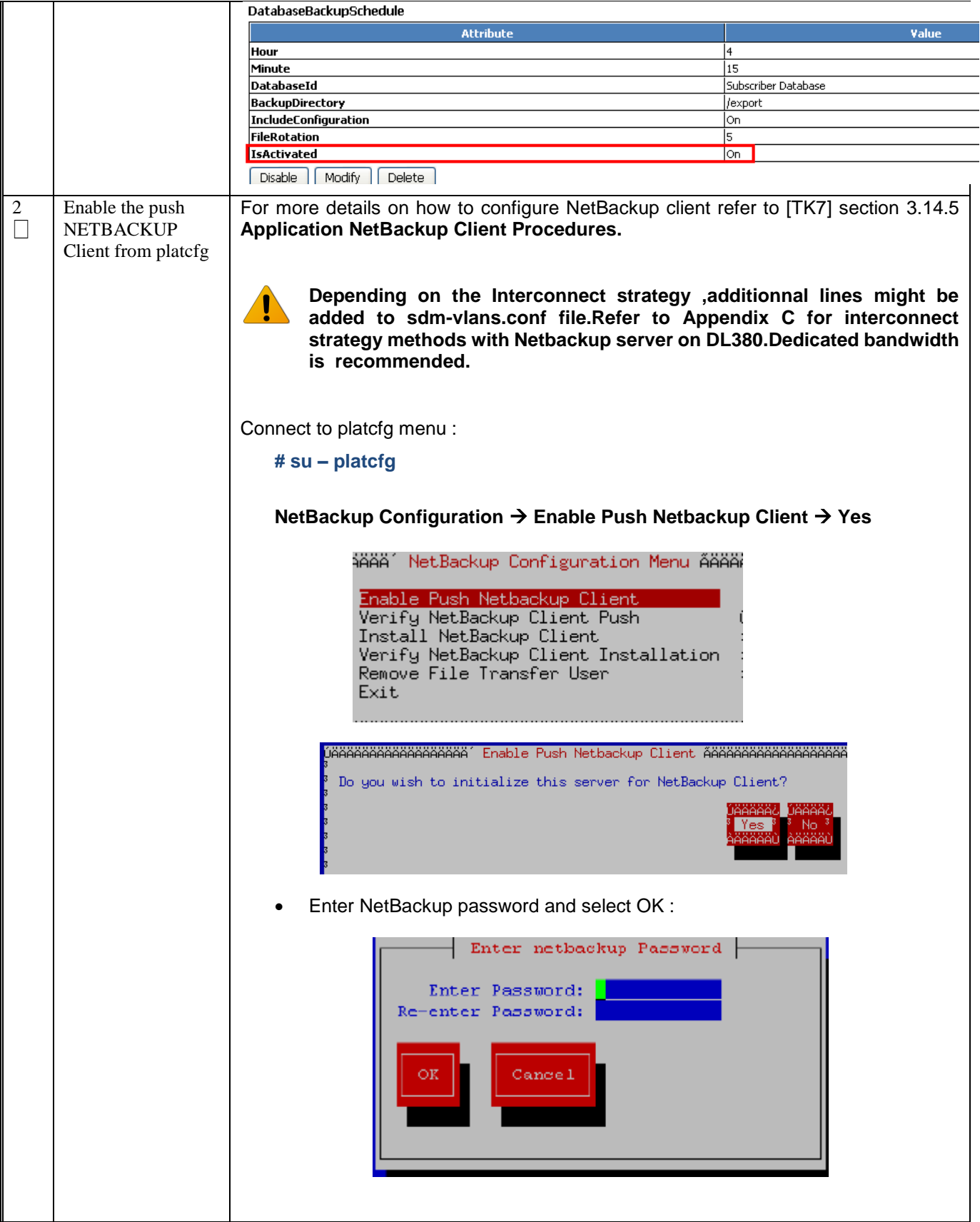

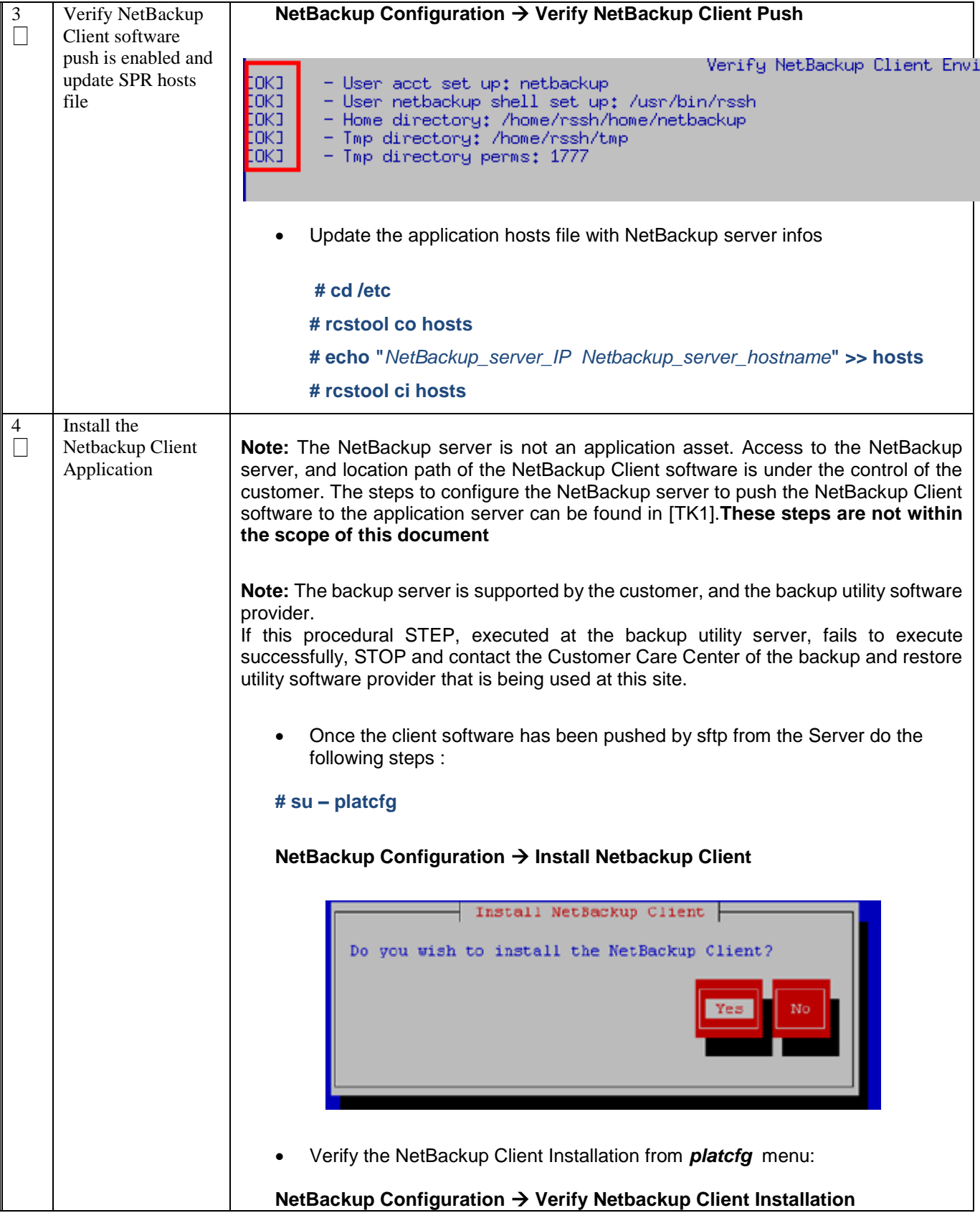

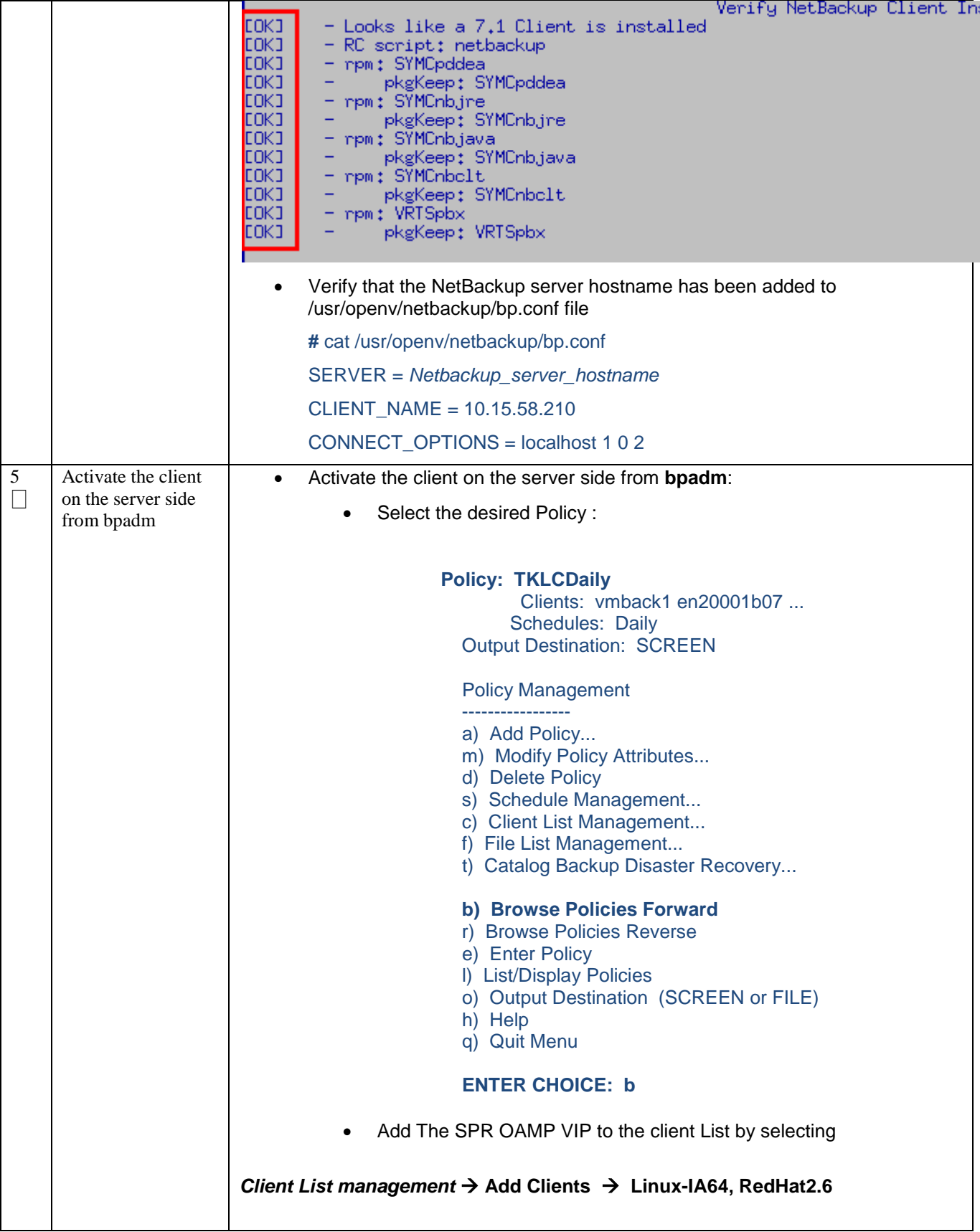

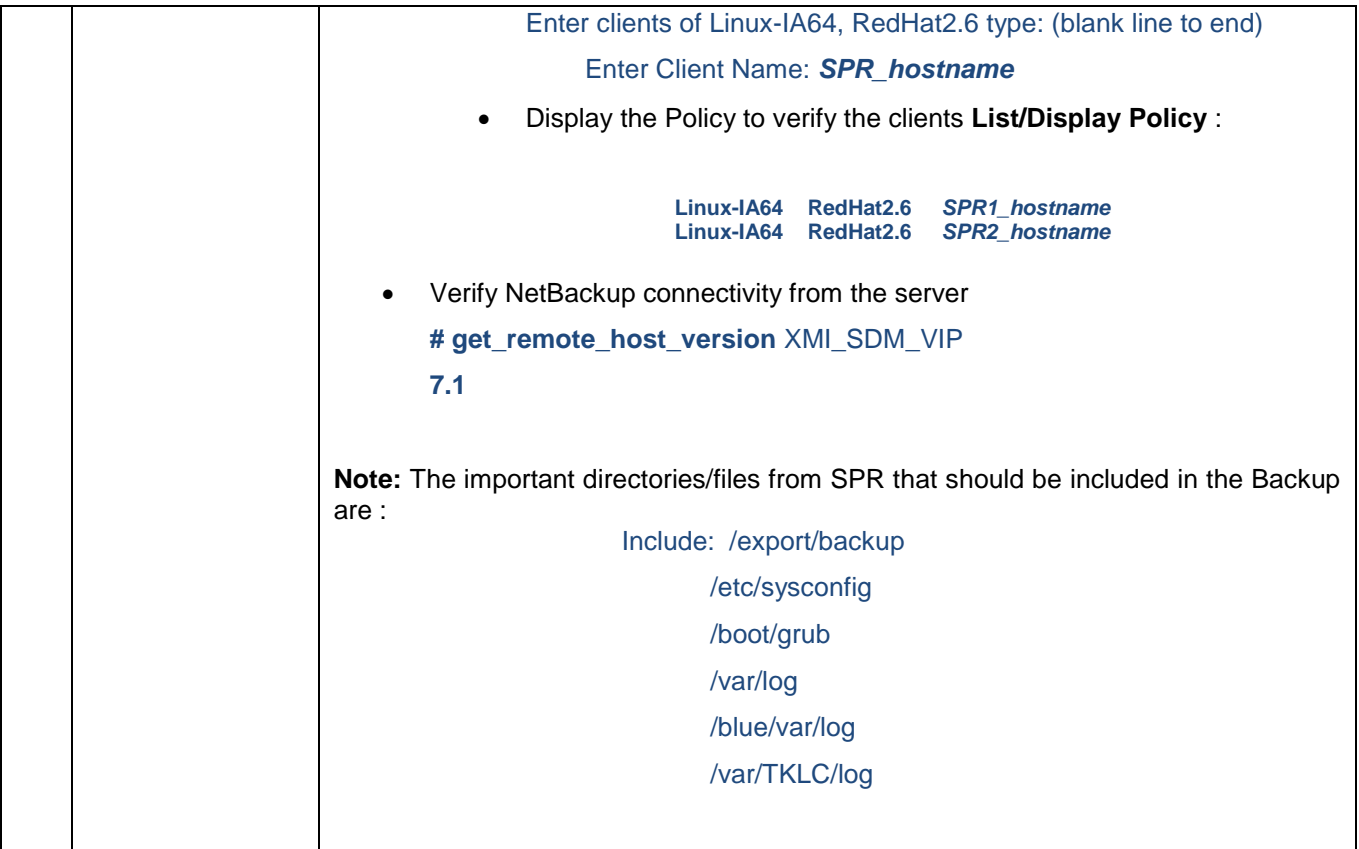

# <span id="page-61-0"></span>**APPENDIX A: SDM-VLANS.CONF.SAMPLE**

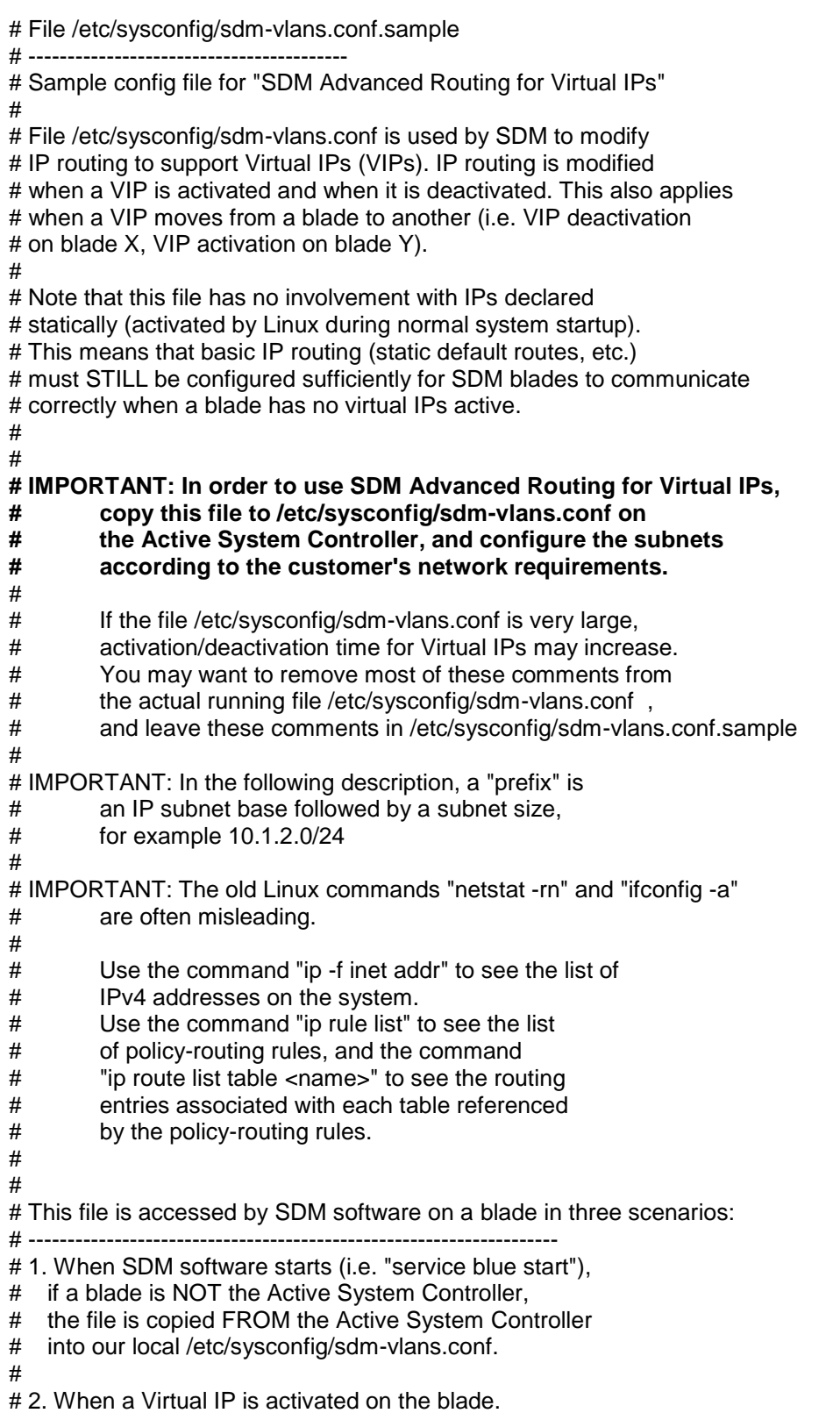

#

# 3. When a Virtual IP is deactivated on the blade. # # # How to safely modify the VIP routing environment while SDM is running: # ---------------------------------------------------------------------- # # 1. Use SDM software (WebCI, BlueCLI, etc.) to deactivate the Virtual IPs # that are in subnets for which you need to change the routing # configuration. # # 2. On all SDM blades in the SDM group, verify with "ip -f inet addr" # that the Virtual IPs for the subnets to be modified are no longer active. # # 3. Modify /etc/sysconfig/sdm-vlans.conf for the appropriate subnets. # Make sure the resulting file is identical on all SDM blades # in the SDM group. # # 4. Reactivate the affected Virtual IPs in SDM software. # # # Syntax of this file: # -------------------- # a) Each line that begins with "#" is a comment. # # b) Blank lines are ignored. # # c) Any other line should contain the following fields # separated by white space: # # <subnet base> <subnet size> <subnet mask> <gateway ip> <nw intf> <vlan id> <table name> [<options>] # # where <options>, if present, may take one of the following forms: # # <prefix> # PREFSRC <src\_ip> # <prefix> PREFSRC <src\_ip> # # d) Rules on configuration lines: # # i. If a VIP matches more than one variant of <subnet base>/<subnet size>, # only the most-specific matches are used (the matches with the # largest size. In other words, if you have lines like this: # # 10.1.0.0 16 255.255.0.0 <rest of line 1 config> # 10.1.0.0 16 255.255.0.0 <rest of line 2 config> # 10.1.2.0 24 255.255.255.0 <rest of line 3 config> # 10.1.2.0 24 255.255.255.0 <rest of line 4 config> # # when VIP 10.1.1.3 activates or deactivates, only lines 1 and 2 apply # when VIP 10.1.2.3 activates or deactivates, only liens 3 and 4 apply # # ii. a config line is only accepted by SDM is <subnet\_size> has the # exact same meaning as <subnet\_mask>, i.e. # # a line that begins with "172.30.1.0 24 255.255.255.0 ..." is OK

```
# a line that begins with "172.30.1.0 25 255.255.255.128 ... is OK
# but
# a line that begins with "172.30.1.0 25 255.255.255.0 ..." is rejected
#
# iii. if a subnet is private and non-routable,
# specify <gateway_ip> to be 0.0.0.0 and leave <options> blank
#
# iv. if a subnet must be placed on an interface which has no VLANs,
# or on the "untagged" VLAN of an interface, specify <vlan_id> to be 1
#
\# v. If <table name> is "main", this route is chosen based on the
# destination IP address of a packet emitted by the SDM blade,
# regardless of what the source IP address is.
#
# If <table_name> is not "main", this route is chosen FIRST based
# on the source IP address of a packet emitted by the SDM blade.
# Then, <dest prefix> needs to be matched for the route to be chosen.
# 
# vi. <options> can be one of the following variants:
#
     "" this is a default route,
\# i.e. <dest prefix> = 0.0.0.0/0
#
# <dest_prefix> route applies only to this destination prefix
#
# PREFSRC <src_ip> this is a default route, and use <src_ip>
# as the source IP address in this case
#
# <dest_prefix> PREFSRC <src_ip> route applies only to thi destination prefix, and use <src_ip> as
the source IP address
#
# 
# Sample lines that show what can be configured:
# ----------------------------------------------
#
# a) When the SDM internal OAM VIP activates
# (SDM requires that the internal OAM subnet must be
# 169.254.0.0/16), SDM configures it on bond0 Vlan 24 ,
# and this subnet is non-routable.
#
# 169.254.0.0 16 255.255.0.0 0.0.0.0 bond0 24 main
#
# b) When a VIP in subnet 10.1.2.0/26 (util1) activates,
# configure it on eth01 (no VLAN). Any packets
# emitted with a source IP address in 10.1.2.0/26
# is sent to gateway 10.1.2.1 regardless of the destination IP.
#
# 10.1.2.0 26 255.255.255.192 10.1.2.1 eth01 1 util1
#
# c) When a VIP in subnet 10.12.13.0/24 (sigtran1) activates,
# configure it on bond0 Vlan 103. Route packets based
# on the destination IP. Packets to 192.168.10.0/24 go to
# 10.12.13.1, packets to 192.168.20.0/24 go to 10.12.13.2.
# Nothing is specified for other subnets (default static routing
# will be used)
#
```
# 10.12.13.0 24 255.255.255.0 10.12.13.1 bond0 103 sigtran1 192.168.10.0/24 # 10.12.13.0 24 255.255.255.0 10.12.13.2 bond0 103 sigtran1 192.168.20.0/24

- #
- # d) Geo-Redundancy and COS provisioning example:
- #
- # Subnet 10.35.47.0/24 (sdmadm1) is on interface bond0 Vlan 114,
- # the subnet can contain two local VIPs:
- # local Geo-Redundancy VIP is 10.35.47.10,
- # and COS provisioning VIP is 10.35.47.11.
- # The remote Geo-redundancy VIP is 172.30.24.113.
- #
- # Any packets using a source IP in 10.35.47.0/24 are sent to
- # gateway 10.35.47.1. If they are sent to the distant Geo-redundancy VIP,
- # the preferred source IP is the local Geo-redundancy VIP.
- #
- # For packets where the source IP does not match any other
- # source-based routing rules (we reach routing table "main"),
- # if the destination IP is the distant geo-redundant VIP,
- # set the preferred source IP to the local Geo-redundancy VIP.

## <span id="page-65-0"></span>**APPENDIX B: SDM-SSH.CONF SAMPLE**

```
# File /etc/sysconfig/sdm-ssh.conf.sample
# "$Id: sdm-ssh.conf.sample 82563 2011-08-22 14:57:55Z mchatel $"
#
# To be able to use "sdm-ssh-tool", you must make a MODIFIED
# copy of this file in /etc/sysconfig/sdm-ssh.conf ,
# adapted to the specific SDM network configuration being used.
#
# Terminology: SDM member - a single running installation of Linux with SDM
# (usually on a multi-CPU, multi-core machine)
#
# SDM group - a collection of SDM members intended to run
# synchronized with the same Active System Controller
#
# SDM remote group - a distant SDM group with which we need
# to run Geo-Redundancy traffic
#
#
# 1- Define the local SDM "group with its logical name.
# This logical name is to be used in the identifier part of the root
# account DSA key pair and is shared by all members in the group.
#
# In this lab example, the name is intended to convey the meaning
# "C-class #1, this SDM group contains blades 1,3,5,6"
#
LOCAL-GROUP CSLAB-SPR1
  #
  # Define all members of the group. The member logical names
  # are only used in SDM-SSH-TOOL diagnostic messages 
 # and do not need to match the Linux host names.
  #
  # For each member, list the static IP addresses that may be
  # destination IPs for SSH connections initiated by other members.
  #
  # Typically, for each member, the static private IP and the
 # static public IP on the SDM OAM network should be listed.
  #
  MEMBER CSLAB-SPR1-BLADE1 IP-LIST 169.254.1.1 10.15.63.141
  MEMBER CSLAB-SPR1-BLADE2 IP-LIST 169.254.1.2 10.15.63.142
  #MEMBER CSLAB-SPR2-BLADE1 IP-LIST169.254.1.1 10.15.63.145
  #MEMBER CSLAB-SPR2-BLADE2 IP-LIST 169.254.1.2 10.15.63.146
  #
  # Define the list of virtual IPs of the group that may be
 # destination IPs for SSH connections initiated by any member.
  #
  # Virtual IPs that will NEVER be used as destination IPs
  # in SSH connections do not need to be listed here.
  #
  LOCAL-VIPS 169.254.1.20 10.15.63.139
  #
#
# There may be zero or more SDM remote groups with which we needi
```
# to run Geo-Redundancy traffic. If SDM-SSH-TOOL is also installed # and used on the remote group, the remote-group name defined here

# should match the LOCAL-GROUP name used on the remote group. #

# One or more remote VIPs may be associated with the remote group.

# These are VIPs that must be reachable as SSH destinations from any # member in our local group.

#

# Typically, because of firewall or routing restrictions, there may

# be only one local SDM member that is able to reach the remote group,

# usually the member that has the local geo-redundancy Virtual IP active.

# So the remote group specification allows configuring one or more

# Virtual IP for the remote group, and one or more local VIPs.

# SDM-SSH-TOOL can only attempt to check & fix remote group keys if it # is started on a member that has one or more of these local VIPs active ! #

REMOTE-GROUP CSLAB-SPR2 VIPS 10.15.63.140 USE-LOCAL-VIPS 10.15.63.139

## <span id="page-67-0"></span>**APPENDIX C: NETBACKUP INTERCONNECT STRATEGY**

By default, backup activities would share the same bandwidth as XMI and XSI activities (method 1). This can lead to serious performance degradation during the backup time windows, while transfer of backups take place over the network.

As a result, it is recommended to guarantee bandwidth separation between applications and backups by setting up distinct network paths for them.

For DL380 rackmount servers, one Gigabit Ethernet port on each node should be reserved for connection to the customer's NetBackup infrastructure. If it is decided that not all SDM nodes will be NetBackup clients, only the NetBackup client nodes require the backup Gigabit Ethernet connection. (method 2) XSI-2 interface can be used for this purpose.

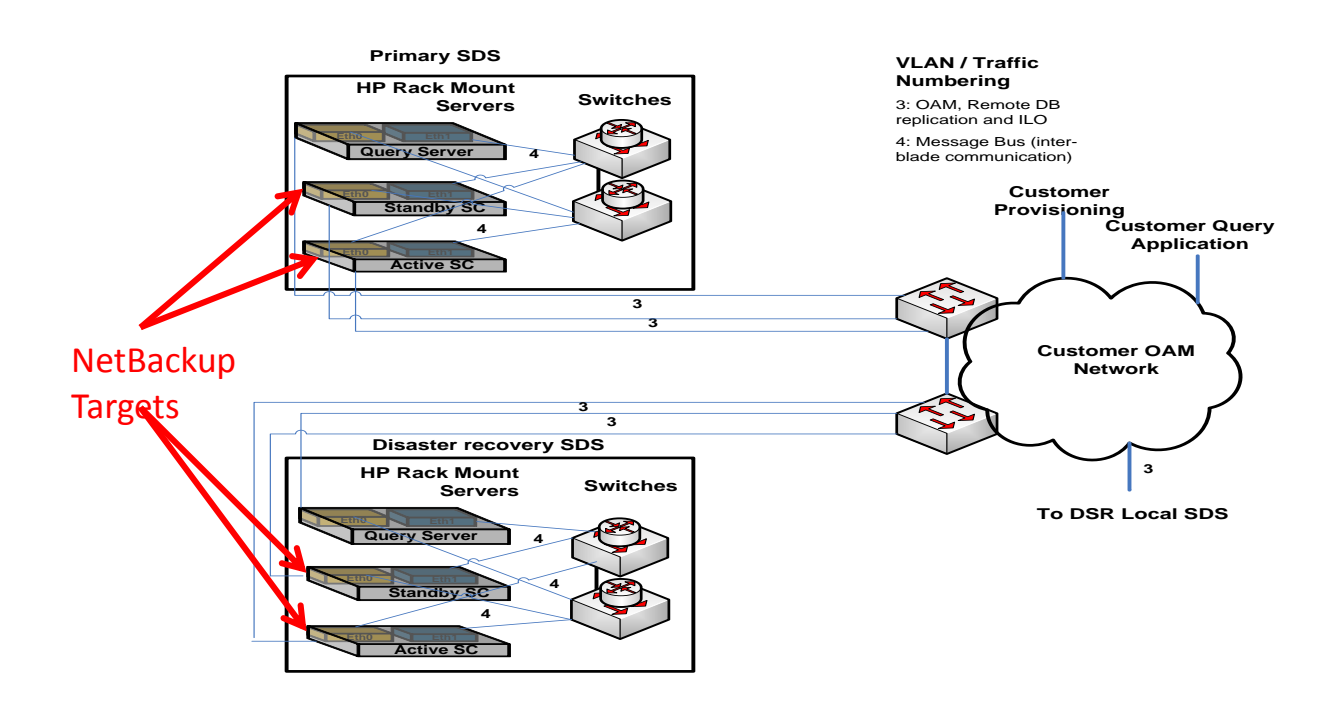

**Method 1 Example Deployment - SDM uses XMI for NetBackup in Rackmount configuration**

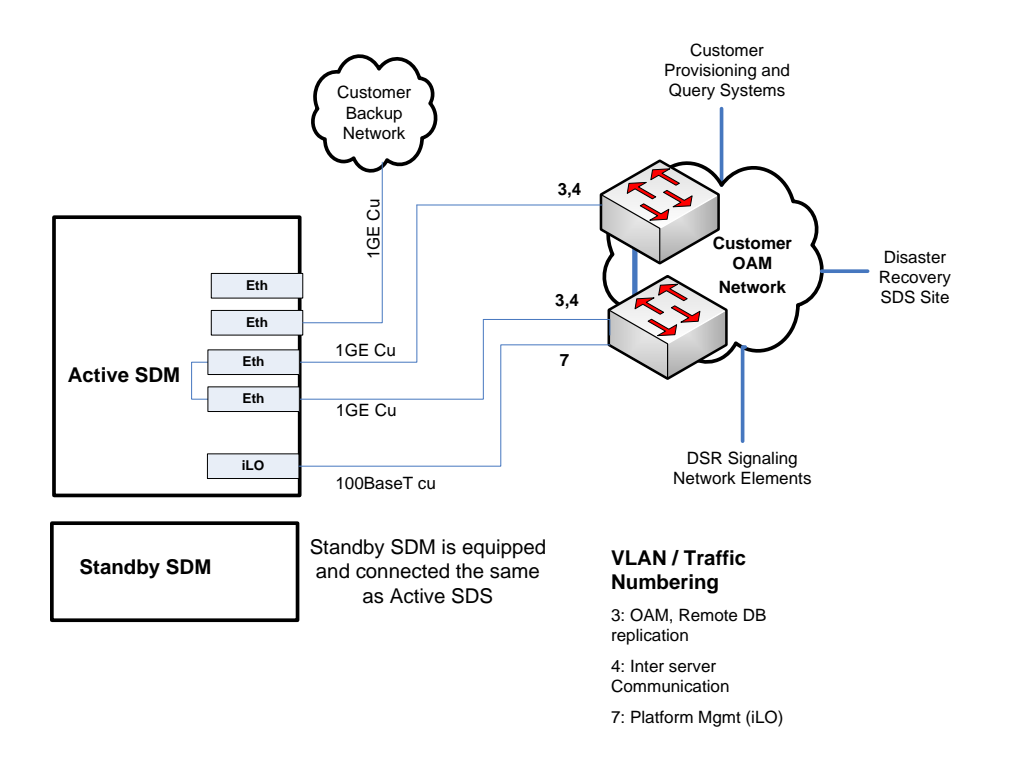

**Method 2 Example Deployment - SDM utilizes dedicated uplink for NetBackup in Rackmount configuration (XSI-2 recommended)**